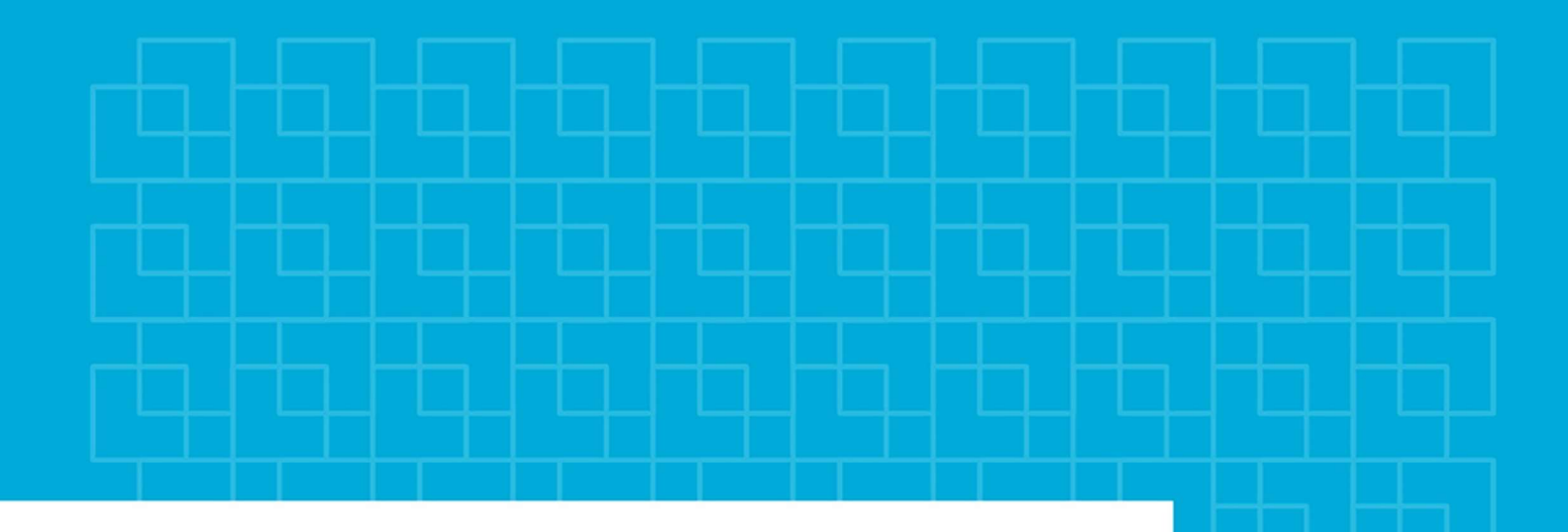

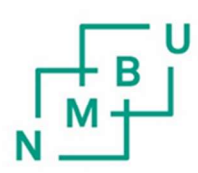

Norges miljø- og biovitenskapelige universitet

Masteroppgave 2023 30 stp Fakultet for realfag og teknologi

# Anvendelse av BIM for å redusere fare ved urban flom

Application of BIM to reduce hazard related to urban flooding

Vegard Thorsen Siglevik Vann- og miljøteknikk

# <span id="page-2-0"></span>**FORORD**

Masteroppgaven ble skrevet ved Norges miljø- og biovitenskapelige universitet (NMBU) våren 2023. Oppgaven markerer slutten på masterstudiet innenfor Vann – og miljøteknikk.

Hensikten med oppgaven har vært å undersøke hvordan BIM kan benyttes til å redusere faren knyttet til urban flom i prosjekter under planlegging. Arbeidet med oppgaven har omfattet litteraturstudie, analyser i SCALGO Live, ArcGIS pro og HEC-RAS. I tillegg er Navisworks Manage benyttet til å visualisere resultater fra analyser.

Jeg vil takke min hovedveileder Kim Aleksander Haukeland Paus for godt samarbeid og konstruktive tilbakemeldinger. Videre vil jeg også takke Norconsult for lån av PC og lisenser.

Bergen, 15.mai 2023

Vegad Giglub

Vegard Thorsen Siglevik

# <span id="page-3-0"></span>**SAMMENDRAG**

Klimaendringer og urbanisering vil føre til hyppigere urbane flommer med økende alvorlighetsgrad. For å forebygge flomskade stilles det i dag flere krav til kartlegging av fare knyttet til flom i prosjekter under planlegging. Ved å kartlegge området for flomfare tidlig, kan det gjøres nødvendig tiltak for å redusere fare knyttet til flomhendelser.

Kartlegging av flomfare krever kjennskap til tiltak som skal planlegges, og tilstøtende områder. Formålet med denne studien er å se på hvordan bygningsinformasjonsmodellering (BIM) kan anvendes for å redusere faren ved urban flom, med søkelys på norske samferdselsprosjekter under planlegging. Dette omfatter bruk av BIM i 2D-hydrauliske modeller for analyse av flomfare ved BIM-GIS integrasjon, visualisering av resultater og effektivisering av dataoverføring. Det er brukt flere ulike verktøy, herav SCALGO, ArcGIS pro, Navisworks Manage og HEC-RAS.

For å kunne evaluere de ulike metodene er det tatt utgangspunkt i et samferdselsprosjekt i Førde, som benytter BIM. Viktigheten av Mannings n, DHM, «breaklines» og CPS er også vurdert. I tillegg er det gjort en forenklet vurdering av rørsystemets effekt på flomfaren.

Studien viser at bruk av BIM kan være en lovende tilnærming for å identifisere og redusere flomfare i urbane strøk. Funnene viser at BIM kan øke kvaliteten på datagrunnlaget i HEC-RAS, bedre dataflyten og legge grunnlag for økt tverrfaglig samarbeid for å redusere flomfare i prosjekter under planlegging. Resultater fra faktorielt forsøk viser at DHM og CPS har stor effekt på 2D-hydrauliske simuleringer i HEC-RAS. Metode for definisjon av Mannings n er vist å gi en mer begrenset effekt, men vil trolig kunne ha større betydning i områder med mer varierte overflatetyper.

Selv om bruk av BIM i forbindelse med kartlegging av flomfare kan gi flere fordeler, gjenstår det allikevel å undersøke bruk av BIM for detaljert analyse av rørsystem og kartlegging av flomfare i et bredere spekter av prosjekter.

# <span id="page-4-0"></span>**SUMMARY**

Climate change and urbanization will lead to more frequent urban floods of increasing severity. To prevent flood damage, there are currently several regulations for mapping the risk associated with flooding in projects under planning. By mapping the flood risk area early, the necessary measures can be taken to reduce the hazards associated with flood events.

Mapping the risk of flooding requires the necessary knowledge of measures to be planned and the adjacent area. The purpose of this study is to look at how building information modeling (BIM) can be used to reduce hazards of urban flooding, with a spotlight on Norwegian transport projects under planning. This includes the use of BIM in 2D hydraulic models for the analysis of flood risk by BIM-GIS integration, visualization, and better data transfer. Several different tools have been used, including SCALGO, ArcGIS pro, Navisworks Manage and HEC-RAS.

To assess the different methods, it is chosen a transportation project in Førde as reference. The project uses Building Information Modeling (BIM). The importance of Manning's n, DHM, breaklines and CPS is also assessed. In addition, a simplified assessment of the pipe system's effect on the flood risk has been made.

The study shows that the use of BIM can be a promising approach for identifying and reducing flood risk in urban areas. The findings show that BIM can increase the quality of the data in HEC-RAS, improve data flow and lay the foundation for increased interdisciplinary collaboration to reduce flood risks in projects under planning. Results from the factorial experiment show that DHM and CPS have a great effect on 2D hydraulic simulations in HEC-RAS. The method for defining Manning's n has been shown to have a more limited effect but will probably have an increased importance in areas with more varied surface types.

Although the use of BIM for flood risk mapping can provide several advantages, it remains to investigate the use of BIM for detailed analysis of pipe systems and flood risk mapping in a wider range of projects.

III

#### Innhold  $1 -$

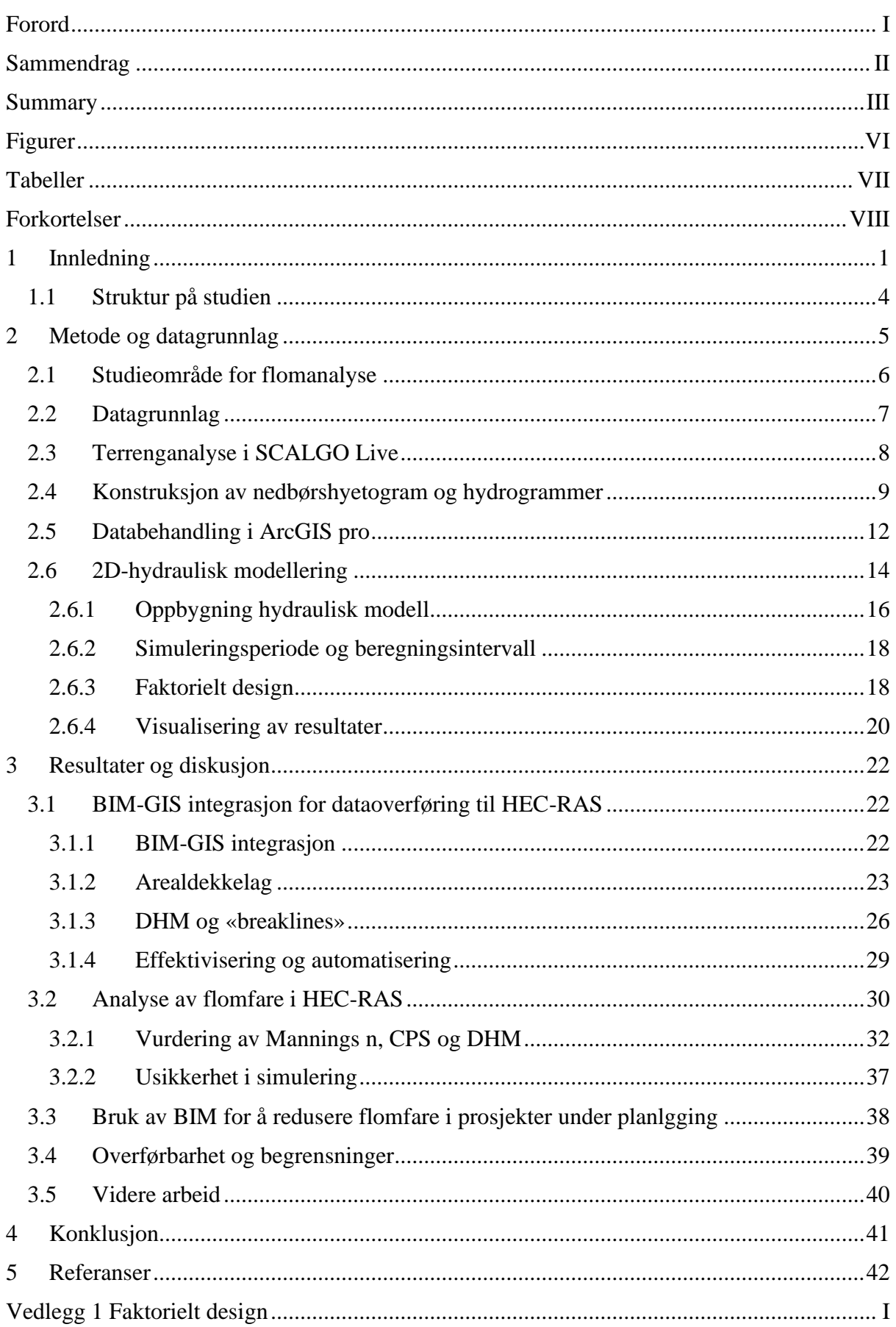

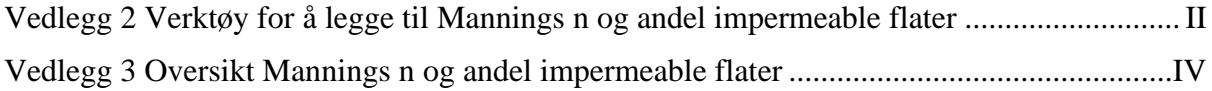

# <span id="page-7-0"></span>**FIGURER**

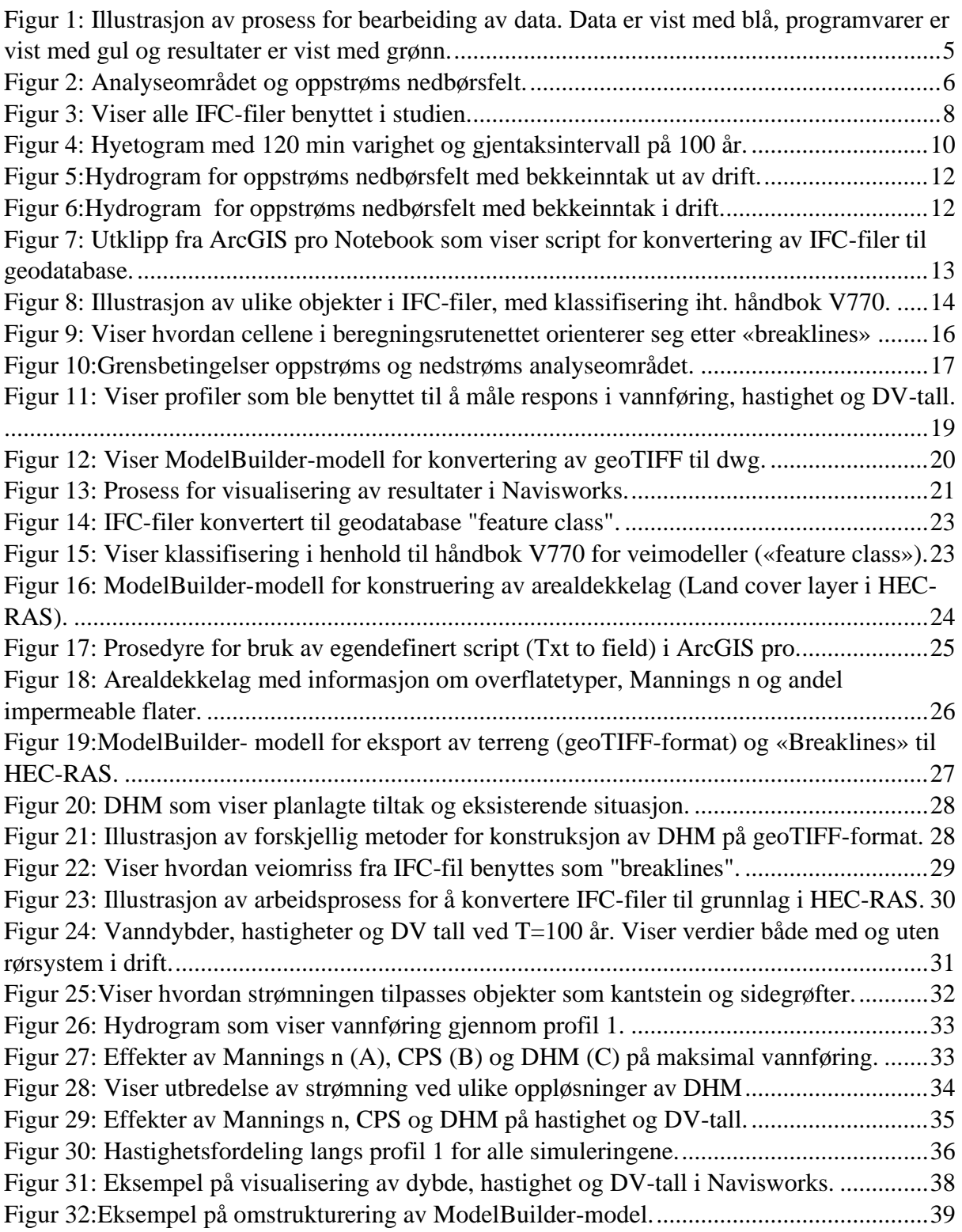

# <span id="page-8-0"></span>**TABELLER**

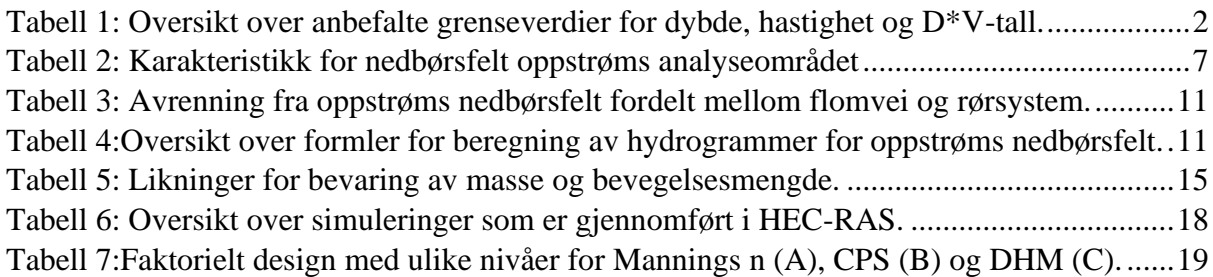

# <span id="page-9-0"></span>**FORKORTELSER**

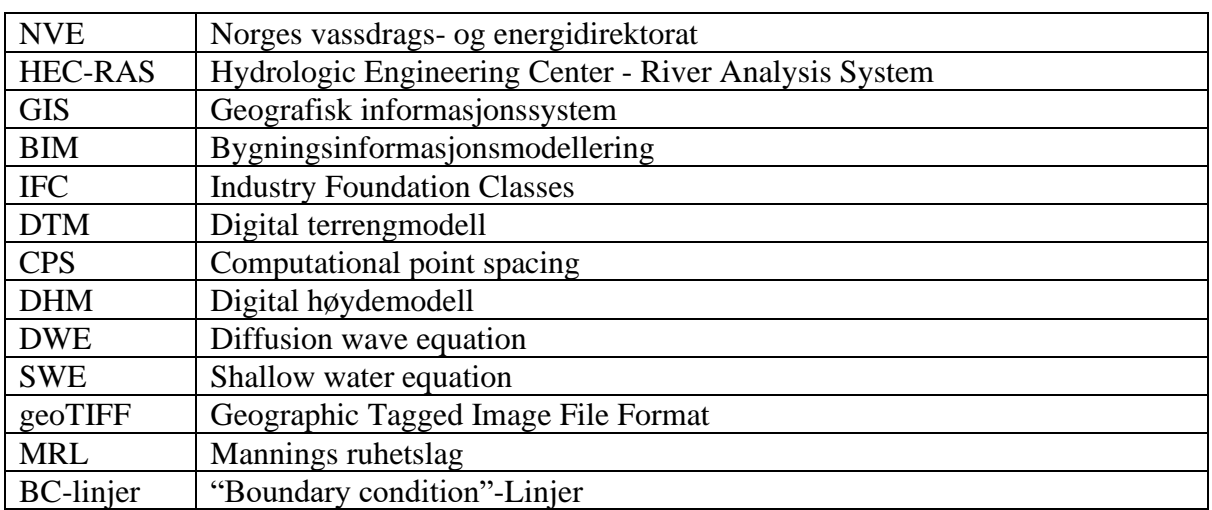

#### <span id="page-10-0"></span>**1 INNLEDNING**

Ekstremnedbør og urbanisering har ført til store utfordringer knyttet til urbane flommer i Norge og resten av verden. Klimaendringene i Norge er antatt å føre til mer nedbør med høyere intensitet og frekvens. Dette vil sammen med økt urbaniseringsgrad resultere i økende frekvens og alvorlighetsgrad på flomhendelsene (Miljødirektoratet, 2018). Økte overvannsmengder gjør at kapasiteten til ledningsnett ikke lenger er tilstrekkelig, og resten av overvannet må håndteres på overflaten (Pedersen, 2022, s.16). I tettbebygde strøk med lite naturlig fordrøyning og infiltrasjonsmuligheter vil dette kunne forårsake pluvial flom. Ved stor nok vanndybde og hastighet vil en slik flom kunne medføre store ødeleggelser. I tettbebygde strøk er det ofte regn med kort varighet og høy intensitet som skaper de største flomhendelsene (I.Hanssen-Bauer et.al, 2016).

Ved planlegging og gjennomføring av nye tiltak settes det i dag en rekke krav til utforming for å redusere risiko fra naturpåkjenninger som flom og skader knyttet til overvann. I henhold til plan- og bygningsloven (2008, §4-3) skal risikoforhold som kan ha påvirkning på hvorvidt et område bør bygges ut eller ikke, kartlegges ved utarbeidelse av nye planer. Tiltak skal heller ikke prosjekteres og utføres slik at byggverk, byggegrunn eller tilstøtende terreng utsettes for fare, skade eller vesentlig ulempe som følge av tiltaket (Byggteknisk forskrift, 2017, §7-1(2)). I Norge benyttes tre-trinns strategien som et verktøy for å tilpasse overvannshåndtering til klimaendringer og urbanisering. Trinn 1 tar for seg håndtering av det daglige regnet og å opprettholde vannbalansen, trinn 2 går ut på å forsinke og fordrøye. Det som ikke kan håndteres i de to foregående trinnene håndteres i trinn 3, som går ut på å sikre trygge flomveier frem til resipient. For vurdering av flomfare vil trinn 3 være mest aktuelt da dette trinnet omhandler overvåkning og håndtering av pluviale flommer i flomveier (Pedersen, 2022).

I litteraturen vises det til at fare knyttet til en flomhendelse kan vurderes i henhold til dybde, hastighet og DV-tall (Cox et al., 2010; Luís Mesquita & Rita Fernandes de, 2021; Pedersen, 2022, s.20). DV-tall er en kombinasjon av hastighet (m/s), dybde (m) og kan utrykkes som hastighet \* dybde (m^2/s). DV-tallet gir en indikasjon på flommens styrke, og kan brukes til å vurdere om flomfare er tilstrekkelig ivaretatt. Vurdering av flomfare og implementering av trinn 3 i tre-trinns strategien når det planlegges nye tiltak er viktig, slik at negative virkninger

1

av overvann kan reduseres. Tabell 1 gir en oversikt over anbefalte grenseverdier for dybde, hastighet og DV-tall hentet fra NVEs veileder for overvann i arealplaner (Pedersen, 2022, s.35)

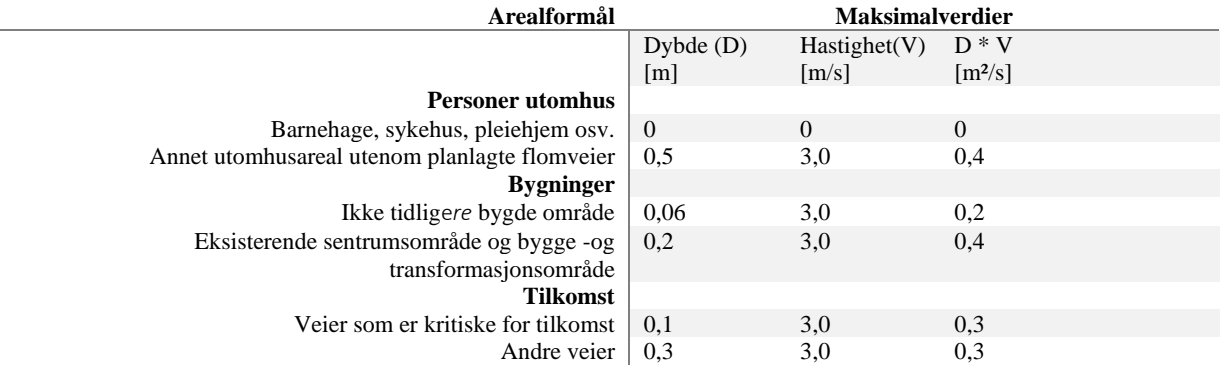

<span id="page-11-0"></span>*Tabell 1: Oversikt over anbefalte grenseverdier for dybde, hastighet og D\*V-tall.*

I denne studien skal det kartlegges flomfare i et område med fremtidige utbyggingsplaner i HEC-RAS. Fare vurderes blant annet opp mot grenseverdiene i [Tabell 1.](#page-11-0) HEC-RAS er en hydraulisk modell utviklet av Hydraulic Engineering Center of United States Army Corps of Engineers, og er benyttet mye til kartlegging av flomfare og sediment transport i vassdrag. Det er også flere eksempler på bruk av HEC-RAS for karlegging av flomfare i urbane områder (Pedersen, 2018; Rangari et al., 2019; Skrede et al., 2020). I denne studien benyttes HEC-RAS 2D, som er en integrert modell i HEC-RAS. Dette er en modell som beregner strømning i to dimensjoner, ved å dele opp et område i små celler og beregne vannstrømmen mellom cellene numerisk (Brunner, 2020, kap.4). Størrelsene på cellene har betydning for hvor nøyaktig modellen beskriver strømningen i et område (Brunner et al., 2020,s.6-20; Skrede et al., 2020).

Ved bruk av 2D-hydrauliske modeller vil det være behov for detaljerte topografiske data (Alin et al., 2019; David & Schmalz, 2021; Kumar et al., 2021). I Norge finnes det digitale høyde modeller (DHM) med relativt høy detaljeringsgrad(Kartverket, 2022). Høydemodellene er tilgjengelig som GeoTIFF (Geographic Tagged Image File Format). GeoTIFF-formatet brukes til å lagre georefererte rasterbilder og støttes av mange ulike programvarer, inkludert HEC-RAS og GIS-programmer (Brunner, 2023, s.266; NASA, 2021). Studier har vist at oppløsning på overflatemodeller som DHM er en viktig faktor i 2Dhydrauliske modeller som HEC-RAS (Alin et al., 2019; Skrede et al., 2020). Romlige data med Mannings n er vist å gi en mer beskjeden effekt sammenlignet med oppløsning på

overflatedata, så lenge verdiene holder seg innenfor normalen (Sarah Praskievicz et al., 2020).

Kartlegging av flomfare i forbindelse med planlegging av nye prosjekter vil kunne kreve forholdsvis detaljert datagrunnlag for planlagte tiltak. Store tverrfaglige prosjekter med ulike datautvekslingsformater kan gjøre prosessen med innhenting av data tidkrevende og uoversiktlig. Økende bruk av Bygningsinformasjonsmodellering (BIM) i nye prosjekter kan potensielt bidra til bedre dataflyt og mulighet for automatisering av prosesser (Bradley et al., 2016).

I Norge har blant annet Vegvesenet, Statsbygg og Bane nor definert egne krav til BIM, og det er pågående arbeider med å videreutvikle kravene (BaneNOR, 2020; Statens Vegvesen, 2023; Statsbygg, 2022). BIM- prosjektene er bygget opp på en måte som gjør det mulig å hente ut stedfestet informasjon om hvert enkelt objekt/bygningsdel i prosjektet (se for eksempel Statens Vegvesen (2015)). Statens Vegvesen (2015) og Statsbygg (2022) henviser til IFC (Industry Foundation Classes) som ønsket informasjonsutvekslingsformat. IFC-filer kan inneholde detaljert informasjon om ulike aspekter av et prosjekt, inkludert geometri, materialer, plassering, funksjonalitet og egenskaper. Informasjonsdeling via IFC har vist å kunne gi muligheter for samhandling med GIS (Geografisk informasjonssystem) (Slongo et al., 2022). Dette åpner for at informasjon i IFC-filer kan benyttes videre i beslutningsprosesser og analyser i GIS. GIS kan benyttes til blant annet flomanalyser og har i tillegg vist seg å være mulig å kombinere med HEC-RAS (Mokhtar et al., 2018). Det er også vist at integrering av BIM og GIS kan benyttes til å kartlegge flomfare i liten skala for ett enkeltstående bygg (Amirebrahimi et al., 2016).

Effektiv bruk av BIM, HEC-RAS og Geografisk Informasjonssystem (GIS) er velbelyst i litteraturen. På tross av dette er det svært begrenset informasjon om hvordan BIM kan bidra til å redusere urban flom i områder der det er prosjekter under planlegging. Enda mindre finnes det på prosjekter med større geografisk utstrekning i Norge. Med dette som utgangspunkt, har denne studien til hensikt å utforske hvordan informasjon fra BIM kan bidra til å redusere risikoen for skader knyttet til urban flom, med søkelys på norske samferdselsprosjekter.

Videre vil det evalueres muligheter og begrensninger ved en slik tilnærming, samt fordelene BIM gir i planleggingsfasen for å redusere flomfare. Det vil benyttes en slik metodikk for en case-studie i Førde for å besvare følgende forskningsspørsmål:

3

- Hvordan kan informasjon fra BIM anvendes i analyse av flomfare i prosjekter under planlegging?
- Hvilke muligheter gir BIM for tverrfaglig planlegging, for å redusere flomfare?

Dette vil kunne bidra til å øke forståelsen for hvordan BIM kan anvendes i praksis for å redusere flomfare i urbaniserte områder, og vil kunne gi kjennskap til praktiske implikasjoner for fremtidig flomfarevurdering og beslutningstaking.

# <span id="page-13-0"></span>**1.1 STRUKTUR PÅ STUDIEN**

Studien er bygget opp for å stegvis gå gjennom de ulike prosessene for analyse av flomfare i et prosjekt som benytter BIM. Metodedelen tar for seg analysemetoder i GIS, HEC-RAS og SCALGO Live, i tillegg til studieområdet og datagrunnlaget som benyttes i analysen.

Resultat- og diskusjonsdelen i studien beskriver en veiledende arbeidsmetodikk for dataoverføring mellom BIM, GIS og HEC-RAS. Arbeidsmetodikk som utvikles i studien evalueres opp mot effektivitet og kvalitet på data. Det er også utført et faktorielt eksperiment for å kunne vurdere hvilken effekt de ulike dataene/faktorene har på resultatet i flomfareanalysen i HEC-RAS. Til slutt er det drøftet hvilke fordeler anvendelse av BIM kan tilføre prosjektet når det kommer til vurdering av flomfare og tverrfaglig samhandling.

# <span id="page-14-0"></span>**2 METODE OG DATAGRUNNLAG**

Metoden er utviklet for å kunne gi nødvendig informasjon om hvordan BIM kan anvendes for å redusere fare knyttet til urban flom. En case-studie er benyttet for å teste metoden på et reelt samferdselsprosjekt under planlegging. Metoden er bygget opp av flere deler der første del tar for seg etablering av grensebetingelser og tilrettelegging av grunnlagsdata, andre del ser på integrering av BIM og GIS, mens siste delen tar for seg 2D-hydrauliske analyser i HEC-RAS og faktorielt design.

Bearbeiding av data er gjort i ArcGIS pro 3.1(Esri, 2023), analyse av avrenningslinjer er gjort i SCALGO live (ApS, 2018), hydraulisk modellering av overflatestrømning er gjort i HEC-RAS 6.3.1 (US Army Corps of Engineers, 2022) og visualisering av data i 3D er gjort i Navisworks Manage 2023 (Autodesk, 2022). På Figur 1 er det illustrert prosess på generelt nivå for bearbeiding av data i de ulike programvarene.

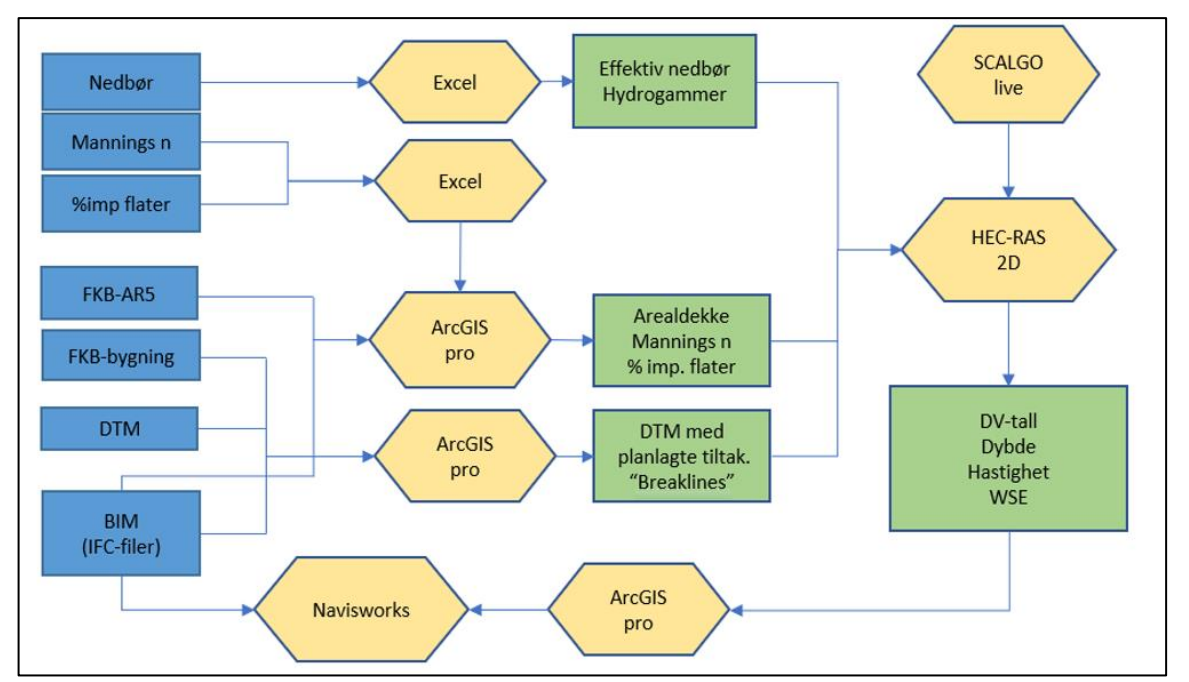

*Figur 1: Illustrasjon av prosess for bearbeiding av data. Data er vist med blå, programvarer er vist med gul og resultater er vist med grønn.*

# <span id="page-15-0"></span>**2.1 STUDIEOMRÅDE FOR FLOMANALYSE**

Studieområdet er lokalisert i Førde sentrum i Vestland fylkeskommune. Analyseområdet for avrenningsanalysen er 68317m<sup>2</sup>. Området har i tillegg flere bratte nedbørsfelt oppstrøms som bidrar med avrenning til analyseområdet. Overvannet fra studieområdet og oppstrøms nedbørsfelt er lagt i rør under E39 og Førde sentrum, før utløp til vassdrag. Kombinasjon av bratte nedbørsfelt med hurtig respons og kunstig bortledning av overvannet kan føre til at en betydelig mengde av overvannet vil renne på overflaten dersom kapasiteten på overvannssytemet er brukt opp. En slik pluvial flom kan utgjøre en risiko for personer, trafikanter og bygninger dersom flomveier ikke er tilstrekkelig ivaretatt. Studieområdet med tilhørende oppstrøms nedbørsfelt er vist på [Figur 2.](#page-15-1)

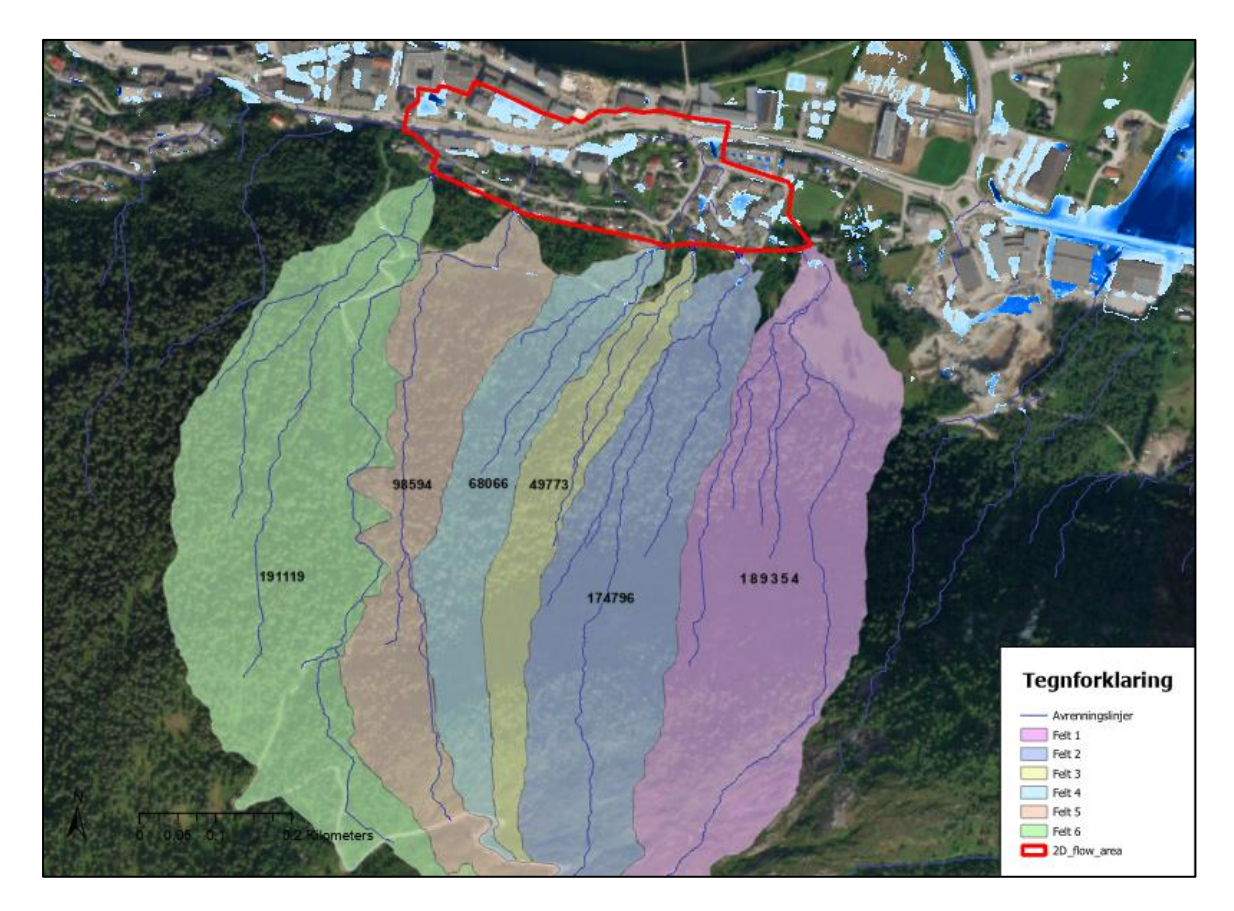

<span id="page-15-1"></span>*Figur 2: Analyseområdet og oppstrøms nedbørsfelt. Viser analyseområdet (rød linje) sammen med 6 oppstrøms nedbørsfelt der areal i m<sup>2</sup> er oppgitt.*

Nedbørsfeltene oppstrøms består hovedsakelig av skog og tynt dekke på fjell.

Avrenningsfaktor settes til 0.5 i henhold til tabellverdier oppgitt i Steinius et al. (2015,s. 39). Verdien er satt i den øverste delen av intervallet med avrenningsfaktor for skogsområder. Dette er gjort med utgangspunkt i at det antas ugunstige initialtilstand i nedbørsfeltene ved høyt gjentaksintervall, i tillegg til manglende kunnskap om infiltrasjonsevne.

Konsentrasjonstiden for feltene er beregnet med formel 1, som er en formel foreslått av Berg et al. (1992) for å berge konsentrasjon tid for naturlige felt.

$$
tk = 0.6 * l * \Delta h^{-0.5} + 3000 * A_{se}
$$
 (1)

Der *l* er lengde på feltakse, Δ*h* er høydeforskjell i feltet og A<sub>se</sub> er effektiv innsjøprosent. Karakteristikken for de ulike nedbørsfeltene er listet opp i [Tabell 2.](#page-16-1)

| Felt   | <b>Type felt</b> | Areal | Høvdeforskjell | Lengde | Avrenningsfaktor | Tc  |
|--------|------------------|-------|----------------|--------|------------------|-----|
|        |                  | ha    | m              | m      |                  | min |
| Felt 1 | Naturlig         | 18.84 | 665            | 1113   | 0.5              | 25  |
| Felt 2 | Naturlig         | 17,48 | 690            | 1242   | 0,5              | 28  |
| Felt 3 | Naturlig         | 4,98  | 550            | 833    | 0.5              | 21  |
| Felt 4 | Naturlig         | 6,80  | 540            | 820    | 0,5              | 21  |
| Felt 5 | Naturlig         | 9,86  | 585            | 980    | 0,5              | 24  |
| Felt 6 | Naturlig         | 19,11 | 595            | 1047   | 0.5              | 25  |

<span id="page-16-1"></span>*Tabell 2: Karakteristikk for nedbørsfelt oppstrøms analyseområdet*

I analyseområdet skal eksisterende vei og sideområder utbedres, i forbindelse med utbedringsprosjektet «Førdepakken» (Statens Vegvesen, 2021a). Planlagte tiltak kan føre til at det oppstår endringer i dagens flomveier og avrenningsmønster. Dette kan resultere i ukjente faremomenter.

### <span id="page-16-0"></span>**2.2 DATAGRUNNLAG**

Det er benyttet grunnlagsdata som gir informasjon om området før utbygging og IFC-filer som beskriver tiltak i planlagt veiprosjekt.

Fra https://hoydedata.no/LaserInnsyn2/ er det hentet ut DTM med en oppløsning på 1m\*1m som representerer eksisterende terrenghøyder i analyseområdet (Kartverket, 2022). Høydemodellen er generert ved flyscanning og har punkttetthet på  $5$ pkt/m<sup>2</sup> (COWI, 2016). Datasettet inneholder kun informasjon om bakkepunkter og må derfor suppleres med informasjon fra FKB for å få med takflater og arealtyper/FKB-AR5 (Kartverket, 2023).

Planlagt vei og sideområder i analyseområdet er definert av IFC-filer som både gir informasjon om egenskaper og plassering til de nye tiltakene. I denne studien er det benyttet IFC-filer av tiltak som antas å ha en vesentlig innvirkning på flomregimet i området. [Figur 3](#page-17-1) viser IFC-filene, samlet i Navisworks Manage 2023. Dette er et visningsverktøy som er godt egnet til å lese IFC-filer og andre BIM-kompatible filformater (Bjørnstad et al., 2019).

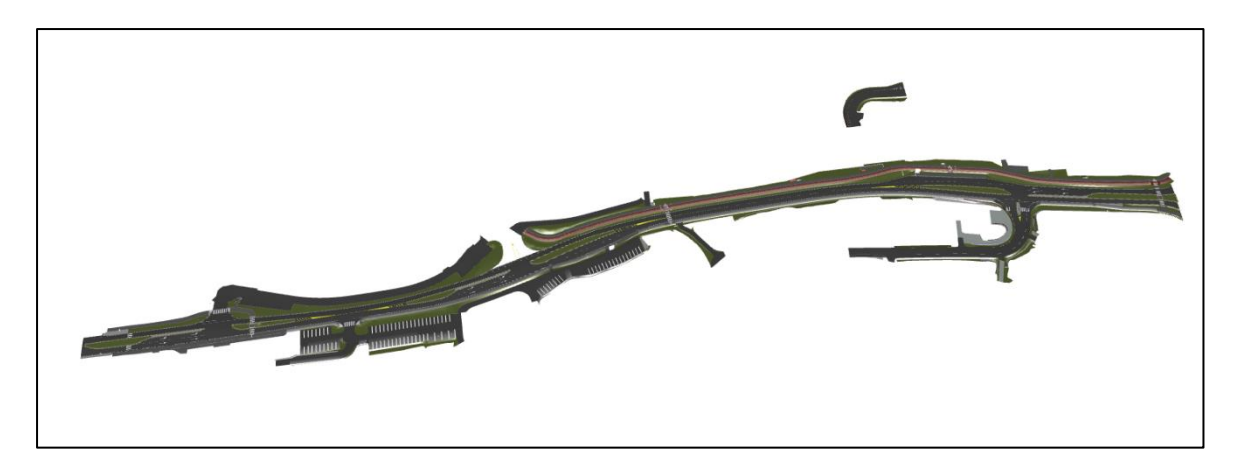

*Figur 3: Viser alle IFC-filer benyttet i studien. Filene er samlet og illustrert i visningsvertøyet Navisworks Manage 2023.*

<span id="page-17-1"></span>Alle filene har koordinatsystemet ETRS89 UTM32. Dette gir koordinatene positive verdier da området ligger vest for berøringsmeridianen til UTM32 som ligger 9° øst for Greenwich (Geonorge, 2015). Normal null 2000 benyttes som nullpunkt for Z-verdier i datasettene.

# <span id="page-17-0"></span>**2.3 TERRENGANALYSE I SCALGO LIVE**

SCALGO Live er et internettbasert verktøy som ble lansert i Norge august 2018 (SCALGO ApS, 2018). SCALGO Live er et analyseverktøy som blant annet kartlegger oversvømmelsesarealer og dreneringslinjer ved hjelp av terrenganalyser. Utgangspunktet for terrenget er en DTM med oppløsning på 1m\*1m (SCALGO ApS, u.å.). Hindringer som blokkerer vannstrømmen, som bygninger, er ikke inkludert i DTM. SCALGO Live har lagt inn bygningene tilbake i DTM ved å øke høyden på alle celler som faller innenfor en bygningspolygon definert av et datasett av bygningsomriss.

I denne studien er SCALGO Live benyttet for å gi en tidlig utreding av avrenningsmønsteret ved å simulere dreneringslinjene i studieområdet. Til dette er «Flash Flood Mapping» analysealternativet benyttet. Denne analysen beregner hvor overflateavrenning vil strømme og samle seg under en valgt regnhendelse. Det gjør det mulig å se oversvømte områder, dreneringslinjene på terrenget og de forskjellige nedslagsfeltene i området som analyseres (SCALGO ApS, u.å.). Dreneringslinjene er brukt som utgangspunkt til å bestemme hvor grensebetingelser oppstrøms analyseområdet skal defineres og størrelse på oppstrøms nedbørsfelt.

#### <span id="page-18-0"></span>**2.4 KONSTRUKSJON AV NEDBØRSHYETOGRAM OG HYDROGRAMMER**

For flomvurdering er det benyttet et klimajusterte modellregn med gjentaksintervall på 100 år iht. NVEs anbefalinger (Pedersen, 2022, s.32). Det er konstruert et modellregn med utgangspunkt i nedbørsstatistikk fra Oppstryn (SN58700) med måleserier fra 1968 - 1987. Statistikk for intensitet varighet og frekvens (IVF) er lastet ned fra [www.Klimaservice.no](http://www.klimaservice.no/) (Norsk Klimaservicesenter, 2023). Denne stasjonen er benyttet da den er nærmest i luftlinje med unntak av Modalen som ligger ca. 20 km nærmere. Modalen har kvalitetsklasse: Svært usikker til sammenligning med Oppstryn som har kvalitetsklasse: Noe usikker. Derfor velges Oppstryn fremfor Modalen selv om det forventes stor usikkerhet for begge målestasjonene, som følge av stor avstand til analyseområdet og korte måleserier.

Modellregnet er konstruert som et symmetrisk blokkhyetogram med oppløsning på 5 minutter. Lindholm og Aune (1978) viser til fordeler med bruk av et slikt modellregn i områder der det skal sees på avrenning fra flere felt med ulike konsentrasjonstider. Statistisk vil dette modellregnet ha et høyere gjentaksintervall enn 100 år, da det representerer flere varigheter med 100 års gjentaksintervall, i et modellregn. Avrenning fra de ulike feltene vil derfor kunne bli høyre enn om det var brukt en historisk regnhendelse med 100 års gjentaksintervall.

[Figur 4](#page-19-0) viser hyetogrammet for et klimajustert modellregn med varighet på 120 minutter og gjentaksintervall på 100 år. Det i tillegg lagt på sikkerhetsfaktor på 20% i henhold til krav i Statens vegvesens håndbok V240 (Statens Vegvesen, 2020). Det antas at rørsystemet lokalt i analyseområdet sammen med infiltrasjon kan håndtere et regn med varighet på 10 min og 25 års gjentaksintervall (74,6l/(s\*ha)).

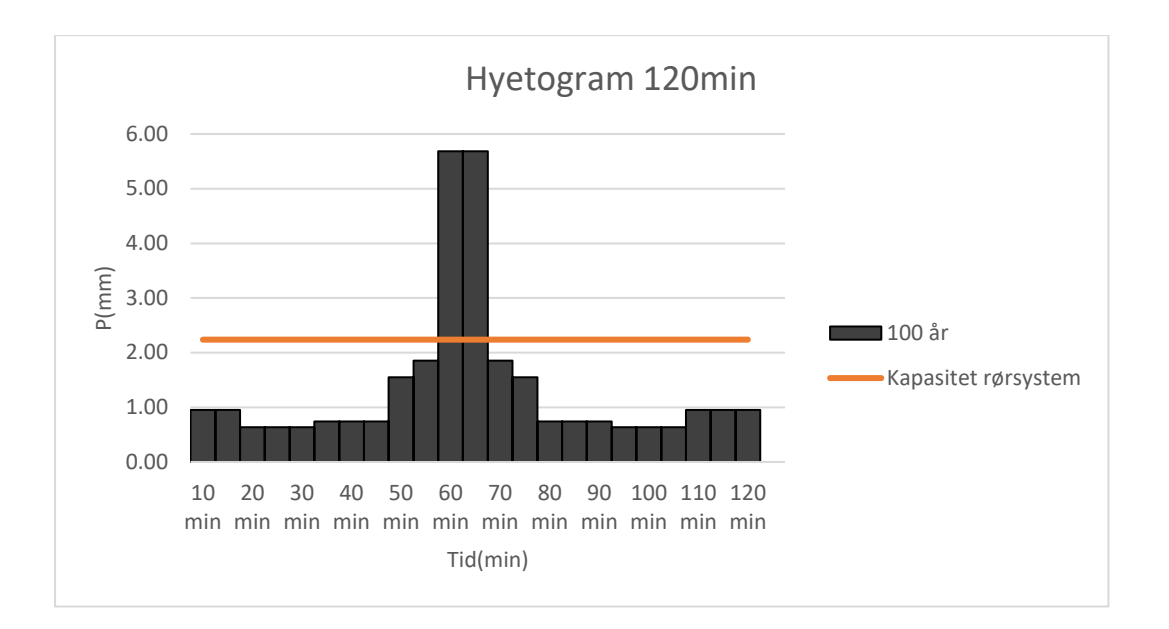

<span id="page-19-0"></span>*Figur 4: Hyetogram med 120 min varighet og gjentaksintervall på 100 år. Antatt kapasitet på ledningsnett er vist som konstant kapasitet på 2.38mm regn på 5min (10 min varighet for 25 års gjentaksintervall)*

Alle de 6 nedbørsfeltene oppstrøms har utløp til bekkeinntak. For å ta dette i betrakting er det utført beregning på hvilke vannmengder bekkeinntakene kan håndtere. Stort fall på terrenget etter bekkeinntakene (50-200 promille) gir grunnlag for å anta stort fall på rørstrekket. Inntakene beregnes derfor som innløpskontrollert kulvert. Kapasitet på bekkeinntak beregnes ved å benytte formel for blendestrømning gitt:

$$
Q = C_D A \sqrt{2gH} \tag{2}
$$

Innløpsutformingen til bekkeinntakene er ikke kjent, så C<sub>D</sub> settes til 0,5, som ligger innenfor spennet for verdier normalt benyttet til kulverter (Fergus et al., 2010,S.401). Det antas videre at alle inntak kan ha en vanndybde på 20 cm over topp innvendig rør før vannet renner videre på overflaten. Videre tas det utgangspunkt i gjentetting av tverrsnittet på 30% som er anbefalt i Statens vegvesens håndbok N200 (Statens Vegvesen, 2021b). For å forenkle beregningen vurderes dette som uniform gjentetting rundt hele tverrsnittet. Det antas at rørsystemet ikke har noe begrensning nedstrøms og at det kun er sluk og inntak som setter begrensninger for kapasiteten. Dette er en forenkling da det i realiteten ville blitt nødvendig å sett på rørsystemet i sin helhet. I dette tilfellet antas det at rørsystemet har kapasitet til å ta unna alt overvann som tas imot av bekkeinntakene. Når vannføring overskrider kapasiteten til bekkeinntaket, vil resten renne på overflaten i flomvei. Denne vannmengden må tas hensyn til når flomfare vurderes i analyseområdet. I [Tabell 3](#page-20-0) er det listet opp maksimal vannføring fra nedbørsfeltene og hvordan vannføring fordeler seg mellom bekkeinntak og flomvei.

| Område/Felt             | $Qmaks(m^3/s)$ | D(m)  | $Q$ rør.inf $(m^3/s)$ | <i><b>Qflomvei</b></i> ( $m^3$ /s) |
|-------------------------|----------------|-------|-----------------------|------------------------------------|
|                         |                |       |                       |                                    |
| 1                       | 1.05           | 1     | 0,687                 | 0,37                               |
| $\overline{2}$          | 0.91           | 0.8   | 0.4                   | 0.51                               |
| 3                       | 0.30           | 0.8   | 0.4                   | 0,00                               |
| $\overline{\mathbf{4}}$ | 0.42           | 0.8   | 0.4                   | 0,01                               |
| 5                       | 0.56           | 0.6   | 0,21                  | 0.35                               |
| 6                       | 1.06           | 2x0.5 | 0,27                  | 0,79                               |

<span id="page-20-0"></span>*Tabell 3: Avrenning fra oppstrøms nedbørsfelt fordelt mellom flomvei og rørsystem.*

Hydrogram med ett minutts oppløsning er konstruert for hver av nedbørsfeltene oppstrøms, basert på det symmetriske blokkhyetogrammet i [Figur 4.](#page-19-0) Det antas at feltresponsen er lineær og at vannføring kan beregnes med den rasjonelle metode. Det vil derfor kun være nedbør i intervallet *[t-tk,t]* for *t>tk* og *[1,t]* for *t<tk* som bidrar til avrenning. Der *t* er tid fra starten på regnhendelsen og *t<sup>k</sup>* er konsentrasjonstid. Formler for beregning av hydrogrammer er vist i [Tabell 4.](#page-20-1) Beregningsmetodikken tar utgangspunkt i den rasjonale metode med variabel nedbørintensitet, beskrevet av Cleveland et al. (2011) og formel for hydrogram beskrevet av Chin (2013, s. 518).

| Formel                                                               |     | <b>Beskrivelse</b>                                                                                                    |
|----------------------------------------------------------------------|-----|----------------------------------------------------------------------------------------------------|
| $Q(t) = \sum_{i=1}^{N} P_i u_{\Delta t} (t - i \Delta t + \Delta t)$ | (3) | Formel for hydrogram beskrevet av Chin<br>(2013,s.518).                                                                                                    |
| $u_{\Delta t}(t - i\Delta + \Delta t) = \frac{A\varphi 10}{t}x$      | (4) | Enhetshydrografen for nedbørsfeltene når rasjonelle<br>formel benyttes. A er areal i ha, $\varphi$ er<br>avrenningsfaktor, 10 er hvor $m3$ per mm nedbør per<br>ha og $t_k$ er konsentrasjonstid. |
| $Q(t) = \sum_{i=1}^{N} P_i \frac{A\varphi 10}{t}$                    | (5) | Forenkling av formel 3 der $\Delta t = 1min$ og<br>oppløsning på nedbørsdata er 1 min. Gir $t - i\Delta t$ +<br>$\Delta t = \Delta t = 1 \text{min}.$                                             |
| $Q(t) = \sum_{i=1}^{N} I_i \frac{60}{1000} \frac{A\varphi}{tk}$      | (6) | Omskriving av formel 5 fra $P_i$ (mm) til $I_i(l/(s*ha))$                                                                                                    |

<span id="page-20-1"></span>*Tabell 4:Oversikt over formler for beregning av hydrogrammer for oppstrøms nedbørsfelt.*

Overflateavrenning fra oppstrøms felt defineres av hydrogrammene vist i [Figur 5](#page-21-1) og [Figur 6.](#page-21-2) Figurene viser henholdsvis avrenning med bekkeinntak utav drift og avrenning der 30% av tverrsnittet til røret er tettet igjen.

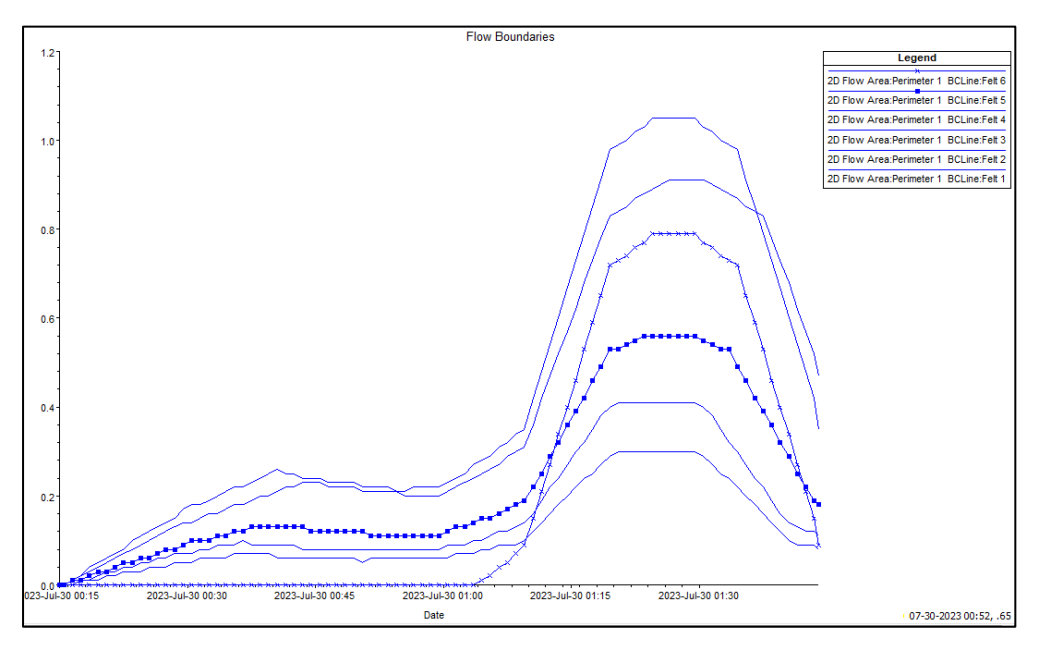

<span id="page-21-1"></span>*Figur 5:Hydrogram for oppstrøms nedbørsfelt med bekkeinntak ut av drift.*

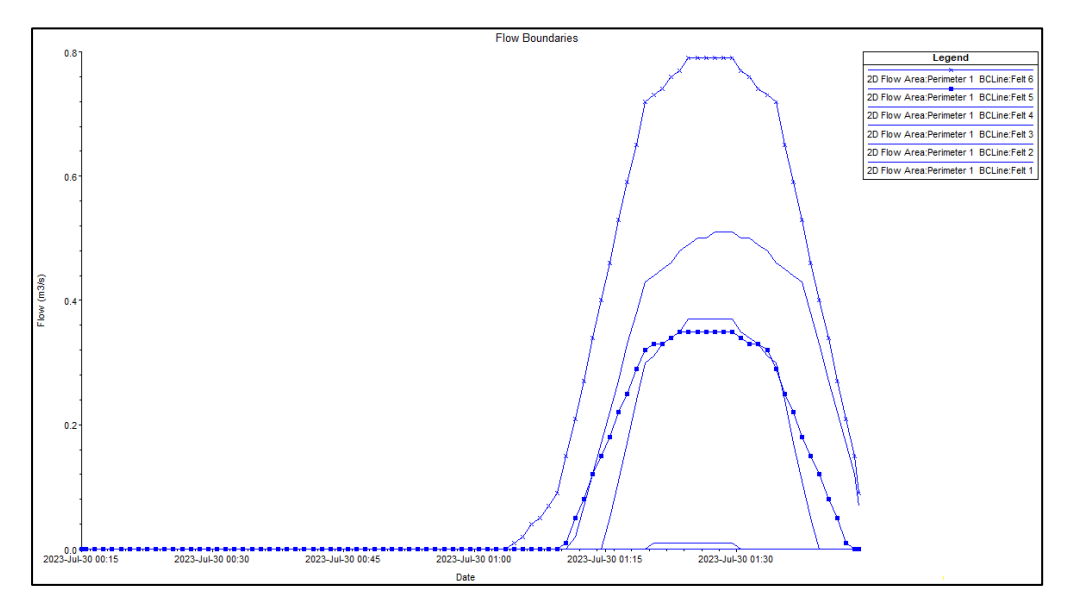

<span id="page-21-2"></span>*Figur 6:Hydrogram for oppstrøms nedbørsfelt med bekkeinntak i drift. Tar utgangspunkt i at rørtverrsnittene er 30-prosent gjentettet.*

#### <span id="page-21-0"></span>**2.5 DATABEHANDLING I ARCGIS PRO**

ArcGIS pro versjon 3.1 er benyttet for å etablere metoder for integrering av BIM-GIS og tilrettelegging av data til 2D-hydraulisk modell i HEC-RAS. ArcGIS Pro er en GIS programvare utviklet av det amerikanske selskapet Esri (Esri, 2023). Den gir avansert funksjonalitet for kartlegging, romlig analyse og datavisualisering. ArcGIS Pro har et moderne og brukervennlig grensesnitt, og lar brukere opprette og administrere geodatabaser, skape kart og applikasjoner, samt dele informasjon på tvers av plattformer. Programvaren

støtter også 2D, 3D ,4D-analyser og visualiseringer, og kan kombineres med andre verktøy og systemer, slik at dataene kan anvendes videre i flere andre programvarer (Esri, 2023). ArcGIS pro har også funksjonaliteter for å integrere BIM og GIS (Syed Abdul Rahman & Abdul Maulud, 2019).

ArcGIS Pro har en innebygget funksjon som leser IFC-filer som et BIM-filarbeidsområde (Esri, u.å.-a). BIM-filarbeidsområdet er organisert i funksjonsdatasett navngitt etter konvensjonelle bygningsdeler.

Analysene i denne studien krever at BIM-filarbeidsområdet konverteres til en geodatabase. Dette er gjort ved å benytte ArcGIS pro Notebooks. Notebooks kan benyttes til å lage og dele standard Python koder og innhold fra blant annet ArcPy biblioteket som følger med ArcGIS pro (Esri, u.å.-b). [Figur 7](#page-22-0) viser koden som er kjørt i Notebook for å konvertere alle IFC-filer fra en mappe til geodatabase «feature class».

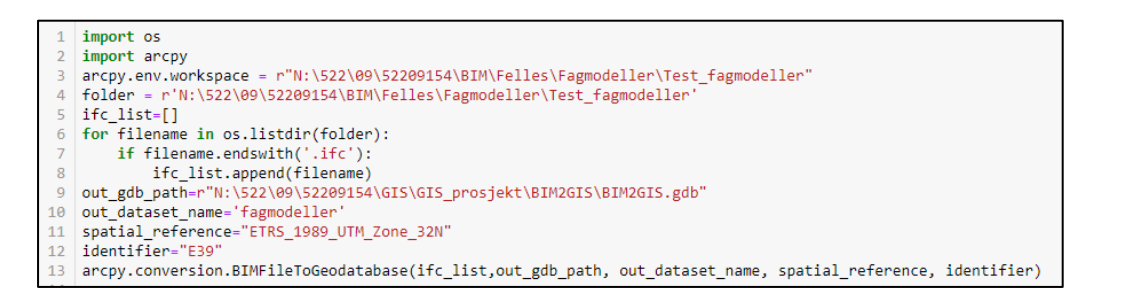

*Figur 7: Utklipp fra ArcGIS pro Notebook som viser script for konvertering av IFC-filer til geodatabase.*

<span id="page-22-0"></span>I videre prosess med å konvertere og tilrettelegge data til bruk i HEC-RAS er det benyttet ArcGIS pro ModelBuilder. Dette er et innebygd visuelt programmeringsverktøy som kan benyttes til å utføre en eller flere prosesser, samt visualisere arbeidsflyten (Boden, 2018). Arbeid med å utvikle prosesser/modeller i ModelBulider kan deles opp i 2 hoveddeler.

# **Del 1**

Del 1 tar for seg konstruering av arealdekkelag, for å ta hensyn til varierende egenskaper på arealdekke i HEC-RAS. Utgangspunktet for arealdekkelaget i HEC-RAS kan være en shapefil som definerer overflatetyper, Mannings n og impermeable flater (Brunner, 2023, s.26-27). Informasjon om overflatetyper ligger i IFC-filene og er definert i henhold til krav i Statens vegvesens håndbok V770 (Statens Vegvesen, 2015,s.35). Håndbok V770 setter krav til klassifisering av objekter etter mal for prosesskoder definert i håndbok R761/R762.

Alle klassifiseringer er koblet til en geometri med definert beliggenhet og utbredelse. Dette er blant annet asfalt, gress, bærelag og forsterkningslag. [Figur 8](#page-23-1) viser et eksempel på hvordan objektene både på overflaten og under bakken er klassifisert i henhold til håndbok V770.

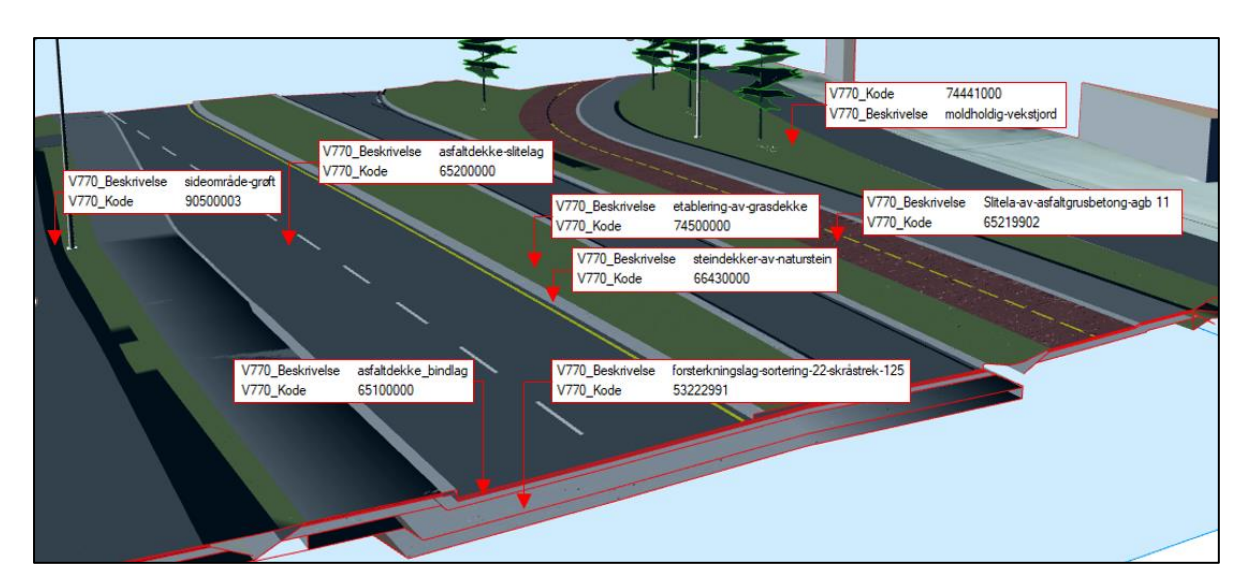

<span id="page-23-1"></span>*Figur 8: Illustrasjon av ulike objekter i IFC-filer, med klassifisering iht. håndbok V770.*

# **Del 2**

Del 2 går ut på å konstruere en DHM av planlagte tiltak og shape-fil som definerer «breaklines». For å lage en representativ DHM av planlagte tiltak kreves det at IFC-filer for nye tiltak kombineres med DHM for eksisterende situasjon. DHM tar kun utgangspunkt i øverste flate da objekter under bakken ikke er relevant for modellering av overflatestrømning. Oppløsning er satt til 0.1m\*0.1m og 1m\*1m. Valg av oppløsning er gjort med utgangspunkt i tidligere studier som viser til fordeler med å benytte høy oppløsning på terrengoverflate for 2D-hydraulisk modellering i urbane strøk (Pedersen, 2018; Skrede et al., 2020).

#### <span id="page-23-0"></span>**2.6 2D-HYDRAULISK MODELLERING**

Simuleringer av oversvømmelser og overvannsfare i Førde sentrum for et scenario med 100 års gjentaksintervall utføres ved hjelp av en 2D-hydraulisk modell utviklet i HEC-RAS versjon 6.3.1. Modellen settes opp til å løse «Shallow water equation» (SWE) over et beregningsrutenett. Likningene for bevaring av masse og bevegelsesmengde er beskrevet i [Tabell 5.](#page-24-0)

<span id="page-24-0"></span>*Tabell 5: Likninger for bevaring av masse og bevegelsesmengde.*

| <b>Formel/Likning</b>                                                                                                    |              | <b>Beskrivelse</b>                                                                                        |
|----------------------------------------------------------------------------------------------------|--------------|----------------------------------------------------------------------------------------------------|
| $\frac{\partial h}{\partial t} + \frac{\partial (hu)}{\partial x} + \frac{\partial (hv)}{\partial y} = q$                                                                                                    | (7)          | Likning for massebevaring<br>beskrevet av Brunner<br>(2020,s.75)                                          |
| $\frac{\partial u}{\partial t} + u \frac{\partial u}{\partial x} + v \frac{\partial u}{\partial y} - fcv = -g \frac{\partial zs}{\partial x} + \frac{1}{h} \frac{\partial}{\partial x} \left( vt, x x h \frac{\partial u}{\partial x} \right) + \frac{1}{h} \frac{\partial}{\partial y} \left( vt, y y h \frac{\partial u}{\partial y} \right) - \frac{rb, x}{\rho R} + \frac{rs, x}{\rho h} - \frac{1}{\rho} \frac{\partial pa}{\partial x}$<br>$\frac{\partial v}{\partial t}+u\frac{\partial v}{\partial x}+v\frac{\partial v}{\partial y}-fcu=-g\frac{\partial zs}{\partial x}+\frac{1}{h}\frac{\partial}{\partial x}\left(vt,xxh\frac{\partial v}{\partial x}\right)+\frac{1}{h}\frac{\partial}{\partial y}\left(vt,yyh\frac{\partial v}{\partial y}\right)-\frac{rb, x}{\rho R}+\frac{rs, x}{\rho h}-\frac{1}{\rho}\frac{\partial pa}{\partial x}$ | (8a)<br>(8b) | Likninger for bevaring av<br>bevegelsesmengde i 2<br>dimensjoner beskrevet av<br>Brunner (2020, s. 75-76) |

For likningene i [Tabell 5](#page-24-0) er t er tid,  $u$  og  $v$  er hastighetskomponenter i x og y retning, g er gravitasjon akselerasjon, zs er høyde på overflaten,  $vt$ ,  $xx$  og  $vt$ ,  $yy$  er eddy viskositetskoeffisienter i X og Y retning,  $\tau b$ ,  $x$  og  $\tau b$ ,  $y$  er skjærspenning fra bunn, R er hydraulisk radius,  $\tau s$ ,  $x$  og  $\tau s$ ,  $y$  er overflate skjærspenning fra vind, h er vanndybde,  $f_c$  er Coriolis parameter og *pa* er atmosfærisk trykk.

Siden SWE kun ser på strømning i to dimensjoner er det gjort antagelser om at horisontal lengde er mye større enn vertikal som fører til at vertikal hastighet er neglisjerbar og trykkforholdene kan beskrives som hydrostatisk (Brunner, 2020,s.75).

Grunnen til at SWE er benyttet fremfor Diffusion Wave equation(DWE) er at SWE har høyere nøyaktighet (Brunner, 2023). Dette gjelder særlig for områder med bratt terreng, som vil forekomme i deler av analyseområdet. DWE vil på sin side være mer stabilt med høyere beregningsintervaller.

Ved bruk av detaljerte topografiske data i HEC-RAS vil det ikke være hensiktsmessig å ha et tilsvarende detaljert beregningsrutenett på grunn av lang beregningstid. For å ta hensyn til den detaljert terrengoverflaten i beregningene benyttes en «sub-grid» batymetri tilnærming (Brunner, 2020,s.6-20; David & Schmalz, 2021). Dette innebærer at hver enkelt beregningscelle inneholder ekstra informasjon som hydraulisk radius, volum og tverrsnitts areal, som beregnes fra den finere terrengoverflaten. Dette gjør at den numeriske metoden kan ta høyde for den detaljerte terrengoverflaten, selv om det benyttes et grovere beregningsrutenett. Det vil imidlertid ikke være en fullverdig erstatning for høyere oppløsning på beregningsrutenettet, men det kan være tilstrekkelig i flere tilfeller.

15

# <span id="page-25-0"></span>**2.6.1 Oppbygning hydraulisk modell**

Effektene av topografiske data på modellresultatene, dvs. omfanget av oversvømte områder, dybden av oversvømmelse, strømningshastigheter, DV-tall og ankomsttider, er vurdert ved å bruke DHM konstruert i ArcGIS pro med oppløsningen på 0.1m\*0.1m. DHM som er benyttet, representerer både planlagte tiltak, eksisterende terreng og bygninger. Bygningene er modellert som «Blokker» og tar ikke hensyn til helning på taket eller taknedløp. DHM på geoTIFF-format er importert til HEC-RAS, ved å benytte terrengimportfunksjonen i HEC-RAS Mapper. Det er også kjørt simuleringer med 1m\*1m oppløsning for å vurdere effekten av oppløsning på resultatene.

Et 2D-område som beskriver grensen av analyseområdet i HEC-RAS legges til ved å definere polygon i HEC-RAS Mapper. Deretter ble det utviklet et beregningsnett innenfor grenselaget med 1m «computational points spacing» (CPS) i x og y retning, noe som resulterer i totalt 65376 celler med gjennomsnittlig størrelse på 1m\*1m. Denne cellestørrelsen er vist å være tilstrekkelig for å beskrive raske endringer i terreng og strømning (Skrede et al., 2020). Det kjøres også simuleringer for en konfigurasjoner med 2m CPS for å se effekten av beregningscellestørrelse på simuleringsresultatet.

«Breaklines» er lagt inn for å kunne tilpasse celler i beregningsrutenettet til endring i terrengmodellen. Cellene langs «breaklines» er lagt inn med samme oppløsning som for resten av området på 1m\*1m. Hvordan cellene orienteres seg etter «breaklines» er vist på [Figur 9.](#page-25-1)

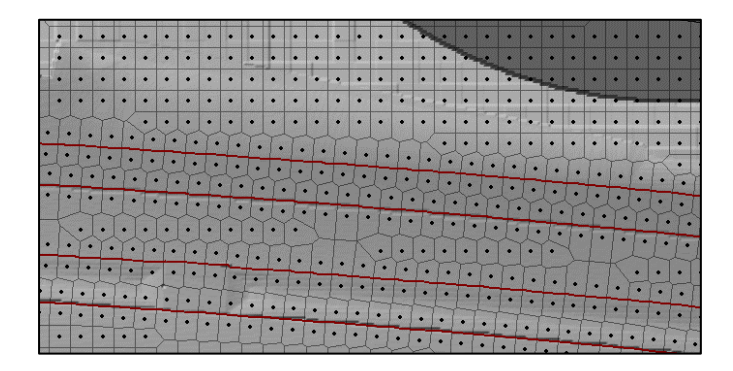

*Figur 9: Viser hvordan cellene i beregningsrutenettet orienterer seg etter «breaklines»*

<span id="page-25-1"></span>Oppstrøms- og nedstrøms analyseområdet er det definert «boundary condition lines» (BClinjer) langs den ytre grensen av 2D-området (vist på [Figur 10\)](#page-26-0). Hydrogrammer fra oppstrøms nedbørsfelt og normal dybde for nedstrøms område brukes for å definere strømning som tas inn og ut av analyseområdet. For «unsteady flow data» i HEC-RAS, legges det inn

hydrogram med 100-års gjentaksintervall for alle oppstrøms nedbørsfelt. Helningen på energilinjen og friksonshelning som skal defineres for henholdsvis oppstrøms - og nedstrøms BC-linjer settes til terrengets gjennomsnittlige helning i området. For å ta hensyn til nedbør lokalt i analyseområdet er «rain on grid»-metoden benyttet. Nedbør er påført hele 2Dområdet ved å definere nedbørsdata som en intern grensebetingelse under «Unsteady flow data».

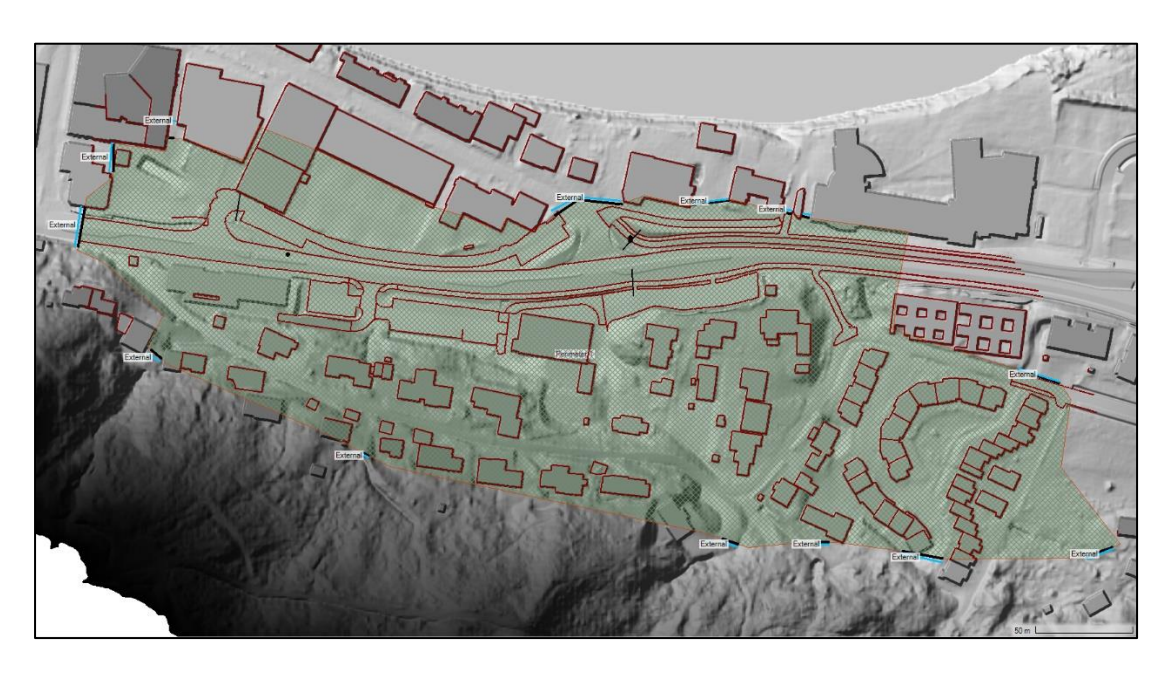

*Figur 10:Grensbetingelser oppstrøms og nedstrøms analyseområdet.* 

<span id="page-26-0"></span>For å ta hensyn til effekten av Mannings n bygges det et geografisk varierende Mannings ruhetslag (MRL), ved hjelp av Shape-fil som definerer arealdekkelag. MRL bygges opp som 0.5\*0.5m grid i HEC-RAS med varierende Mannings n i henhold til informasjon i arealdekkelaget. For å undersøke hvor sensitiv modellen er for å generalisere dette laget, gjøres det i tillegg simuleringer der Mannings n settes til 0,02 for hele analyseområdet. Dette tallet tar utgangspunkt i en høy andel veiareal, parkeringsareal og takflater i området.

For å ivareta muligheten for å legge inn infiltrasjon i modellen, hentes det også inn informasjon om andel impermeable flater i arealdekkelaget på samme måte som for Mannings n. Dette brukes ikke videre for å estimere infiltrasjon i denne analysen da det benyttes effektiv nedbør i simuleringene (se kap. [2.4\)](#page-18-0).

#### <span id="page-27-0"></span>**2.6.2 Simuleringsperiode og beregningsintervall**

En simuleringsperiode på 2 timer ble valgt for å få med de største toppene i avrenning fra oppstrøms nedbørsfelt og hyetogrammet lokalt i analyseområdet. Tidsstegintervallet for beregningene ble satt til å automatisk justere seg etter Courant-tall. Maksimalgrense for Courant-tall ble satt til 1 og nedre grense til 0,002. Courant-tall ble også kontrollert visuelt i HEC-RAS Mapper etter simuleringene. I HEC-RAS brukermanual står det at Courant-tall generelt bør være under eller lik 1 (Brunner, 2023, s.189-190). Definisjon på Courant-tall er vist i formel 9.

$$
C = \frac{V\Delta T}{\Delta X} \le 1.0 \qquad \Delta t \le \frac{\Delta X}{V} \text{ (med } C = 1) \tag{9}
$$

Der *C* er Courant tall, *V* er hastighet, ∆*t* er tidsstegintervall for beregningene og ∆*X* er gjennomsnittlig cellestørrelse.

#### <span id="page-27-1"></span>**2.6.3 Faktorielt design**

For å kunne redegjøre for bidraget fra de ulike dataene og se på interaksjoner er det satt opp et faktorielt design med 2^3 nivåer. Faktorielt design har vist seg å være en egnet metode for å undersøke effekter av flere faktorer og deres interaksjoner (Zhou et al., 2018) .

For å gjøre et fullt faktorielt design med 3 faktorer og 2 nivåer er det nødvendig å kjøre 8 simuleringer (Lillestøl, 2000). Faktorene som tillates å variere er Mannings n, DHM og CPS. Mannings n varierer enten i forhold til MRL gitt i arealdekkelag, eller settes til n= 0,02 for hele analyseområdet. CPS varierer mellom 1 og 2 meter, mens oppløsning på DHM varieres mellom 0,1m\*0,1m og 1m\*1m. [Tabell 6](#page-27-2) viser en oversikt over simuleringene som er gjennomført.

| <b>Simuleringer</b> | <b>Mannings n</b> |                | <b>Terreng</b> |  |
|---------------------|-------------------|----------------|----------------|--|
|                     |                   | m              | m              |  |
| SIM <sub>1</sub>    | Varierende        |                | 0.1            |  |
| SIM <sub>2</sub>    | Varierende        | ◠              | $0.1\,$        |  |
| SIM <sub>3</sub>    | Varierende        |                |                |  |
| SIM4                | Varierende        | ◠              |                |  |
| SIM <sub>5</sub>    | 0.02              |                | 0.1            |  |
| SIM <sub>6</sub>    | 0.02              | $\overline{2}$ | $\rm 0.1$      |  |
| SIM7                | 0.02              |                |                |  |
| SIM <sub>8</sub>    | 0.02              | ∍              |                |  |

<span id="page-27-2"></span>*Tabell 6: Oversikt over simuleringer som er gjennomført i HEC-RAS.*

Dette faktorielle designet er bygget opp slik at alle mulige kombinasjoner av nivåer for hver faktor testes. Totalt vil det være 8 mulige kombinasjoner, der 3 faktorer har 2 nivåer hver.

Notasjonen -1/1 brukes for de ulike nivåene og faktorene får benevning A (Mannings n), B (CPS) og C (DHM). Resultatene er analysert for å identifisere effekter og samspill mellom faktorene.

For et fullt 2^3 faktorielt design må det sees på 3 hovedeffekter og 4 interaksjoner (Lillestøl, 2000). Effekten er beregnet ved å se på differansen mellom gjennomsnittlig respons for de ulike nivåene til faktorene og interaksjonene. I dette forsøket er dette gjort ved å ta prikkproduktet mellom kolonnene for faktoren og effekt i [Tabell 7.](#page-28-1) Formel 10 gir et eksempel på hvordan effekt er beregnet for A. Denne prosedyren er benyttet for alle faktorer og interaksjoner mellom faktorene.

$$
Effekt A = \frac{([A_{000}, A_{010}, A_{001}, \ldots, A_{111}]\cdot [X_1, X_2, \ldots, X_8,])}{4}
$$
(10)

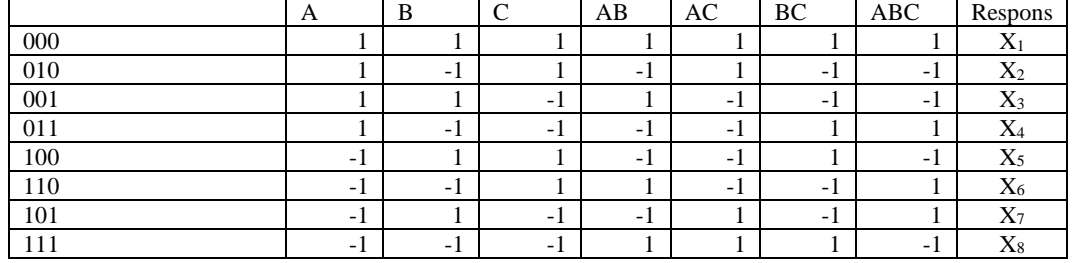

<span id="page-28-1"></span>*Tabell 7:Faktorielt design med ulike nivåer for Mannings n (A), CPS (B) og DHM (C).* 

Forsøket er utført for 3 profiler på ulike lokasjoner innenfor analyseområdet. I alle profiler er respons i maksimal vannføring, hastighet og D\*V-tall vurdert. Profiler er vist på [Figur 11.](#page-28-0)

<span id="page-28-0"></span>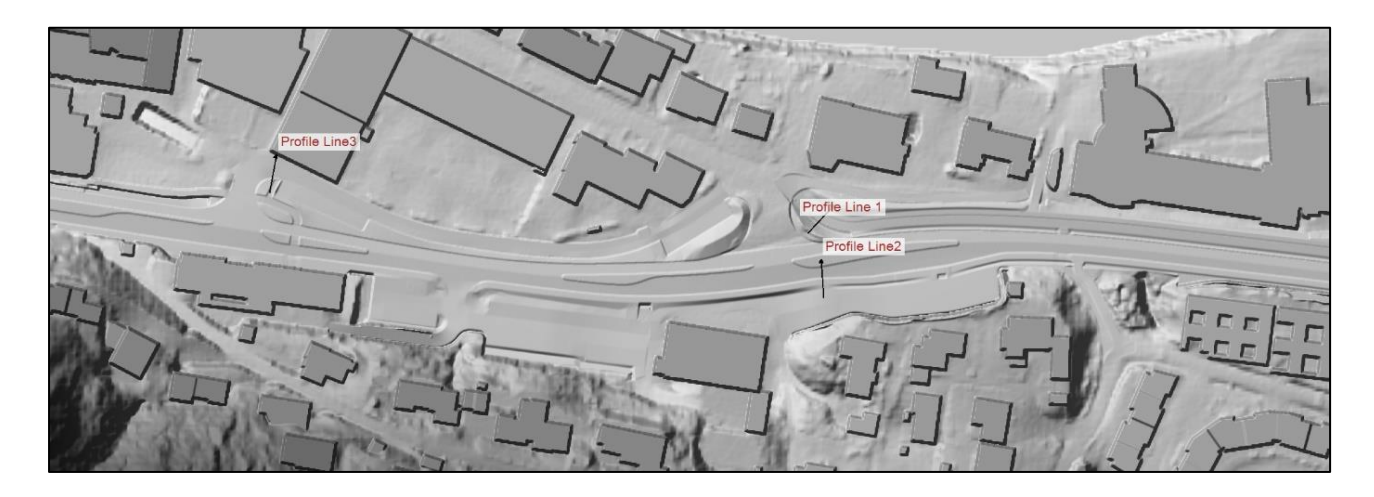

*Figur 11: Viser profiler som ble benyttet til å måle respons i vannføring, hastighet og DV-tall.*

# <span id="page-29-0"></span>**2.6.4 Visualisering av resultater**

Visualisering av resultater er gjort i HEC-RAS Mapper og Navisworks Manage. Dybde, hastighet og DV-tall er lagt til som egne lag i HEC-RAS Mapper under simuleringsresultatet. Egenskapene på lagene er endret slik at grenseverdier for dybde, hastighet og DV-tall har egne farger. Grenseverdier er satt i henhold til anbefalinger i NVEs veileder for overvann i arealplaner (Pedersen, 2022).

Det er også lagt til et lag som definerer vannoverflatene relativ til normalnull (NN2000). Eksport funksjonen i HEC-RAS Mapper er benyttet for å eksporteres laget for vannoverflater til en geoTIFF. Denne er bearbeidet videre ved hjelp av verktøyene, «Raster to TIN», «TIN to Triangle», «Make Feature Layer» og «Layer 3D To Feature Class». Dette resulterer i en «Feature class» med «Multipatch»-geometri av vannoverflater i analyseområdet. Verktøyet «Export to CAD» er benyttet for konvertering av «feature class» til dwg-fil. Alle verktøyene er kombinert i ModelBuilder-modellen vist på [Figur 12.](#page-29-1)

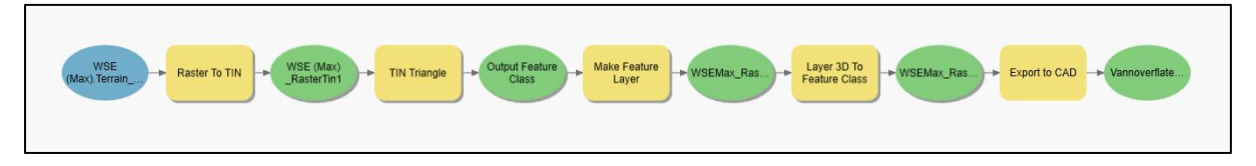

<span id="page-29-1"></span>*Figur 12: Viser ModelBuilder-modell for konvertering av geoTIFF til dwg.*

For visualisering av vannoverflatene i 3D, er dwg-filen for vannoverflater, IFC-filer for planlagte tiltak, eksisterende bygninger og terreng lagt inn Navisworks. Videre er bilder med dybde, hastighet og DV-tall lagt over dwg-filen i Naviswork for å visualisere fareområder. Bildene er geoTIFF-filer hentet fra HEC-RAS Mapper, importert til ArcGIS pro og deretter eksportert fra en layout på 300\*300mm i ArcGIS pro.

For å projisere bildet på vannoverflatene i Navisworks, er bildet lagt inn som et eget material under «Autodesk Rendering». For å bedre visualisering settes «Material Mapping» til «Planar». Informasjon om hvilket geografisk område bildene dekker kan finnes under «Map Frame» i ArcGIS pro. Koordinater for venstre nedre hjørne i EUREF89 UTM32 og geografisk utstrekning er benyttet som informasjon i Navisworks for å skalere og flytte bildene til riktig geografisk posisjon. Fremgangsmåten beskrevet over oppsummeres av [Figur](#page-30-0)  [13.](#page-30-0)

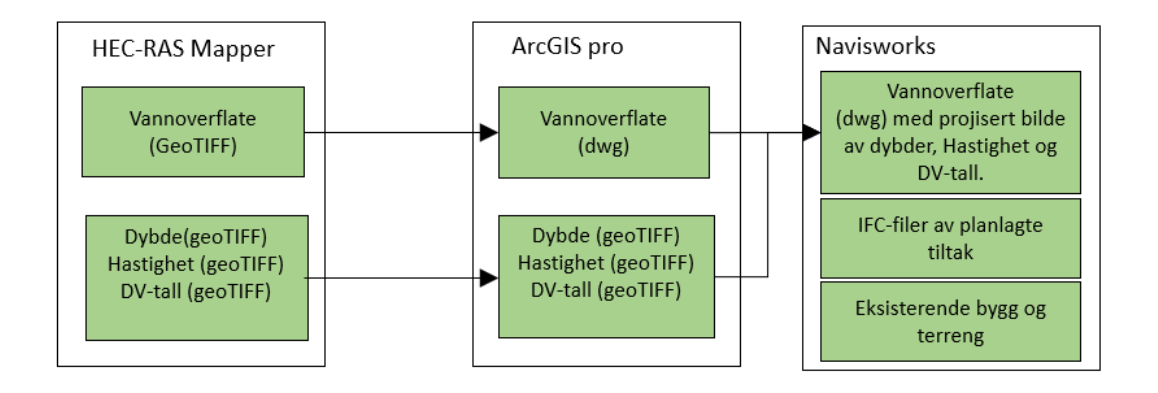

<span id="page-30-0"></span>*Figur 13: Prosess for visualisering av resultater i Navisworks.*

# <span id="page-31-0"></span>**3 RESULTATER OG DISKUSJON**

I denne studien er det gjennomført simuleringer av flom for deler av Førde sentrum ved hjelp av HEC-RAS. Simuleringene inkluderer ulike scenarier med ulike grensebetingelser og ulikt datagrunnlag. Det er også utviklet prosedyrer for overføring av data mellom BIM, GIS og HEC-RAS, med søkelys på automatisering og heving av kvalitet på datagrunnlaget. Resultatene blir presentert og diskutert stegvis for å belyse de ulike aspektene ved anvendelse av BIM for kartlegging, vurdering og redusering av flomfare.

# <span id="page-31-1"></span>**3.1 BIM-GIS INTEGRASJON FOR DATAOVERFØRING TIL HEC-RAS**

Ved bruk av ArcGIS pro ModelBuilder og ArcPy, er det undersøkt ulike metoder for effektiv overføre data fra BIM til HEC-RAS. Dette arbeidet har resultert i utvikling av ModelBuildermodeller, egendefinert verktøy og prosedyrer som skal bidra til bedre dataflyt mellom programvarene. Dette er beskrevet nærmere i underkapitlene [3.1.1](#page-31-2)[-3.1.4.](#page-38-0)

# <span id="page-31-2"></span>**3.1.1 BIM-GIS integrasjon**

Konvertering fra IFC til geodatabase «feature class» med metode beskrevet i kap. [2.5](#page-21-0) har resultert i at både geometri og egenskapsdataene fra IFC-filene er overført. Ved konvertering av IFC-filer til geodatabaser etableres det en "Feature class" for hver bygningstype definert i IFC-filene. I dette tilfellet er bygningstypene "IFC-slab" og "IFC-genericmodel", som representerer henholdsvis vei og landskapstiltak. Geometritypen er "Multipatch", som er en geometritype benyttet for å definere 3D-objekter i ArcGIS (Esri, 2008).

På [Figur 14](#page-32-1) vises resultatet av konvertering fra IFC til «Feature class» med visuell representasjon av geometrien og tilhørende egenskapsdata i attributt-tabell.

|    | tColor        | Tr                 | V770 Beskrivelse                            | V770 Kode        |
|----|---------------|--------------------|---------------------------------------------|------------------|
| ۸  |               |                    | sideområde-grøft                            | 90500003         |
| 25 | 0,204,0       | Ε                  |                                             |                  |
| 26 | 0,204,0       | E                  | sideområde-grøft                            | 90500003         |
| 27 | 0,204,0       | E                  | sideområde-grøft                            | 90500003         |
| 28 | 0,204,0       | E                  | sideområde-grøft                            | 90500003         |
| 29 | 191, 191, 191 | E                  | <null></null>                               | <null></null>    |
| 30 | 179,134,0     | Ε                  | filterlag-og-spesielle-frostsikringslag     | 52000000         |
| 31 | 0,204,0       | $\epsilon_{\rm m}$ | sideområde-grøft                            | 90500003         |
| 32 | 38,38,38      | Ε                  | asfaltdekke bindlag                         | 65100000         |
| 33 | 38, 38, 38    | E                  | asfaltdekke-slitelag                        | 65200000         |
| 34 | 38, 38, 38    | E                  | $\le$ Null $\ge$                            | $\le$ Null $\ge$ |
| 35 | 191, 191, 191 | Ε                  | forsterkningslag-sortering-22-skråstrek-125 | 53222991         |
| 36 | 38, 38, 38    | Ε                  | asfaltdekke-slitelag                        | 65200000         |
| 37 | 38, 38, 38    | Ε                  | asfaltdekke_bindlag                         | 65100000         |
| 38 | 38, 38, 38    | Ε                  | asfaltdekke-slitelag                        | 65200000         |
| 39 | 38, 38, 38    | E                  | asfaltdekke_bindlag                         | 65100000         |
| 40 | 38, 38, 38    | E                  | asfaltdekke-slitelag                        | 65200000         |
| 41 | 38, 38, 38    | Ε                  | asfaltdekke bindlag                         | 65100000         |
| 42 | 0,204,0       | E                  | sideområde-grøft                            | 90500003         |
| 43 | 0,204,0       | Ε                  | sideområde-grøft                            | 90500003         |
| 44 | 0,204,0       | E                  | sideområde-grøft                            | 90500003         |
| 45 | 0,204,0       | E                  | sideområde-grøft                            | 90500003         |
| 46 | 0,204,0       | E.                 | sideområde-grøft                            | 90500003         |
| 47 | 0,204,0       | E                  | sideområde-grøft                            | 90500003         |
| 48 | 0.204.0       | $\prec \dots$      | sideområde-grøft                            | 90500003         |

<span id="page-32-1"></span>*Figur 14: IFC-filer konvertert til geodatabase "feature class". På høyre side er attributt-tabell med egenskaper for objektene.*

Egenskapsdata fra IFC-filer inneholder klassifisering i henhold til statens vegvesen håndbok V770, som følger med når IFC-filene konverteres til «feature class». [Figur 15](#page-32-2) viser klassifisering av objekter for veier i området. Tilsvarende klassifisering følger også med for landskapstiltak.

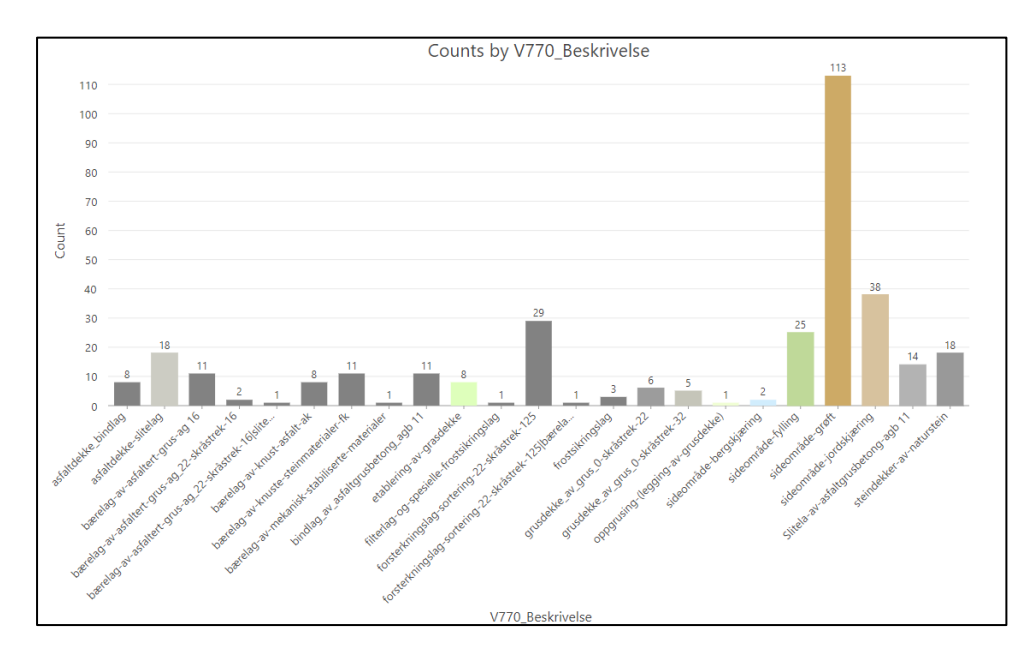

<span id="page-32-2"></span>*Figur 15: Viser klassifisering i henhold til håndbok V770 for veimodeller («feature class»). Objektbeskrivelse i henhold til V770 vises på horisontal akse, mens antall objekter fra hver klasse vises på vertikal akse. Dette gjelder både for objekter på overflaten og lag i grunnen.* 

# <span id="page-32-0"></span>**3.1.2 Arealdekkelag**

Arealdekkelag benyttes som tidligere nevnt til å definere overflatetype, MRL og andel impermeable flater i HEC-RAS. For å automatisk konstruere arealdekkelag fra BIM og FKB-AR5 er det laget en ModelBuilder-modell (se [Figur 16\)](#page-33-0). Verktøyene som er benyttet i

ModelBuilder finnes i ArcToolbox, med unntak av ett egendefinert verktøy. ModelBuildermodellen kan beskrives i beskrives i 6 steg:

- **1. Import av «feature class» og FKB-AR5:** «Feature class» for vei, «feature class» for landskapstiltak og FKB-AR5 legges til som input.
- **2. Tilegning av Mannings n og andel impermeable flater:** Tilegning av informasjon om Mannings n og andel impermeable gjøres ved å benytte egendefinert script henvist til som «txt to field» (vist i Vedlegg 2). [Figur 17](#page-34-0) illustrer hvordan det egendefinerte verktøyet oppdaterer attributt-tabellen i input «feature class», i henhold til definerte egenskapsassosiasjoner i txt-filer vist i Vedlegg 3.
- **3. 3D-geometri til 2D-geometri:** Verktøyet «Multipatch to Footprint» benyttes for å konvertere "Multipatch"-geometrien («feature class» for vei og landskapstiltak) til 2D-polygoner.
- **4. Klippe geometri:** For å unngå at geometrien overlapper, klippes «feature class» polygoner for vei og landskapstiltak mot hverandre med «Pairways Erase». «Pairways Erase» benyttes også for å klippe FKB-AR5 mot geometri for vei og landskapstiltak.
- **5. Kombinere geometri:** For å legge all geometrien inn i én «feature class» benyttes «Merge».
- **6. Ekporterer til shape:** Verktøyet «Export Features» benyttes til å ekportere arealdekkelag til shape-fil som kan benyttes i HEC-RAS. Eksportreglene settes slik at objekter med 9999 og NULL for Mannings n ikke eksporteres videre. Dette er objekter som enten ligger i undergrunnen og er satt til 9999 i txt-filer eller objekter som mangler klassifisering.

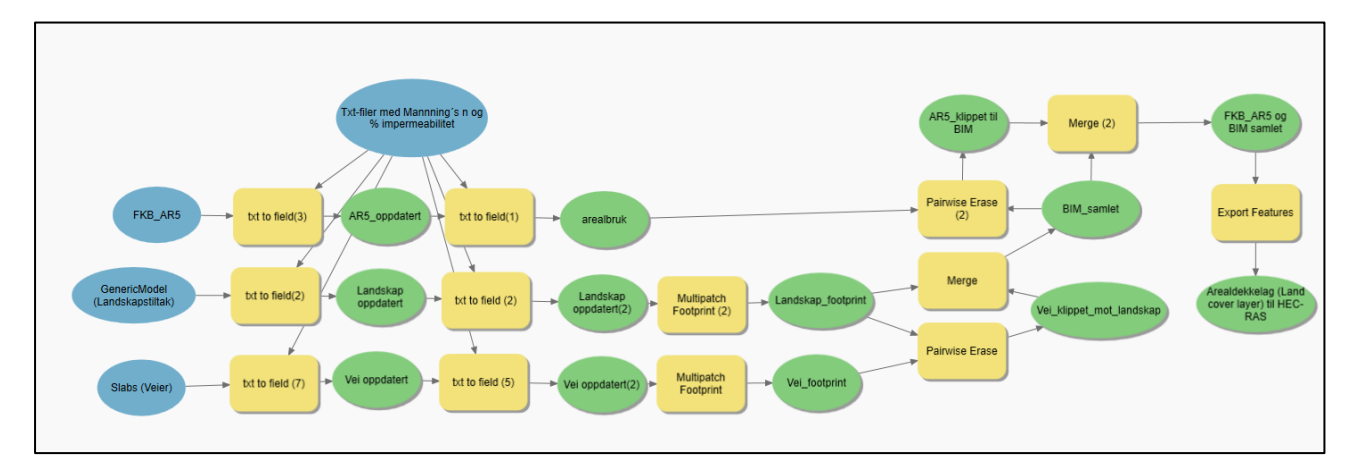

<span id="page-33-0"></span>*Figur 16: ModelBuilder-modell for konstruering av arealdekkelag (Land cover layer i HEC-RAS). Input er modeller av veier, landskapstiltak og FKB-AR5.*

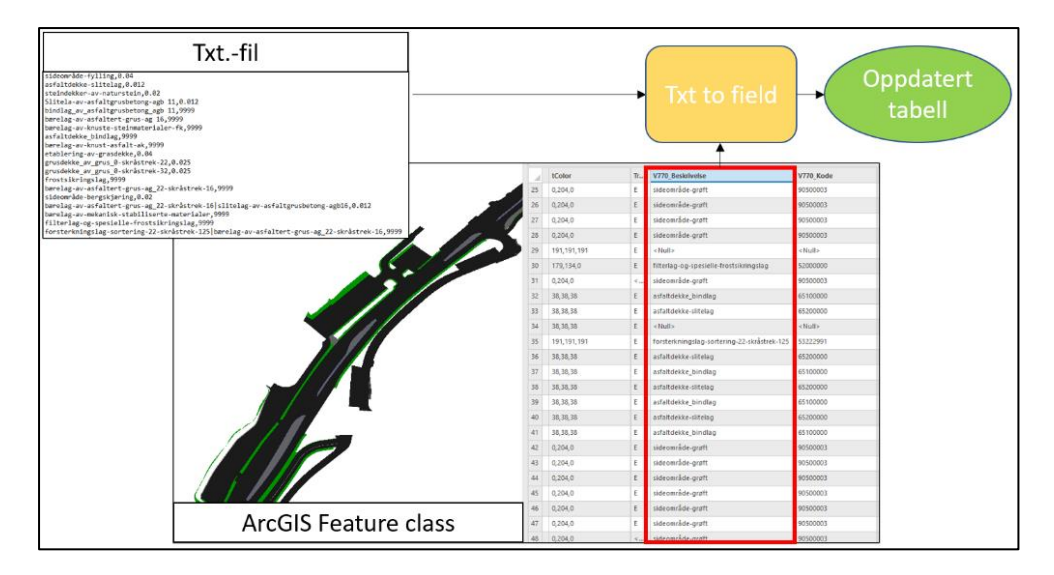

<span id="page-34-0"></span>*Figur 17: Prosedyre for bruk av egendefinert script (Txt to field) i ArcGIS pro. Viser hvordan egendefinert verktøy benyttes til å koble egenskapsassosiasjoner fra txt-fil sammen med egenskaper i «feature class» og lage en oppdatert «feature class» med ny kolonne i attributt-tabellen.*

Selv om ModelBuilder-modellen bidrar til effektiv definering av arealdekkelag i HEC-RAS, vil det allikevel være behov for forarbeid med definering av Mannings n og andel impermeable flater i txt-filer. [Figur 18](#page-35-1) viser en illustrasjon av shape-filen som er eksportert fra ModelBuilder-modellen. Verdier for Mannings n er satt i henhold til anbefalinger i Statens vegvesen håndbok V240 (Statens Vegvesen, 2020). Andel impermeable flater er definert ut fra en grov antagelse basert på overflatetyper i området. Vedlegg 3 viser sammenheng mellom V770 objektbeskrivelse, FKB-AR5, Mannings n og andel impermeable flater som er benyttet i studien. V770 objektbeskrivelse gir informasjon om de ulike overflatetypene i området, samt andre objekter som er klassifisert i henhold til krav i Statens vegvesens håndbok V770.

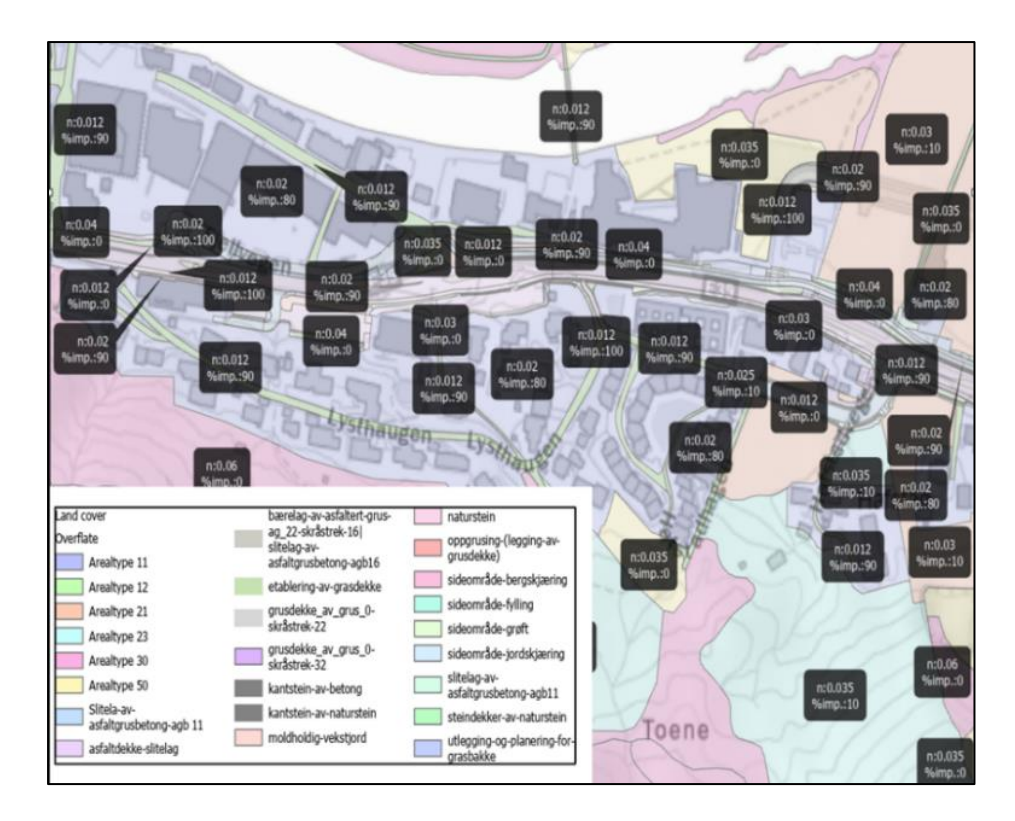

<span id="page-35-1"></span>*Figur 18: Arealdekkelag med informasjon om overflatetyper, Mannings n og andel impermeable flater.*

# <span id="page-35-0"></span>**3.1.3 DHM og «breaklines»**

DHM og «breaklines» er viktige komponenter i en 2D- hydraulisk modell som HEC-RAS. For å konstruere DHM og «breaklines» med utgangspunkt i eksisterende terreng, bygg og planlagt vei- og landskapstiltak er det i likhet med arealdekkelag utviklet en prosedyre i ArcGIS pro ModelBuilder (vist på [Figur 19\)](#page-36-0). Prosedyren i Modellen kan deles opp i 5 steg:

- **1. Konvertere 3D geometri og takflater til raster:** Verktøyet «Multipatch to Raster» konverterer 3D-geometri som definerer vei og landskapstiltak til en raster
- **2. Resampling av DTM fra høydedata:** For å øke oppløsningen på DTM fra høydedata.no benyttes «Resample». Dette verktøyet endrer cellestørrelsen på rasteren og tilegner nye celler verdi basert på nærliggende celler («Bilinear interpolation»).
- **3. Kombinere raster:** Rasterene for planlagte tiltak kombineres ved å benytte verktøyet «Mosaic to New Raster». Dette gjøres også for DTM for eksisterende terreng og raster fremstilt fra takflater, slik at det konstrueres én raster for prosjektert/planlagte tiltak og én for eksisterende terreng og takflater. Rasterene kombineres på nytt ved å benytte «Mosaic to New Raster». Prioritet settes slik at raster for planlagte tiltak har høyest prioritet. Resultatet er en raster på geoTIFF-format som representerer planlagte
tiltak, i tillegg til eksisterende terreng og bygg for områder som ikke dekkes av planlagte vei - og landskapstiltak.

- **4. Hente yttergrenser vei og bygg:** Linjer for veier hentes ut ved å først benytte «Export Features» til å hente ut kjørebanen. Deretter konverteres 3D-geometri til 2D polygon ved å benytte «Multipatch Footprint». Til slutt benyttes «Polygon to Line» for å hente ut linjer som definerer yttergrensene på kjørebanen. Linjer for bygg hentes ut ved å benytte verktøyet «Polygon to line».
- **5. Kombinere og klippe linjer for yttergrense vei og bygg:** Linjer for bygg og vei slås sammen ved å benytte «Merge». Videre klippes linjene etter analyseområdet ved å benytte «Clip». Resultatet er en shape-fil som kan benyttes som utgangspunkt for «breaklines» i HEC-RAS.

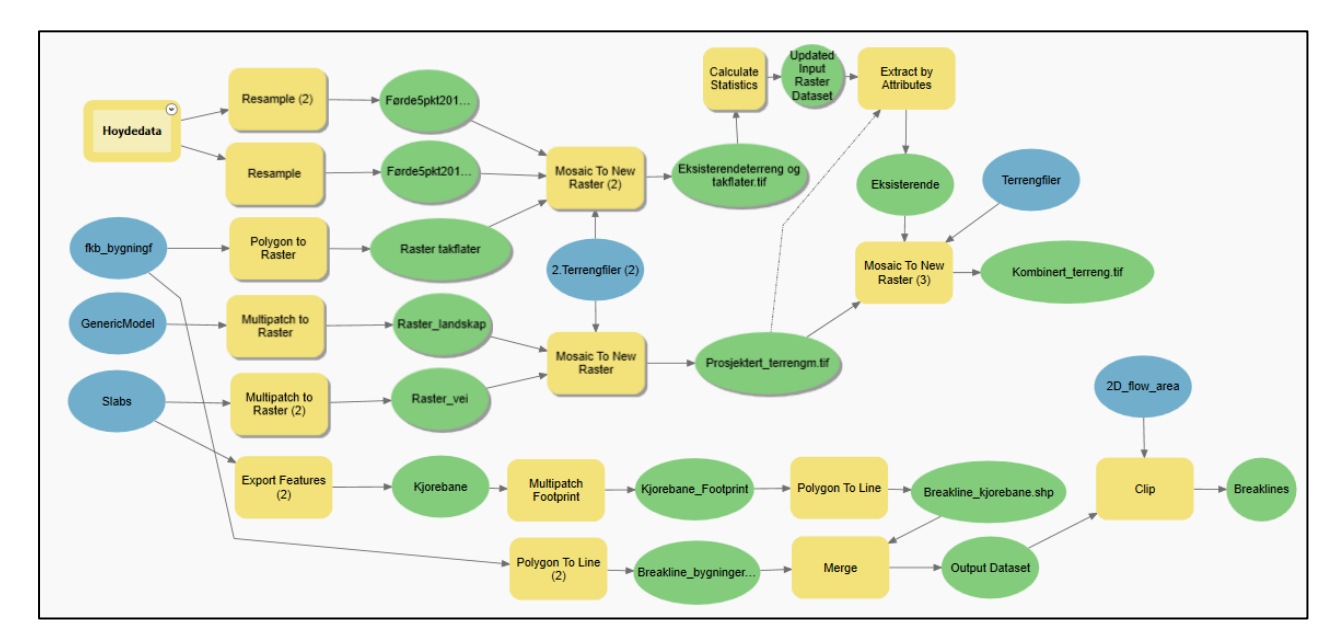

*Figur 19:ModelBuilder- modell for eksport av terreng (geoTIFF-format) og «Breaklines» til HEC-RAS. Input er polygoner av bygg, DTM fra høydedata og modeller for vei og landskapstiltak.*

Modellen kan enkelt justeres for å endre oppløsning på geoTIFF-filer og metode hvordan «breaklines» hentes ut. [Figur 20](#page-37-0) viser DHM med planlagte tiltak i forskjellige oppløsninger eksportert fra ModelBuilder-modellen. I tillegg er det også vist DHM med kun eksisterende terreng og bygg.

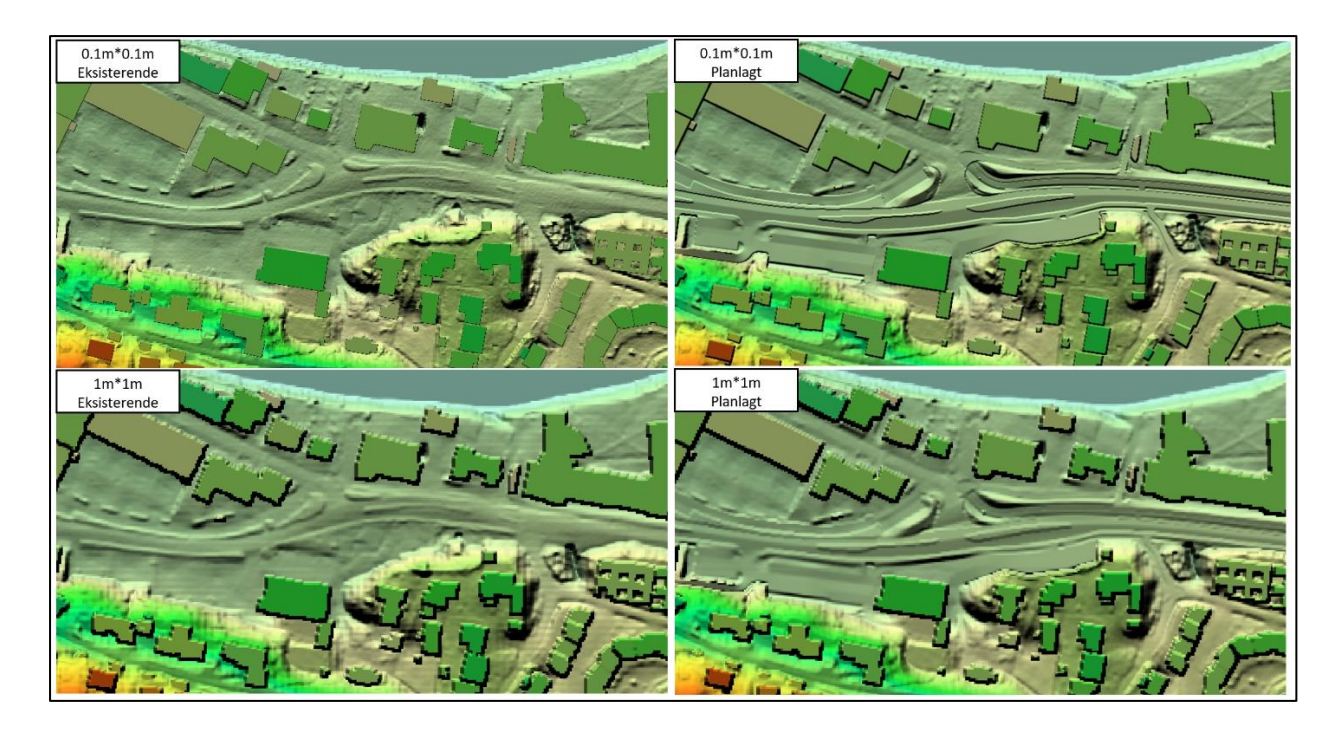

*Figur 20: DHM som viser planlagte tiltak og eksisterende situasjon. Eksportert fra ArcGIS pro med oppløsning er 0.1m\*0.1m og 1m\*1m.* 

<span id="page-37-0"></span>Ved en oppløsning på 0,1m\*0,1m representeres planlagte tiltak med høyere detaljeringsgrad enn resten av området. Delene av DHMen som er generert fra IFC-filer/BIM anses derfor som mer nøyaktig enn de delene som er generert fra bygningsflater og DTM fra høydedata. På **Error! Reference source not found.** er det illustrert konstruksjon av DHM/geoTIFF fra BIM versus høydedata.

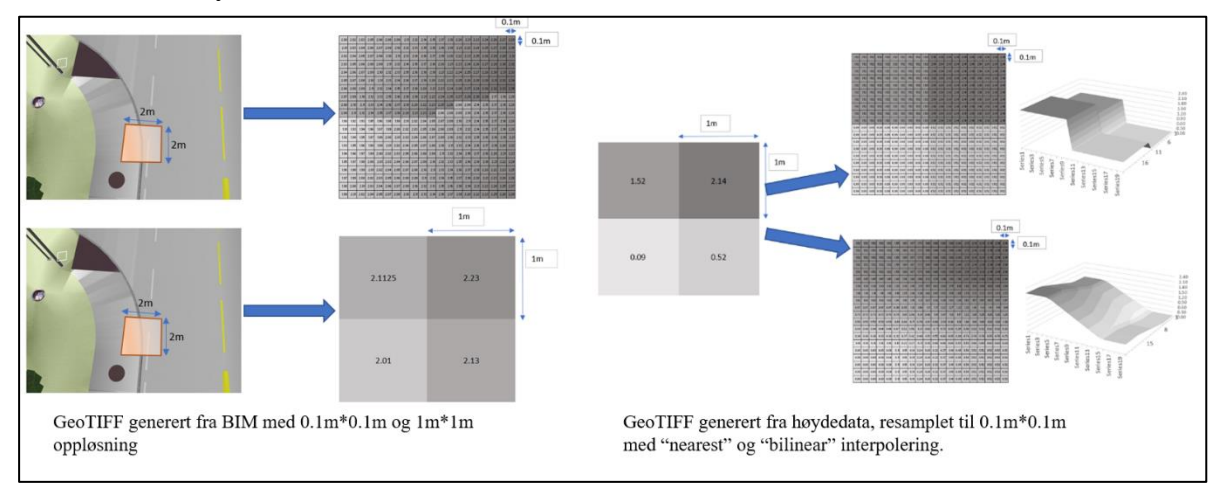

*Figur 21: Illustrasjon av forskjellig metoder for konstruksjon av DHM på geoTIFF-format.* 

Ved bruk av resampling av DTM fra høydedata med «Bilinear Interpolation»-metode i ArcGIS pro vil en få høyere celleoppløsning som fører til at datasettet fremstår mer detaljert. Dette vil imidlertid ikke føre til mer nøyaktig representasjon av terrengoverflaten da datagrunnlaget det tas utgangspunkt i vil være begrensende. Dette tyder på at bruk av BIM

kan gi betydelig mer detaljert DHM enn DTM fra høydedata.no. På grunn av dette kan det argumentere for at bruk av BIM bør vurderes til kartlegging av flomfare i flere faser av et prosjekt, også etter prosjektet er ferdigstilt. Dette forutsetter imidlertid at IFC-filer følger prosjektet og oppdateres dersom det skulle forekomme avvik mellom bygget og prosjekterte/planlagte tiltak.

Resultatene tyder også på at bruk av BIM-GIS integrasjon kan være en brukbar tilnærming til å definere «breaklines», ved å enkelt velge ut objekter basert på egenskaper. Viktigheten av å benytte «breaklines» i HEC-RAS er beskrevet av Brunner et al. (2020,S.6-20). Der anbefales det å legge inn «Breaklines» langs sidekanter av kanaler parallelt med strømningsretning slik at cellene i beregningsrutenettet orienteres med strømningsretningen. Da veier og bygg typisk vil fungere som kanaler i et urbant område, tas det ut linjer rundt alle veier og bygg som enten definerer kantsteiner, topp grøft eller omriss av bygg. [Figur 22](#page-38-0) viser eksempel på hvordan veiomriss fra IFC-filer benyttes som «breaklines».

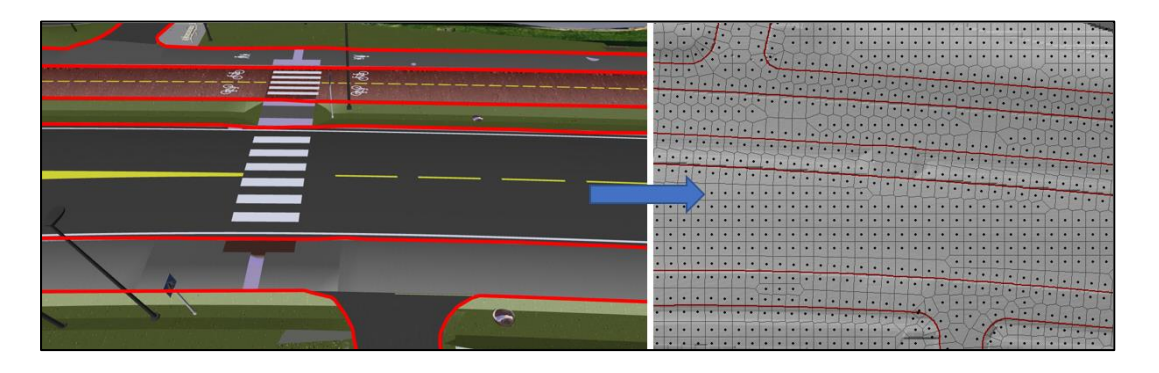

*Figur 22: Viser hvordan veiomriss fra IFC-fil benyttes som "breaklines".*

## <span id="page-38-0"></span>**3.1.4 Effektivisering og automatisering**

Ved å ha enkle konverteringsprosesser i GIS legges det til rette for hurtigere innhenting av informasjon til HEC-RAS. Resultatene fra å benytte ArcGIS pro ModelBuilder og egendefinerte script viser at det finnes effektive metoder for overføring av data fra BIM til HEC-RAS ved hjelp av BIM-GIS integrasjon. Ved å gjøre dataoverføringen mellom programmene mer sømløs, kan kartlegging av flomfare ved hjelp av 2D-hydrauliske simuleringer i HEC-RAS bli mindre ressurskrevende. Dette vil være positivt, da det vises til flere fordeler ved bruk av 2D-hydrauliske modeller (Pedersen, 2022; Rambøll, 2015).

ModelBuilder-modeller gjennomgått i [3.1.2](#page-32-0) og [3.1.3](#page-35-0) vil sammen med script for konvertering av IFC-filer til geodatabase «feature class», forenkle prosedyren med overføring av data til tre steg, illustrert i [Figur 23](#page-39-0)

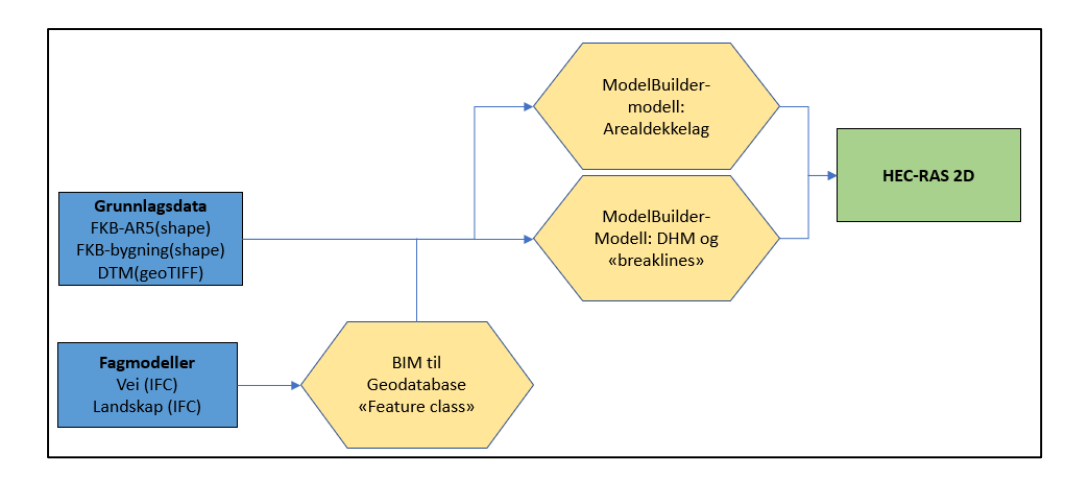

#### <span id="page-39-0"></span>*Figur 23: Illustrasjon av arbeidsprosess for å konvertere IFC-filer til grunnlag i HEC-RAS.*

Ved å skille mellom fagmodeller (planlagte tiltak) og grunnlagsmodeller (eksisterende objekter) vil det være mulig å differensiere dynamiske og mer statiske data. Grunnlagsmodeller vil være forholdsvis statiske, mens fagmodeller må oppdateres jevnlig etter hvert som prosjektet utvikler seg. I denne studien skilles det på fagmodeller og grunnlagsmodeller både i ModelBuilder-modeller og på mappestruktur i filutforskeren. Dette vil kunne korte ned prosesseringstiden i ArcGIS pro, da ikke alle data må prosesseres på nytt hver gang noe endres i fagmodellene.

Det kan som tidligere nevnt regnes med tid for klassifisering av egenskapsassosiasjoner i txtfil, som benyttes for å tilegne objekter Mannings n og prosent impermeable flater. En standardisert løsning for klassifisering av objekter i henhold til håndbok V770 vil muliggjøre bruk av et predefinert oppsett, som gjør at samme txt-filer kan benyttes i flere prosjekter

For andre prosjekter som ikke benytter standardiserte metoder for klassifisering, kan det være aktuelt å sette opp txt-filer mer prosjektspesifikt. Gitt at objektene beholder koder og beskrivelser i alle prosjektets faser vil det ikke være nødvendig med oppdatering av txt-fil så lenge det ikke legges til nye objekter.

## **3.2 ANALYSE AV FLOMFARE I HEC-RAS**

For flomfareanalyse vil fare knyttet til overflateavrenning som opptrer etter at kapasiteten er brukt opp i ledningsnettet vurderes. Overvannet som tilføres modellen via hydrogrammer og nedbør har fått fjernet overvannet som håndteres av rørsystemet. [Figur 24](#page-40-0) viser hvordan hastighet, dybde og DV-tall opptrer over planlagt veisystemet for et klimajustert regn med gjentaksintervall på 100 år, DHM på 0.1m\*0.1m og CPS på 1m. Det er også illustrert hvordan situasjonen vil se ut dersom det antas at rørsystemet er ute av drift.

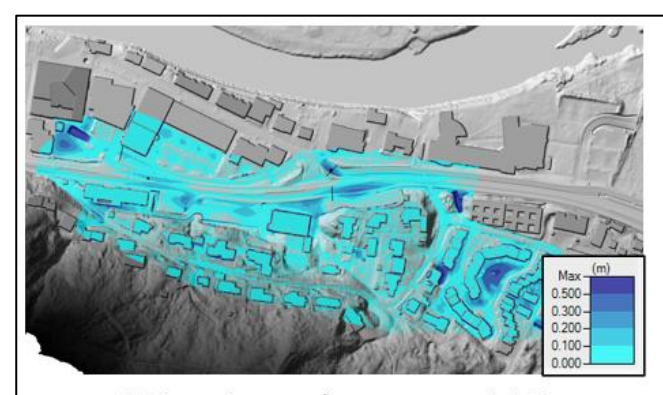

Vanndybder ved T=100 år og rørsystem i drift

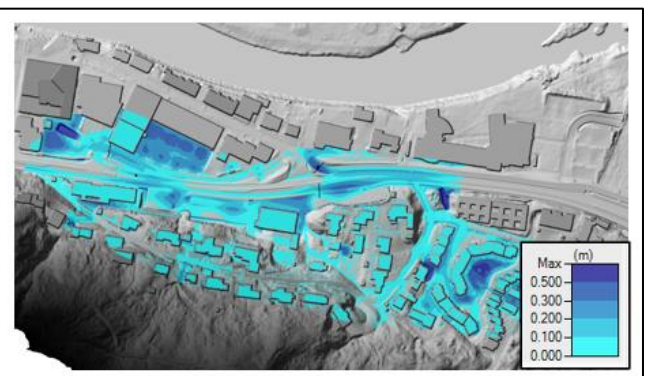

Vanndybder ved T=100 år og rørsystem ut av drift

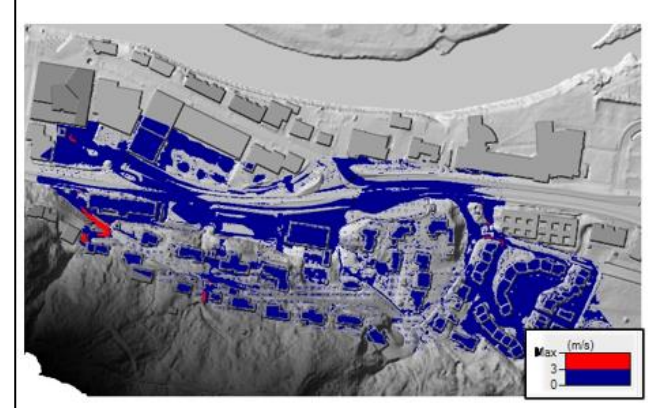

Hastigheter ved T=100 år og rørsystem i drift

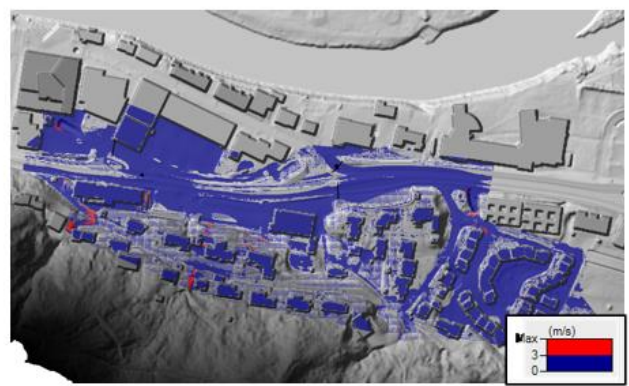

Hastigheter ved T=100 år og rørsystem ut av drift

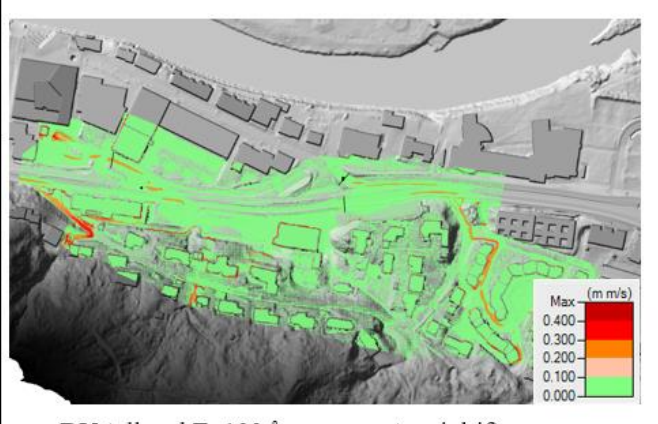

DV-tall ved T=100 år og rørsystem i drift

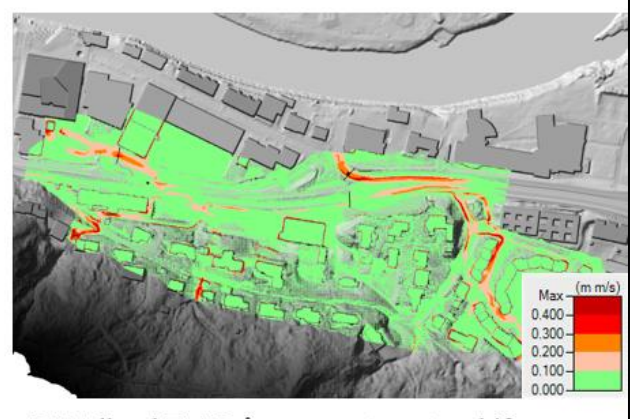

DV-tall ved T=100 år og rørsystem ut av drift

<span id="page-40-0"></span>*Figur 24: Vanndybder, hastigheter og DV tall ved T=100 år. Viser verdier både med og uten rørsystem i drift.*

Dybde, hastighet og DV-tall i analyseområdet gir en indikasjon på i hvilke områder det kan oppstå fare for trafikanter og fotgjengere når ny vei, med tilhørende gang -og sykkelvei og landskapstiltak er etablert. Det kan observeres en stor økning i risiko når rørsystem ikke er i drift. Selv om dette er en situasjon som vil være lite sannsynlig, viser det viktigheten av å ta hensyn til rørsystemets kapasitet ved vurdering av flomfare. Infiltrasjon vil også være en relevant parameter å ta hensyn til selv om denne er vist å ha mindre effekt ved høye gjentaksintervall (Pedersen, 2022).

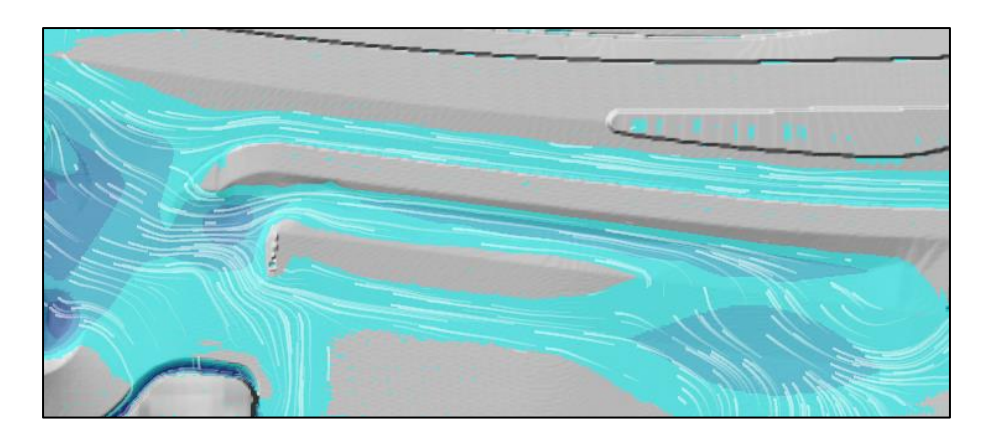

*Figur 25:Viser hvordan strømningen tilpasses objekter som kantstein og sidegrøfter.*

<span id="page-41-0"></span>[Figur 25](#page-41-0) viser hvordan strømning påvirkes av planlagte tiltak som veier, kantstein og sidegrøfter. HEC-RAS beregner detaljerte vanndybder, hastigheter og DV-tall i analyseområdet som gjør det enkelt å plukke ut områder der flomfare kan oppstå. Observasjoner som er gjort i denne studien og tidligere studier som Skrede et al. (2020) og Alin et al. (2019), gir gode indikasjoner på at HEC-RAS med detaljert DHM og beregningsrutenett kan være et egnet verktøy til å kartlegge flomfare i urbane strøk.

Beregningstiden til modellen var 76 min, med CPS på 1m. Høyere CPS sammen med større tidssteg ga kortere beregningstid, mens detaljnivå på terreng hadde liten effekt på beregningstid. Det kan derfor sees som hensiktsmessig å benytte lavere oppløsning på beregningsrutenett enn terrengoverflaten for å begrense beregningstid. Dette støttes av tidligere beskrevet «subgrid»-teknologi i HEC-RAS som hensyntar høyere oppløsning på topografiske data enn beregningsrutenett.

## **3.2.1 Vurdering av Mannings n, CPS og DHM**

Som tidligere nevnt vil en integrasjon av BIM og GIS kunne tilføre data med høy detaljeringsgrad til HEC-RAS. Resultatene fra det faktorielle forsøket på 2^3 nivåer der faktorene Mannings n, CPS og DHM ble inkludert, gir en indikasjon på hvilke data/faktorer som er viktigst å ha kontroll på når det skal gjøres 2D-hydrauliske simuleringer i HEC-RAS. Ved å se på strømning gjennom tre ulike profillinjer i modellen, er maksimal vannføring gjennom profilene vurdert. [Figur 26](#page-42-0) viser hydrogram for profil 1, der det kan observeres store forskjeller mellom de ulike simuleringene når det kommer til maksimal vannføring.

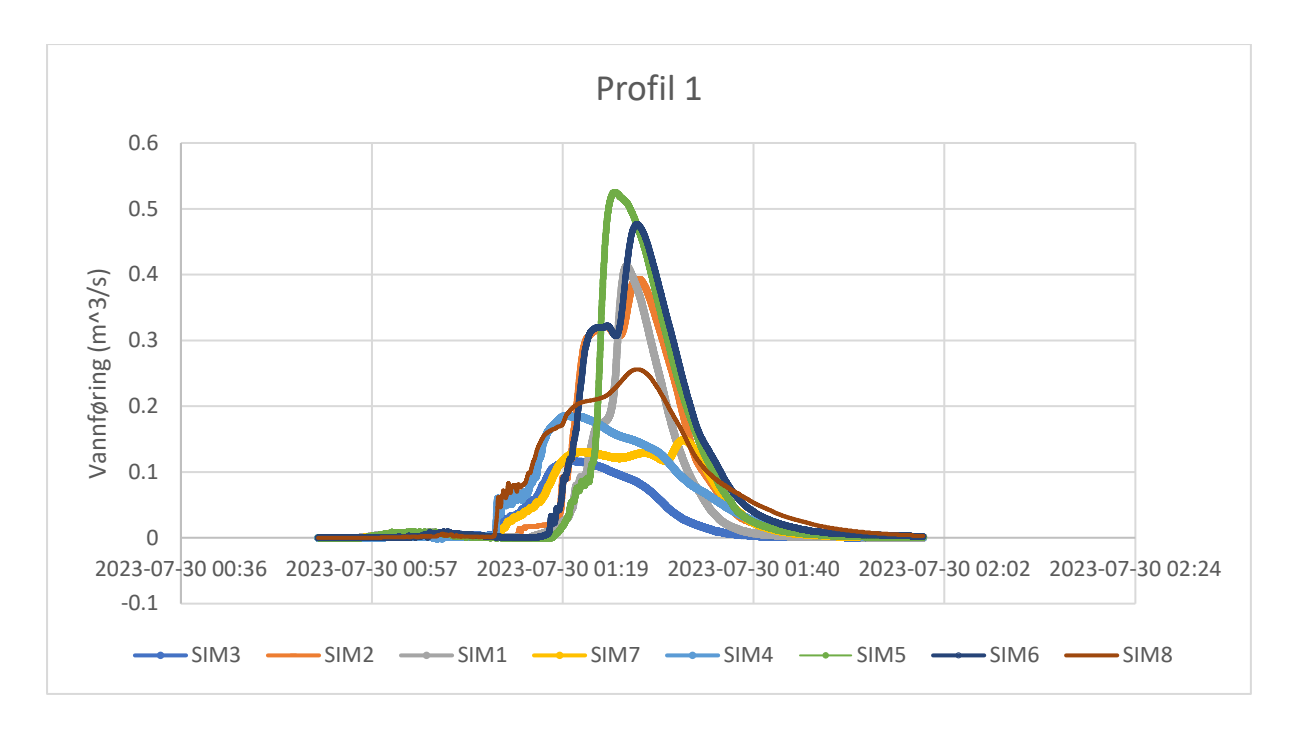

<span id="page-42-0"></span>*Figur 26: Hydrogram som viser vannføring gjennom profil 1.*

Registrering av vannføring vil ikke være direkte overførbart til vurdering av DV-tall, hastighet og dybde, men økt vannmengde vil øke sannsynligheten for at en eller flere av disse parameterne øker lokalt eller nedstrøms. Vannføring vil da også gi en god indikasjon på innvirkningen de ulike faktorene har på analyse av flomfare. [Figur 27](#page-42-1) viser effektene de vurderte faktorene har på maksimal vannføring.

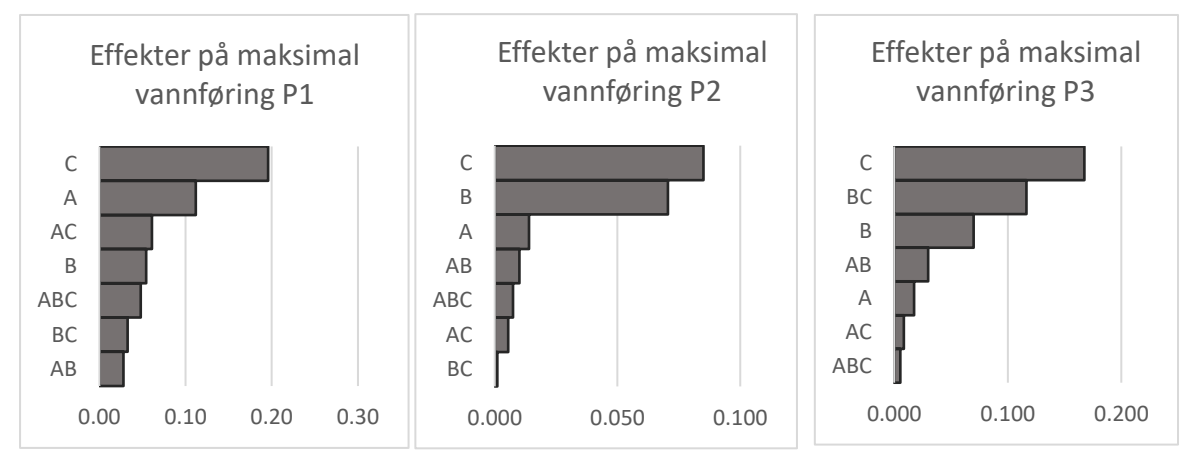

<span id="page-42-1"></span>*Figur 27: Effekter av Mannings n (A), CPS (B) og DHM (C) på maksimal vannføring. P1 (profil 1), P2 (profil 2) og P3 (profil 3) referer til kontrollprofiler beskrevet i Figur 11.*

Både CPS (B) og DHM (C) er vist å ha en betydelig effekt på maksimal vannføring i kontrollprofilene. Det kan tyde på at grovere oppløsning på DHM kan føre til at ikke alle detaljer i overflaten blir tatt hensyn til. [Figur 28](#page-43-0) viser utbredelse av strømning ved CPS på 1m og ulik oppløsning på DHM.

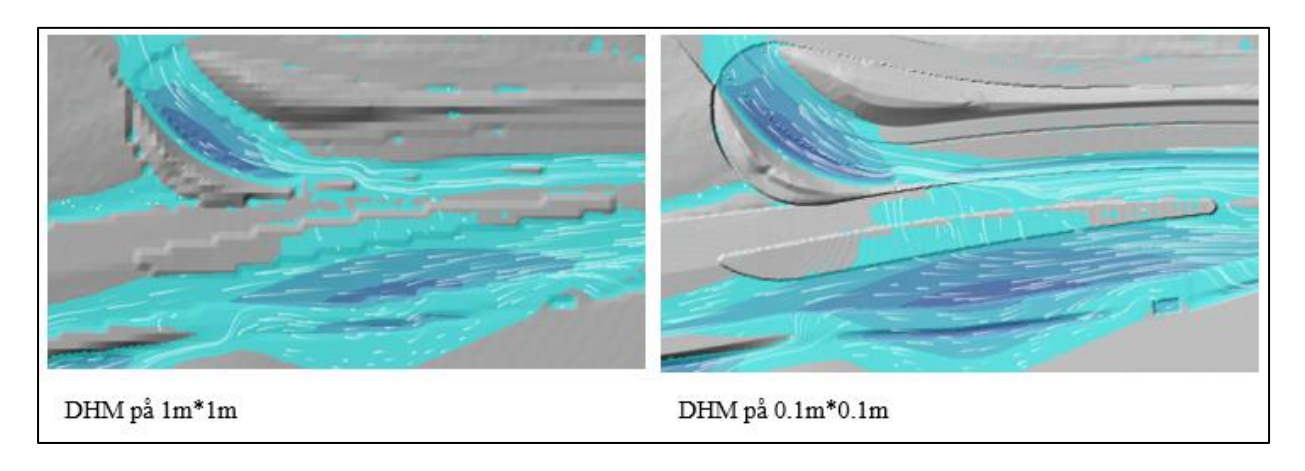

#### <span id="page-43-0"></span>*Figur 28: Viser utbredelse av strømning ved ulike oppløsninger av DHM*

Tidligere studier har vist at høyere oppløsning på topografiske data kan føre til mindre avrenning ved bruk av «rain on grid» metode på grunn av et stort antall «microsinks» (David & Schmalz, 2021). Det forklarer allikevel ikke effekten DHM har på vannføring i dette studiet da det ikke er et tydelig mønster som indikerer at høyere oppløsning på DHM gir lavere vannføring i profilene (se vedlegg 1). For kartlegging av flomfare i et område som dette, med detaljerte data for planlagte tiltak, kan både CPS og DHM anses som viktige faktorer. David og Schmalz (2021) og Skrede et al. (2020) viser til at høyere oppløsninger for DHM og beregningsrutenett (høyere CPS) er fordelaktig for å øke nøyaktighet på simuleringene. Funnene i studiene vil ikke være direkte sammenlignbare med denne studien, da det ikke er benyttet data fra BIM, men det kan antas at høyere oppløsning på data også vil være fordelaktig for analysene i denne studien. Det vil allikevel ikke være nok grunnlag til å anbefale spesifikke verdier for de ulike faktorene.

I tillegg til vurdering av effekter på vannføring er det gjort en supplerende vurdering for faktorenes effekt på hastighet og DV-tall i kontrollprofilene. Effektene er vist på [Figur 29.](#page-44-0)

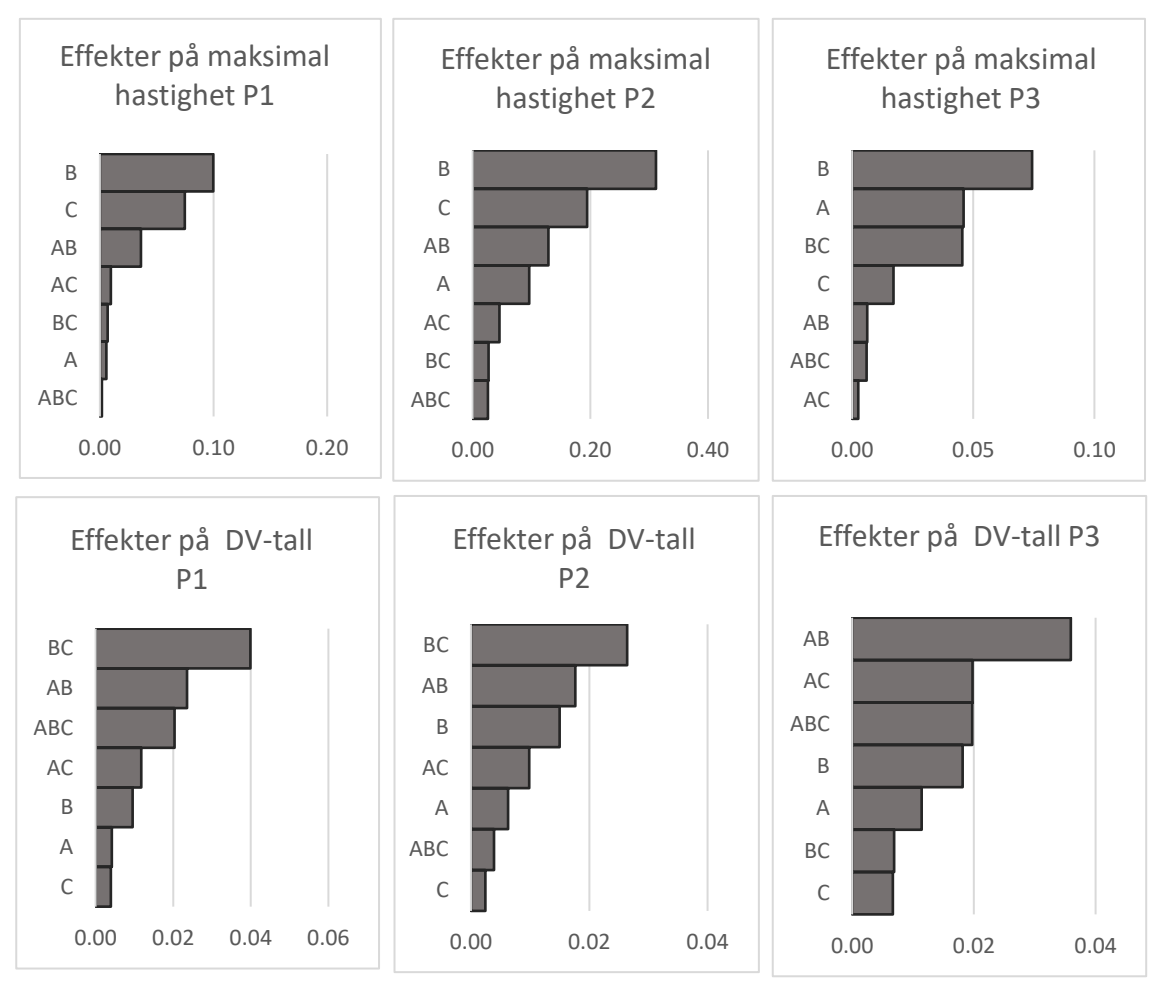

<span id="page-44-0"></span>*Figur 29: Effekter av Mannings n, CPS og DHM på hastighet og DV-tall.*

For hastighet viser CPS seg å være den viktigste faktoren, mens for DV tall vil interaksjon mellom CPS og DHM være viktigst. Resultatene viser at lavere CPS gir høyere maksimal hastighet langs profilet (se [Figur 30](#page-45-0) og Vedlegg 1). Dette er som forventet da lavere CPS gir høyere oppløsning på beregningsrutenettet, som resulterer i en mer detaljert representasjon av hastighetene i området. Som vist på [Figur 30](#page-45-0) er det tydelige tendenser til at simulering med lavest CPS (1,3,5 og 7) har større variasjoner i hastighet langs profilet og høyere hastighetstopper. Simuleringer med høyere CPS vil typisk ha en mer utjevnet hastighetsfordeling. Dette kan tyde på at CPS bør holdes forholdsvis lav hvis alle hastighetsvariasjoner i et område skal komme med.

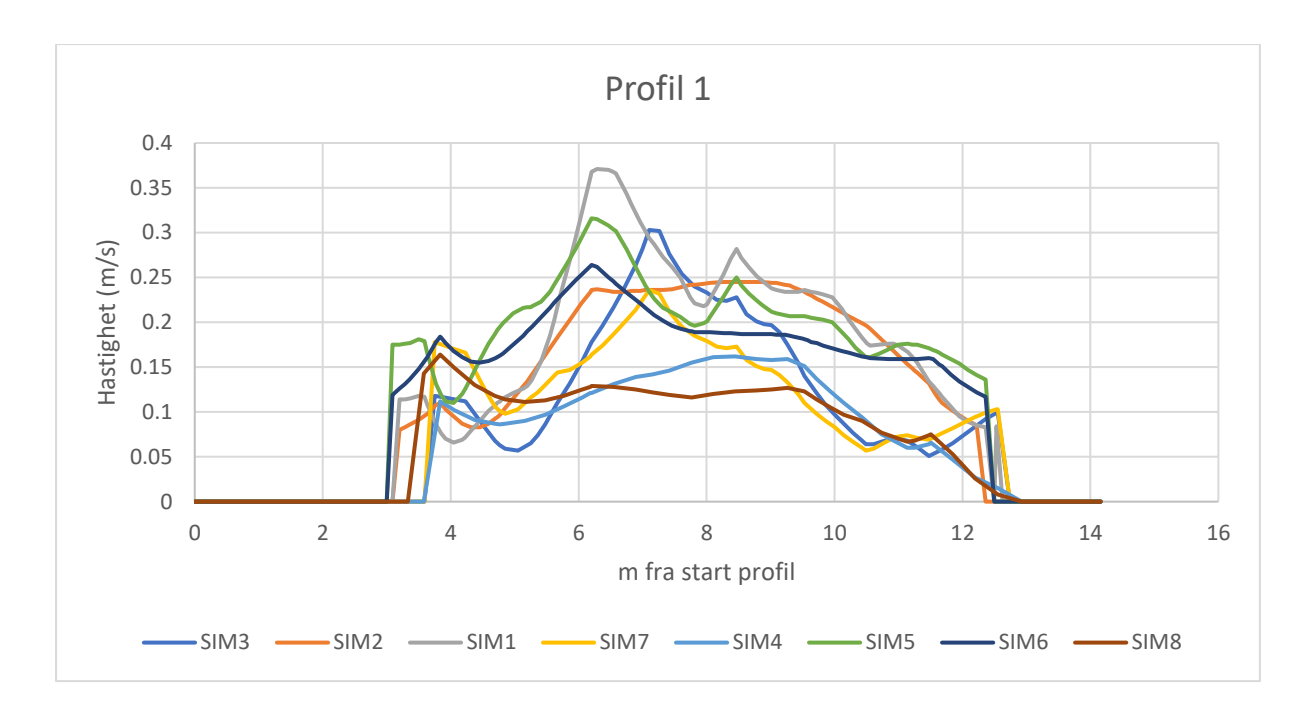

### <span id="page-45-0"></span>*Figur 30: Hastighetsfordeling langs profil 1 for alle simuleringene.*

Siden det kun vurderes respons i maksimal hastighet og DV-tall på ett punkt i hvert profil sier dette lite om respons for resten av området. Det kan derfor antas at å se på dette alene for å vurdere effekter er mindre relevant enn å se på vannføring, når flomfare for et større område skal vurderes.

Detaljert definisjon av Mannings n i henhold til arealdekkelag har vist seg å ha begrenset effekt på vannføring, hastighet og DV-tall i denne studien, sammenlignet med å benytte konstant Mannings n for hele analyseområdet. Lignende funn er gjort i en studie av Sarah Praskievicz et al. (2020), som viser til at mindre endringer i Mannings n har liten effekt på simuleringene. Større endringer av Mannings n har imidlertid vist seg å ha en betydelig effekt. Eksempelvis er simuleringer som representerer bygg som «building-resistance areas» vist å være sensitiv for store endringer i Mannings n (Mustafa & Szydlowski, 2021). Dette kan tyde på at det kan være fordelaktig å benytte varierende Mannings n i henhold til arealdekkelag for områder med mer varierte overflatetyper. Sett opp mot effektiv konstruering av arealdekkelag fra BIM og FKB-AR5, kan det også anses som hensiktsmessig å benytte denne tilnærmingen for flere områder, selv om effekten på simuleringene er begrenset.

## **3.2.2 Usikkerhet i simulering**

Samtlige simuleringer er kjørt uten detaljert kartlegging av infiltrasjon og vurdering av overvannssytemet i analyseområdet. Selv om tilnærmingen med å redusere nedbør og avrenning ved å trekke fra kapasiteten til rørsystem og infiltrasjon er vist å kunne gi brukbare resultater, finnes det noen svakheter (Chang et al., 2015). En av svakhetene vil være at det antas at rørsystemet har lik kapasitet for hele analyseområdet, og at alt overvannet renner til sluk. Dette kan føre til overestimering av overflatestrømning i noen områder og underestimering for andre områder. Modellering av rørsystem i programmer som ivaretar kobling mellom rørsystem, infiltrasjon og overflatestrømning kunne fått ned usikkerheten. En slik tilnærming forutsetter at rørsystemet er godt kartlagt.

Nedbørs-avløpsmodellen tar utgangspunkt i den rasjonale metode som er en metode som tar lite hensyn til feltets form og hydrologiske forhold. Det er også stor usikkerhet rundt de ulike faktorene som benyttes (Steinius et al., 2015). Bondeson (2021) peker på store usikkerheter i beregnet vannmengder ved bruk av denne metoden. Nedbør er en parameter som generelt er vist å kunne gi stor usikkerhet i modelleringsresultater (Kjølseth et al., 2017). Nedbørshyetogrammet som er benyttet i simuleringene vil bidra til stor usikkerhet grunnet relativt kort måleserie og stor avstand til analyseområdet. Usikkerheten knyttet til ovennevnte forhold vil allikevel ikke undergrave viktigheten av bruk av grunnlag fra BIM i kartlegging av flomfare, men vil generelt bidra til større usikkerhet i simuleringene.

I HEC-RAS forventes det en del usikkerhet ved modellering av vann som faller fra hustak, murer og bratt terreng, da likningene benyttet i simuleringene ikke er tilpasset disse situasjonene.

For simulering av strømning rundt bygninger er det ikke tatt høyde for at det i flere tilfeller vil være en viss vannmengde som renner inn i bygningene. Dette kunne vært tatt større hensyn til ved å modellere bygg med «building-resistance technique» beskrevet av Mustafa og Szydlowski (2021). For analyseområdet i denne studien, vil strømning inn i bygningene være begrenset da vannstanden er relativt lav i store deler av området.

37

## **3.3 BRUK AV BIM FOR Å REDUSERE FLOMFARE I PROSJEKTER UNDER PLANLGGING**

Metoder som er beskrevet i kap. 3.1 legger til rette for hyppigere oppdatering av datagrunnlag i HEC-RAS ved en mer sømløs overføring av data fra BIM. Ved hyppigere oppdatering av modeller og mer sømløs overføring kan kartlegging av flomfare i større grad følge prosjektets utvikling.

GIS kompatibiliteten i HEC-RAS Mapper gjør det mulig å visualisere resultater på kart, noe som gir en mer intuitiv forståelse av strømningsforholdene i analyseområdet. Dette kan være nyttig for å identifisere hydrauliske parametere og forhold som påvirker flomfare. Videre kan dette benyttes til å for eksempel kartlegge flomårsaker og flomveier. Sammen med BIM-GIS integrasjon vil det være mulig å gi en kobling på tvers av de ulike systemene, som gir muligheter for å visualisere resultater fra HEC-RAS i BIM-kompatible programvarer. [Figur](#page-47-0)  [31](#page-47-0) viser hvordan resultater fra HEC-RAS kan illustreres sammen med IFC-filer i Navisworks.

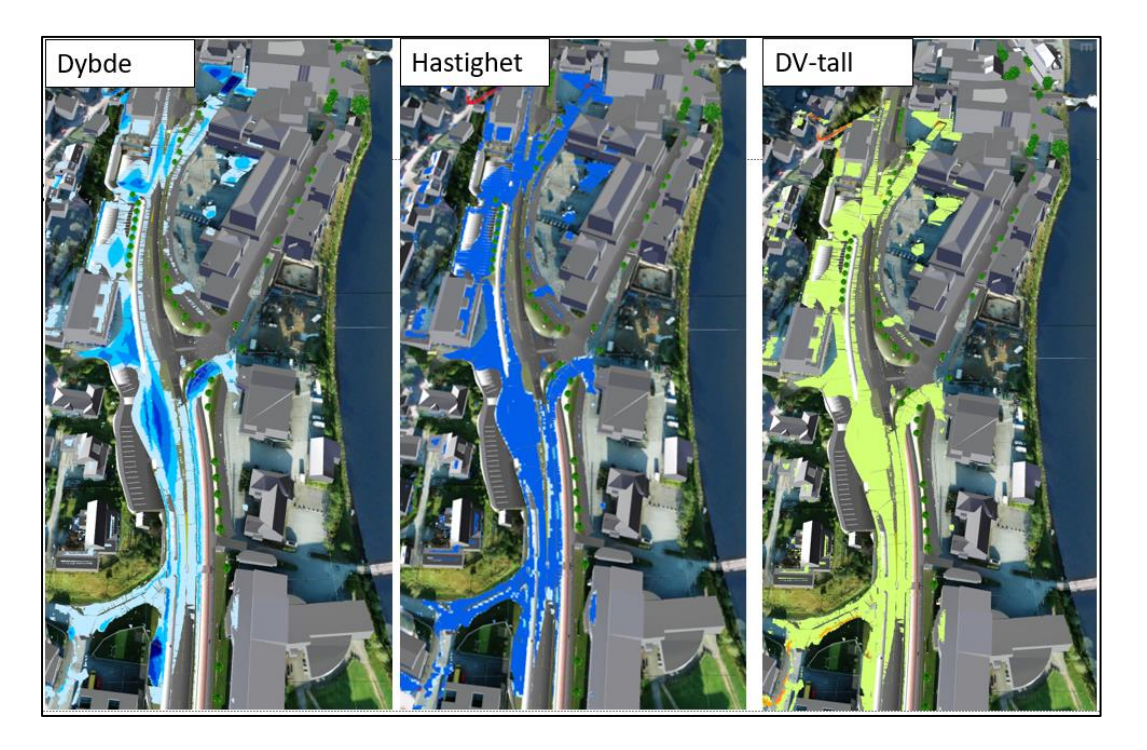

*Figur 31: Eksempel på visualisering av dybde, hastighet og DV-tall i Navisworks.*

<span id="page-47-0"></span>Navisworks benyttes ofte til tverrfaglig koordinering og planlegging i prosjekter (Bjørnstad et al., 2019). Ved å kunne illustrere resultater i et BIM kompatibelt verktøy som Navisworks gir det muligheter for bedre tverrfaglig samarbeid for å redusere flomfare i prosjekter. Planlagte tiltak kan lettere vurderes opp mot flomfare og eventuelt justeres for å forebygge skade.

### **3.4 OVERFØRBARHET OG BEGRENSNINGER**

Funnene i studien viser til flere fordeler ved å benytte BIM for å redusere fare knyttet til urban flom i prosjekter under planlegging. Denne studien har søkelys på samferdselsprosjekt, som gjør at ikke alle aspekter med BIM er dekket. Hvorvidt funnene kan benyttes videre i andre prosjekter som benytter BIM, vil avhenge av flere faktorer.

Denne studien har tatt utgangspunkt i IFC-formatet for å representere planlagt tiltak, som også settes krav til i flere andre prosjekter (Statens Vegvesen, 2023). Metode for integrering av BIM og GIS for overføring av data til HEC-RAS anses derfor som en universal metode som kan benyttes for lignende prosjekter. For dette spesifikke prosjektet vil imidlertid IFCfilene inneholde bygningstypene «Slab» og «GenericModel». Det vil si at det kun er to «Feature classes» å ta hensyn til. Om det er flere klasser for vei og landskap i tillegg til eventuelt andre fag som skal tas med i modellen kan «Merge» verktøyet i ArcGIS pro benyttes før ModelBuilder-modellene kjøres. [Figur 32](#page-48-0) viser eksempel på hvordan dette kan benyttes.

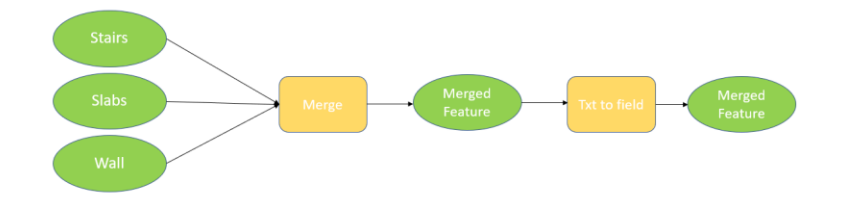

<span id="page-48-0"></span>*Figur 32:Eksempel på omstrukturering av ModelBuilder-model. Eksempel der «feature class» for bygningstypene «Stairs», «Slabs» og «Wall» benyttes.*

IFC-filer benyttet i denne studien begrenser seg til forholdsvis enkel geometri som representerer vei og landskapstiltak. Det er derfor lite informasjon om hvordan geometri fra mer kompliserte konstruksjoner som bygg kan benyttes i hydraulisk analyse. Før det er gjort videre studier på dette temaet vil metodikken og resultatene i denne studien antas å være mest overførbar til samferdselsprosjekter og lignende prosjekter utomhus i Norge.

Det er vist at HEC-RAS er et egnet verktøy for hydraulisk modellering og kartlegging av flomfare i denne studien og tidligere studier. Det må allikevel gjøres en vurdering på om det finnes andre programvarer som kan benyttes i tillegg, eller erstatte HEC-RAS. Hydrologiske forhold sammen med behov for modellering av rørsystem bør tas i betraktning ved en slik vurdering. For analyse av områder som har et komplisert rørsystem med ulik kapasitet i forskjellige deler av analyseområdet, kan det tenkes at programvare som bedre ivaretar kobling mellom rørsystem og overflatestrømning bør benyttes.

### **3.5 VIDERE ARBEID**

I videre arbeid bør det studeres muligheten for å legge klare anbefalinger for bruk av BIM i 2D-hydrauliske modeller for kartlegging av flomfare. DHM, CPS og Mannings n bør vurderes med flere nivåer enn det som er gjort i denne studien. Få nivåer av de ulike faktorene og det faktum at analysen kun er gjort for ett spesifikt område uten muligheter for kalibrering mot tidligere flomhendelser, gjør at det blir vanskelig å kunne si noe om hvilket detaljeringsnivå som gir høyest nøyaktighet. Tidligere studier som Alin et al. (2019),Skrede et al. (2020), Sarah Praskievicz et al. (2020) og David og Schmalz (2021) dekker disse problemstillingene til en viss grad, men ingen av studiene benytter BIM. For å videreutvikle kunnskapen om problemstillingene, ville det vært relevant å gjennomføre en grundig kvantitativ analyse av flere områder der det allerede er gjennomført BIM-prosjekter. En slik analyse kunne gitt muligheten til å kalibrere modellen mot kjente flomhendelser.

Funnene i studien viser til fordeler med bruk av BIM for prosjekter under planlegging på grunn av blant annet muligheten til å gi en mer nøyaktig representasjon av planlagte tiltak. Det som ikke er belyst i like stor grad er om BIM gir en verdi etter prosjektet er bygget. I mange tilfeller vil det være aktuelt å vurdere flomfare lenge etter prosjektet står ferdig. Hvordan BIM kan benyttes videre etter ferdigstillelse av prosjektet, og hvilke fordeler dette gir sammenlignet med bruk av detaljerte høydedata fra flyscan, med ulik punkttetthet, er et aktuelt tema som bør undersøkes.

Videre arbeid kunne også inkludert bruk av flere programvarer for analyse av flomfare. Da denne studien kun tar utgangspunkt i HEC-RAS, er det vanskelig å si noe om bruk av BIM i andre hydrauliske modeller. Bruk av programvarer som også tar hensyn til rørsystem burde vært studert, da kapasiteten til rørsystemet kan ha stor innvirkning på resultatet for flomanalysen. En slik studie kunne også vurdert metoder for innhenting av informasjon om rørsystem fra BIM til hydraulisk modell.

Selv om flomfare er kartlagt i analyseområdet, er det lite informasjon om risiko trafikanter, fotgjengere, bygninger og infrastruktur. For å bestemme risiko for skade knyttet til flom kunne verdier for dybde, hastighet og DV-tall for ulike gjentaksintervall blitt sett opp mot arealformål/arealbruk. En «Overlay»-analyse i GIS kunne vært gjennomført for å visualisere fare opp mot arealformål. «Overlay»- analyse har vist seg å være et nyttig verktøy for kartlegging av flomrisiko (Bansal et al., 2022)

40

## **4 KONKLUSJON**

.

Studien viser at bruk av BIM kan være en lovende tilnærming for å redusere flomfare i urbane strøk, ved å øke kvaliteten på datagrunnlaget i HEC-RAS og gi bedre dataflyt og visualisering. Metodene som er utviklet for dataoverføring mellom BIM, GIS og HEC-RAS har vist seg å være godt egnet til å konstruere detaljert DHM og arealdekkelag, samt hente ut «breaklines». BIM kan derfor øke nøyaktigheten på simuleringer av flomforløp i urbane områder, dersom det tas utgangspunkt i at et mer detaljert datagrunnlag gir høyere nøyaktighet.

Resultater fra faktorielt forsøk viser at detaljeringsgrad på datagrunnlaget har stor betydning for 2D-hydraulisk simulering i HEC-RAS. Både DHM og CPS gir store utslag på vannføring gjennom kontrollprofiler, mens Mannings n har en mer begrenset effekt. Det kan allikevel antas at Mannings n har større effekt i områder med mer varierte overflatetyper. Relativt få nivåer av de ulike faktorene og mangel på data fra faktiske flomhendelser som kan kalibreres mot, gjør det vanskelig å anbefale spesifikke verdier for de ulike faktorene.

Integrering av BIM og GIS viser seg å være essensielt for å få god dataflyt mellom programvarene. Bruk av ArcGIS pro ModelBuilder og Arcpy har vist seg å være godt egnet for effektivisering og automatisering av prosesser for dataoverføring og analyser. Både heving av kvalitet på dataene og effektivisering av flomfareanalyse vil kunne bidra til mindre ressursbruk for å få gjennomført kartlegging av flomfare i nye prosjekter. Dette sammen med gode muligheter for visualisering av fareområder kan legge til rette for økt tverrfaglig forståelse og samarbeid for å redusere flomfaren i prosjekter under planlegging.

Denne studien er begrenset til et spesifikt prosjekt og det kan derfor ikke relateres til alle prosjekter som benytter BIM. Funnene i denne studien vil foreløpig begrense seg til samferdselsprosjekter og andre prosjekter utomhus i Norge. Kapasiteten til rørsystemet er heller ikke dekket fullt ut i studien. Det gjenstår derfor å undersøke om BIM kan brukes til å forbedre analyse av flomfare ytterliggere dersom rørsystem inkluderes i analysen.

Selv om det kreves mer arbeid på temaet viser funnene i studien at BIM kan være nyttig verktøy for å redusere flomfare i urbane strøk.

## **5 REFERANSER**

- Alin, M.-P., Cătălin Ioan, C., Cristian Constantin, S., Martín Núñez, P. & Larisa Elena, P. (2019). Using High-Density LiDAR Data and 2D Streamflow Hydraulic Modeling to Improve Urban Flood Hazard Maps: A HEC-RAS Multi-Scenario Approach. *Water (Basel)*, 11 (9): 1832. doi: 10.3390/w11091832.
- Amirebrahimi, S., Rajabifard, A., Mendis, P. & Ngo, T. (2016). framework for a microscale flood damage assessment and visualization for a building using BIM–GIS integration. *International journal of digital earth*, 9 (4): 363-386. doi: 10.1080/17538947.2015.1034201.
- ApS, S. (2018). *SCALGO Live,*. Tilgjengelig fra: [https://scalgo.com/live/norway?res=1024&ll=14.551898%2C65.385562&lrs=geonorg](https://scalgo.com/live/norway?res=1024&ll=14.551898%2C65.385562&lrs=geonorge_norgeskart2) [e\\_norgeskart2](https://scalgo.com/live/norway?res=1024&ll=14.551898%2C65.385562&lrs=geonorge_norgeskart2) (lest 06.01.2023).
- Autodesk. (2022). *Navisworks Manage 2023*. Tilgjengelig fra: [https://www.autodesk.eu/products/navisworks/overview?term=1-](https://www.autodesk.eu/products/navisworks/overview?term=1-YEAR&tab=subscription&plc=NAVMAN) [YEAR&tab=subscription&plc=NAVMAN](https://www.autodesk.eu/products/navisworks/overview?term=1-YEAR&tab=subscription&plc=NAVMAN) (lest 05.03.2023).
- BaneNOR, U., SF. (2020). *krav-til-modellbasert-prosjektering-og-bim-generelle-krav.pdf*.
- Bansal, N., Mukherjee, M. & Gairola, A. (2022). Evaluating urban flood hazard index (UFHI) of Dehradun city using GIS and multi-criteria decision analysis. *Modeling earth systems and environment*, 8 (3): 4051-4064. doi: 10.1007/s40808-021-01348-5.
- Berg, A., Lunde, T. & Mosevoll, G. (1992). *Flomberegning og kulvertdimensjonering*. Tilgjengelig fra: [https://vegvesen.brage.unit.no/vegvesen](https://vegvesen.brage.unit.no/vegvesen-xmlui/handle/11250/190950?show=full)[xmlui/handle/11250/190950?show=full](https://vegvesen.brage.unit.no/vegvesen-xmlui/handle/11250/190950?show=full) (lest 09.03.2023).
- Bjørnstad, J. E., Bjørhusdal, L. J. & Westerlund, V. L. (2019). *4D-verktøy i den norske byggebransjen*: NTNU.
- Boden, S. (2018). *ModelBuilder 101: For ArcGIS Pro users who want to automate workflows,*. Tilgjengelig fra: [https://www.esri.com/about/newsroom/arcuser/modelbuilder-101](https://www.esri.com/about/newsroom/arcuser/modelbuilder-101-for-arcgis-pro-users-who-want-to-automate-workflows/) [for-arcgis-pro-users-who-want-to-automate-workflows/.](https://www.esri.com/about/newsroom/arcuser/modelbuilder-101-for-arcgis-pro-users-who-want-to-automate-workflows/)
- Bondeson, S. (2021). *Uncertainty analysis of the rational method in stormwater management. A case study in Gråbo, Lerum municipality, using multi-criteria*
- *analysis*. Masteroppgave. Gothenburg, Sweden: Chalmers University of Technology.
- Bradley, A., Li, H., Lark, R. & Dunn, S. (2016). BIM for infrastructure: An overall review and constructor perspective. *Automation in Construction*, 71: 139-152. doi: [https://doi.org/10.1016/j.autcon.2016.08.019.](https://doi.org/10.1016/j.autcon.2016.08.019)
- Brunner, G. W. (2020). *HEC-RAS Hydraulic Reference Manual*. Version 6.3 utg. (lest 21.02.2023).
- Brunner, G. W., Savant, G. & Heath, R. E. (2020). Modeler Application Guidance for Steady vs Unsteady, and 1D vs 2D vs 3D Hydraulic Modeling.

Brunner, G. W. (2023). *HEC-RAS 2D User's Manual*. Version 6.3 utg. (lest 21.02.2023).

- Byggteknisk forskrift. (2017). *Forskrift om tekniske krav til byggverk av 19. juni 2017 nr.840*. Tilgjengelig fra: [https://lovdata.no/dokument/SF/forskrift/2017-06-19-](https://lovdata.no/dokument/SF/forskrift/2017-06-19-840/KAPITTEL_7#KAPITTEL_7) 840/KAPITTEL 7#KAPITTEL 7 (lest 23.02.2023).
- Chang, T.-J., Wang, C.-H. & Chen, A. S. (2015). A novel approach to model dynamic flow interactions between storm sewer system and overland surface for different land covers in urban areas. *Journal of hydrology (Amsterdam)*, 524: 662-679. doi: 10.1016/j.jhydrol.2015.03.014.
- Chin, D. A. (2013). *Water-Resources Engineering*, b. third edition: Pearson Education Limited.
- Cleveland, T. G., Thompson, D. B. & Fang, X. (2011). *Use of the Rational and Modified Rational Method for Hydraulic design*: Texas Department og Transportation. Tilgjengelig fra: [https://library.ctr.utexas.edu/hostedpdfs/techmrt\\_0-6070-1.pdf.](https://library.ctr.utexas.edu/hostedpdfs/techmrt_0-6070-1.pdf)
- COWI. (2016). *Laserrapport Sunnfjord Høyanger 2015*.
- Cox, R. J., Shand, T. D. & Blacka, M. J. (2010). Australian rainfall and runoff. Revision project 10 : Appropriate safety criteria for people.
- David, A. & Schmalz, B. (2021). A Systematic Analysis of the Interaction between Rain-on-Grid-Simulations and Spatial Resolution in 2D Hydrodynamic Modeling. *Water (Basel)*, 13 (17): 2346. doi: 10.3390/w13172346.
- Esri. (2008). *The Multipatch Geometry Type*. Tilgjengelig fra: [https://downloads.esri.com/support/whitepapers/ao\\_/J9749\\_MultiPatch\\_Geometry\\_](https://downloads.esri.com/support/whitepapers/ao_/J9749_MultiPatch_Geometry_Type.pdf) [Type.pdf.](https://downloads.esri.com/support/whitepapers/ao_/J9749_MultiPatch_Geometry_Type.pdf)
- Esri. (2023). *ArcGIS Pro* (Versjon 3.1). Tilgjengelig fra[: https://www.esri.com/en](https://www.esri.com/en-us/arcgis/products/arcgis-pro/overview)[us/arcgis/products/arcgis-pro/overview](https://www.esri.com/en-us/arcgis/products/arcgis-pro/overview) (lest 09.04.2023).
- Esri. (u.å.-a). *BIM data as ArcGIS Pro layers—ArcGIS Pro Documentation*. Tilgjengelig fra: [https://pro.arcgis.com/en/pro-app/latest/help/data/revit/adding-revit-data-to-arcgis](https://pro.arcgis.com/en/pro-app/latest/help/data/revit/adding-revit-data-to-arcgis-pro.htm)[pro.htm](https://pro.arcgis.com/en/pro-app/latest/help/data/revit/adding-revit-data-to-arcgis-pro.htm) (lest 08.04.2023).
- Esri. (u.å.-b). *Notebooks in ArcGIS Pro*. Tilgjengelig fra: [https://pro.arcgis.com/en/pro](https://pro.arcgis.com/en/pro-app/latest/arcpy/get-started/pro-notebooks.htm)[app/latest/arcpy/get-started/pro-notebooks.htm](https://pro.arcgis.com/en/pro-app/latest/arcpy/get-started/pro-notebooks.htm) (lest 21-04-2023).
- Fergus, T., Hoseth, K. A. & Sæterbø, E. (2010). *Vassdragshåndboka*: Fagbokforlaget.
- Geonorge. (2015). *EUREF89 UTM sone 32, 2d + NN2000*. Tilgjengelig fra: <https://register.geonorge.no/epsg-koder/euref89-utm-sone-32-2d-nn2000> (lest 18.04.2023).

I.Hanssen-Bauer et.al. (2016). *Klima i Norge 2100*.

- Kartverket. (2022). *Høgdedata og djupnedata*: Kartverket. Tilgjengelig fra: <https://www.kartverket.no/api-og-data/terrengdata> (lest 19.04).
- Kartverket. (2023). *Geoveksts produktspesifikasjoner*. Tilgjengelig fra: <https://www.kartverket.no/geodataarbeid/geovekst/fkb-produktspesifikasjoner> (lest 03.04.2023).
- Kjølseth, T. M. H., Vatne, I. & Engan, J. A. (2017). *Modellering av urbane pluviale flommer ved bruk av værradar*. Masteroppgave: Norwegian University of Life Sciences, Ås.
- Kumar, P., Debele, S. E., Sahani, J., Rawat, N., Marti-Cardona, B., Alfieri, S. M., Basu, B., Basu, A. S., Bowyer, P., Charizopoulos, N., et al. (2021). Nature-based solutions efficiency evaluation against natural hazards: Modelling methods, advantages and limitations. *The Science of the total environment*, 784: 147058-147058. doi: 10.1016/j.scitotenv.2021.147058.

Lillestøl, J. (red.). (2000). *Statistisk forsøksplanlegging og analyse*.

- Lindholm, O. & Aune, B. (1978). *Konstruksjon og bruk av nedbørhyetogrammer*. Tilgjengelig fra: [https://vannforeningen.no/wp-content/uploads/2015/06/1978\\_29949.pdf](https://vannforeningen.no/wp-content/uploads/2015/06/1978_29949.pdf) (lest 12.04.2023).
- Luís Mesquita, D. & Rita Fernandes de, C. (2021). Designing for People's Safety on Flooded Streets: Uncertainties and the Influence of the Cross-Section Shape, Roughness and Slopes on Hazard Criteria. *Water (Basel)*, 13 (2119): 2119. doi: 10.3390/w13152119.

Miljødirektoratet. (2018). *Klimatilpasning 2018-2022*.

Mokhtar, E. S., Pradhan, B., Ghazali, A. H. & Shafri, H. Z. M. (2018). Assessing flood inundation mapping through estimated discharge using GIS and HEC-RAS model. *Arabian journal of geosciences*, 11 (21): 1-20. doi: 10.1007/s12517-018-4040-2.

- Mustafa, A. & Szydlowski, M. (2021). Application of different building representation techniques in HEC-RAS 2-D for urban flood modeling using the Toce River experimental case. *PeerJ (San Francisco, CA)*, 9: e11667-e11667. doi: 10.7717/peerj.11667.
- NASA. (2021). *GeoTIFF*. Tilgjengelig fra: <https://www.earthdata.nasa.gov/esdis/esco/standards-and-practices/geotiff> (lest 09- 04).
- Norsk Klimaservicesenter. (2023). *Nedbørintensitet (IVF-verdier)*. Tilgjengelig fra: <https://klimaservicesenter.no/ivf?locale=nb&locationId=SN58700> (lest 05.05.2023).
- Pedersen, T. B. (2022). *Rettleiar for handtering av overvatn i arealplanar : korleis ta omsyn til vassmengder?* Oslo: NVE. Tilgjengelig fra: [https://publikasjoner.nve.no/veileder/2022/veileder2022\\_04.pdf](https://publikasjoner.nve.no/veileder/2022/veileder2022_04.pdf) (lest 26.02.2023).
- Pedersen, V. M. (2018). *Kombinert hydrologisk - hydraulisk modell for urbane nedbørsfelt*: NTNU.
- plan- og bygningsloven. (2008). *Lov om planlegging og byggesaksbehandling av 27. juni 2008 nr. 71*. Tilgjengelig fra[: https://lovdata.no/dokument/NL/lov/2008-06-27-](https://lovdata.no/dokument/NL/lov/2008-06-27-71?q=plan%20og%20bygningsloven) [71?q=plan%20og%20bygningsloven](https://lovdata.no/dokument/NL/lov/2008-06-27-71?q=plan%20og%20bygningsloven) (lest 02.03.2023).
- Rambøll. (2015). Overvannsflom Metoder for kartlegging og analyser.
- Rangari, V. A., Umamahesh, N. V. & Bhatt, C. M. (2019). Assessment of inundation risk in urban floods using HEC RAS 2D. *Modeling earth systems and environment*, 5 (4): 1839- 1851. doi: 10.1007/s40808-019-00641-8.
- Sarah Praskievicz, Shawn Carter, Juzer Dhondia & Follum, M. (2020). Flood-inundation modeling in an operational context:
- sensitivity to topographic resolution and Manning's n.
- SCALGO ApS. (2018). *Launch of SCALGO Live Norway*. Tilgjengelig fra: [https://scalgo.com/en-](https://scalgo.com/en-US/news-item/launch-of-scalgo-live-norway)[US/news-item/launch-of-scalgo-live-norway](https://scalgo.com/en-US/news-item/launch-of-scalgo-live-norway) (lest 18.04.2023).
- SCALGO ApS. (u.å.). *SCALGO Live documentation*. Tilgjengelig fra: [https://scalgo.com/en-](https://scalgo.com/en-US/scalgo-live-documentation)[US/scalgo-live-documentation](https://scalgo.com/en-US/scalgo-live-documentation) (lest 28.03.2023).
- Skrede, T. I., Muthanna, T. M. & Alfredesen, K. (2020). Applicability of urban streets as temporary open floodways. *Hydrology Research*, 51 (4): 621-634. doi: 10.2166/nh.2020.067.

Slongo, C., Malacarne, G. & Matt, D. T. (2022). THE IFC FILE FORMAT AS A MEANS OF INTEGRATING BIM AND GIS: THE CASE OF THE MANAGEMENT AND MAINTENANCE OF UNDERGROUND NETWORKS. *ISPRS annals of the photogrammetry, remote sensing and spatial information sciences*, V-4-2022: 301-309. doi: 10.5194/isprs-annals-V-4- 2022-301-2022.

Statens Vegvesen. (2015). *Håndbok V770 Modellgrunnlag-Krav til grunnlagsdata og modeller*.

Statens Vegvesen. (2020). Vannhåndtering-Flomberegninger og hydraulisk dimensjonering.

Statens Vegvesen. (2021a). *Førdepakken*. Tilgjengelig fra: <https://www.vegvesen.no/vegprosjekter/prosjekt/fordepakken/> (lest 12.04.2023).

Statens Vegvesen. (2021b). *Håndbok N200, Vegbygging*: Statens Vegvesen.

Statens Vegvesen. (2023). *Modellbaserte veiprosjekter*. Tilgjengelig fra: [https://www.vegvesen.no/fag/veg-og-gate/planlegging-prosjektering-og](https://www.vegvesen.no/fag/veg-og-gate/planlegging-prosjektering-og-grunnerverv/prosjektering/modellbaserte-vegprosjekter/)[grunnerverv/prosjektering/modellbaserte-vegprosjekter/](https://www.vegvesen.no/fag/veg-og-gate/planlegging-prosjektering-og-grunnerverv/prosjektering/modellbaserte-vegprosjekter/) (lest 20.02.2023).

Statsbygg. (2022). *SIMBA 2.1 Statsbyggs BIM-krav*.

- Steinius, S., Glad, P. A., Wang, T. K. & Væringstad, T. (2015). *Veileder for flomberegninger i små uregulerte felt*. Oslo: NVE. Tilgjengelig fra: [http://publikasjoner.nve.no/veileder/2015/veileder2015\\_07.pdf](http://publikasjoner.nve.no/veileder/2015/veileder2015_07.pdf) (lest 22.01.2023).
- Syed Abdul Rahman, S. A. F. & Abdul Maulud, K. N. (2019). Approaching BIM-GIS Integration for 3D Evacuation Planning Requirement Using Multipatch Geometry Data Format. *IOP Conf. Ser.: Earth Environ. Sci*, 385 (1). doi: 10.1088/1755-1315/385/1/012033.
- US Army Corps of Engineers. (2022). *HEC-RAS* (Versjon 6.3.1). Programvare. Tilgjengelig fra: <https://www.hec.usace.army.mil/software/hec-ras/> (lest 01.01.2023).
- Zhou, S., Wang, Y., Chang, J., Guo, A. & Li, Z. (2018). Investigating the Dynamic Influence of Hydrological Model Parameters on Runoff Simulation Using Sequential Uncertainty Fitting-2-Based Multilevel-Factorial-Analysis Method. *Water (Basel)*, 10 (9): 1177. doi: 10.3390/w10091177.

# Vedlegg 1 Faktorielt design

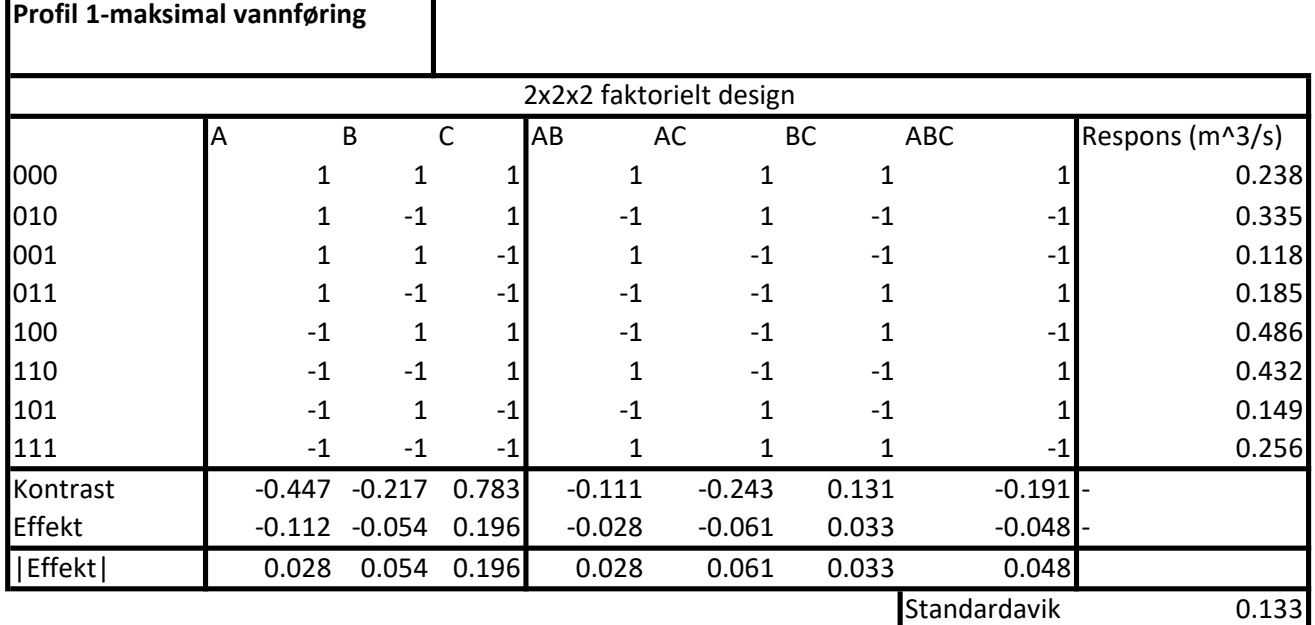

Gjennomsnitt 0.275

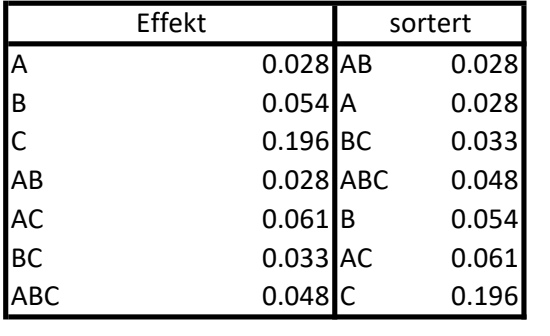

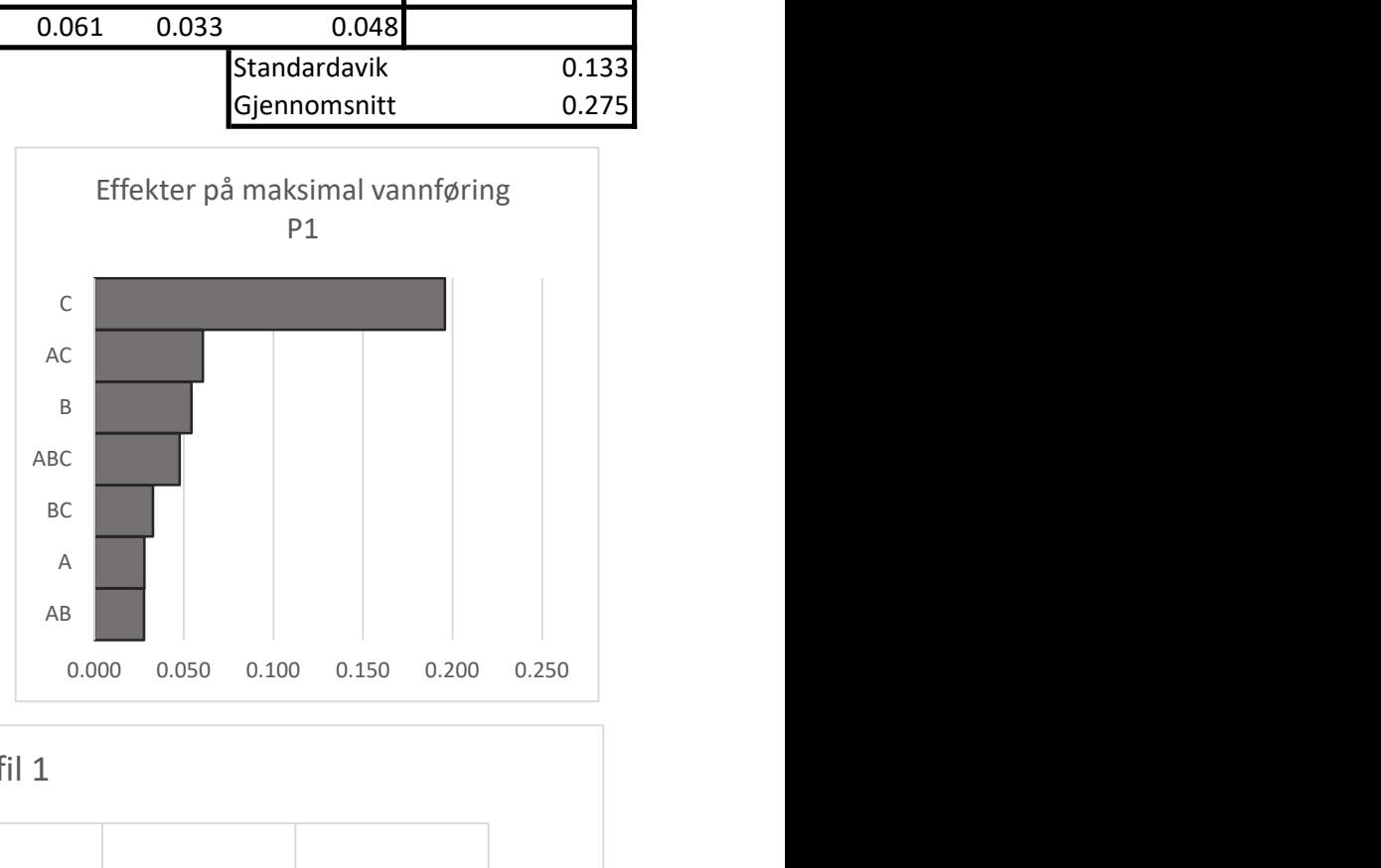

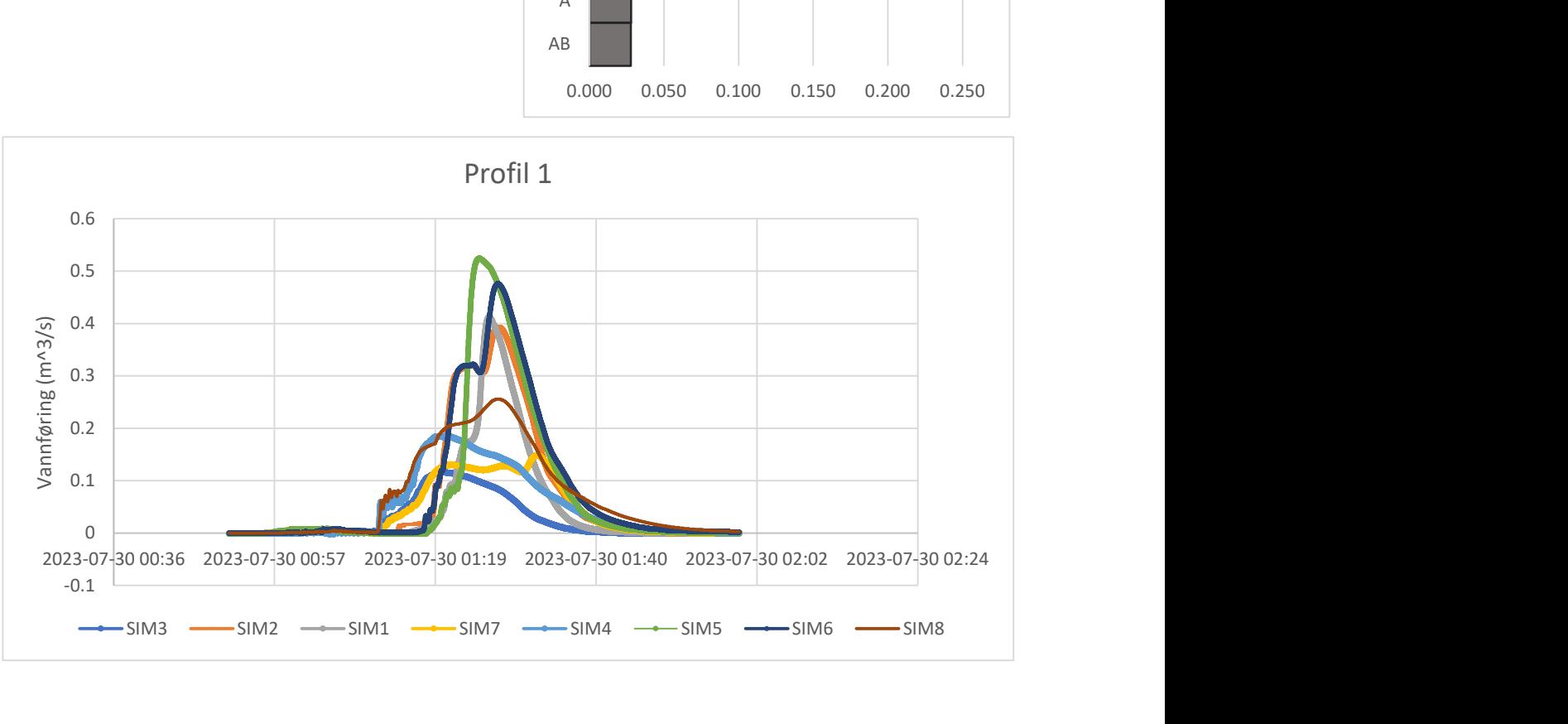

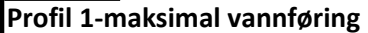

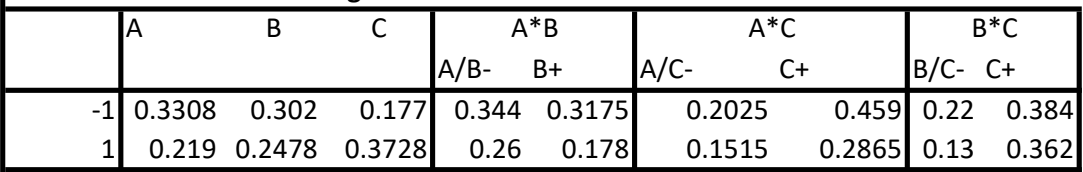

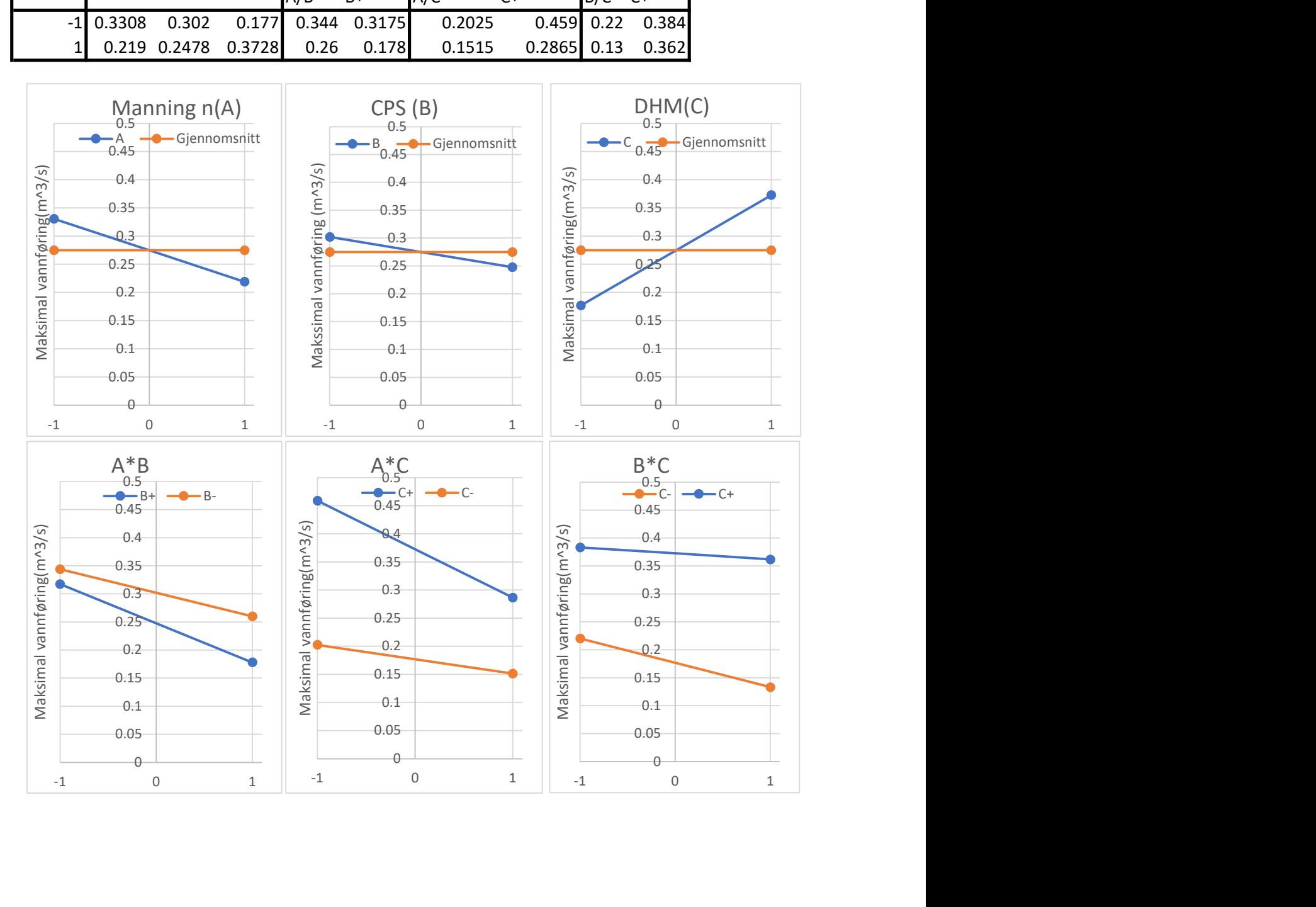

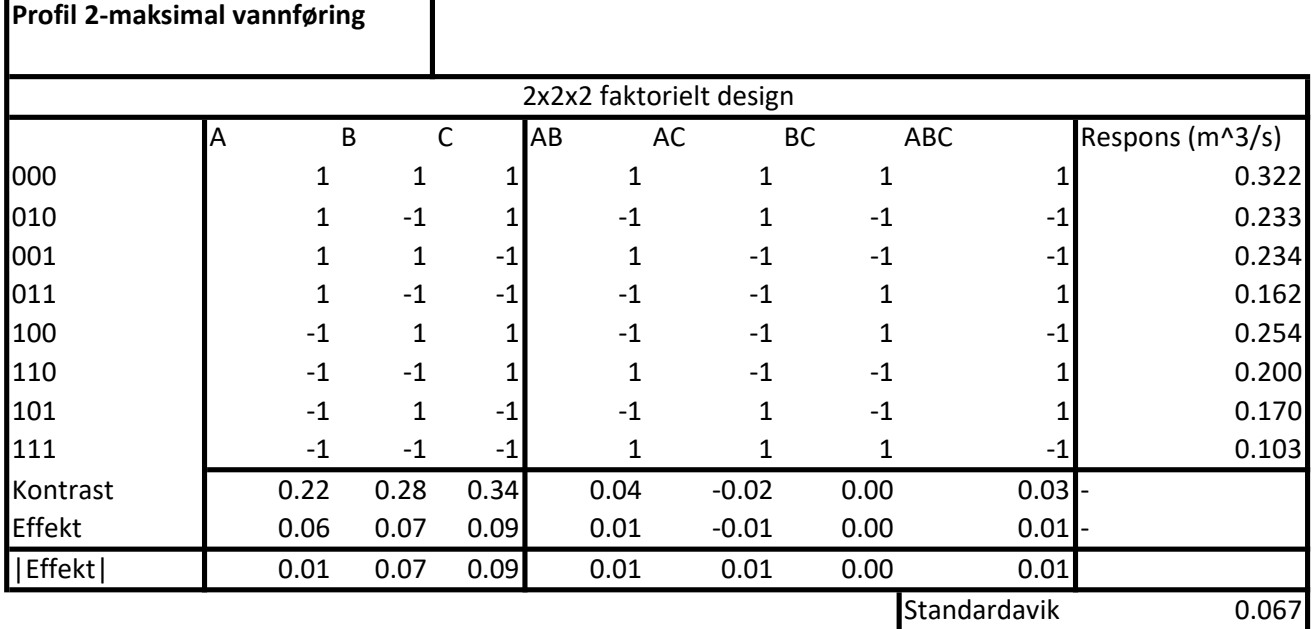

A 0.014 BC 0.001 B 0.071 AC 0.005 C 0.085 ABC 0.008 AB 0.010 AB 0.010 AC 0.005 A 0.014 BC 0.001 B 0.071 ABC 0.008 C 0.085 Effekt sortert

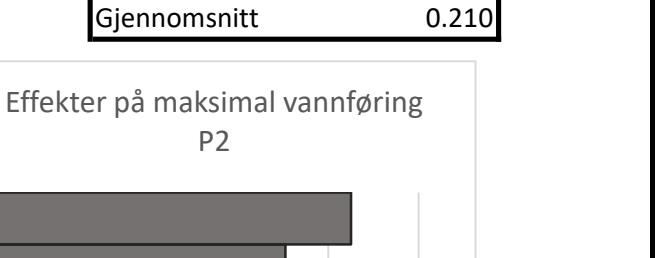

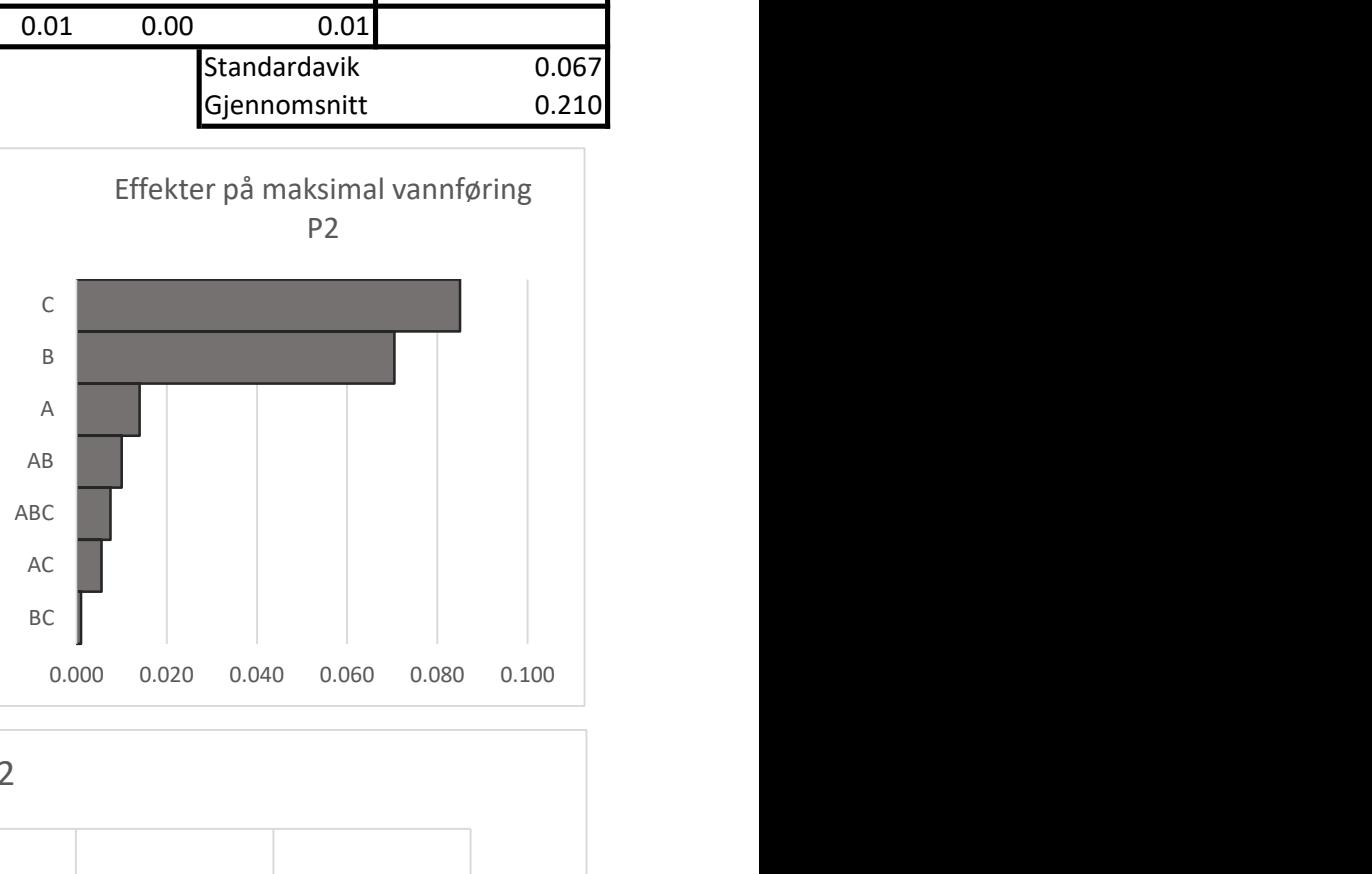

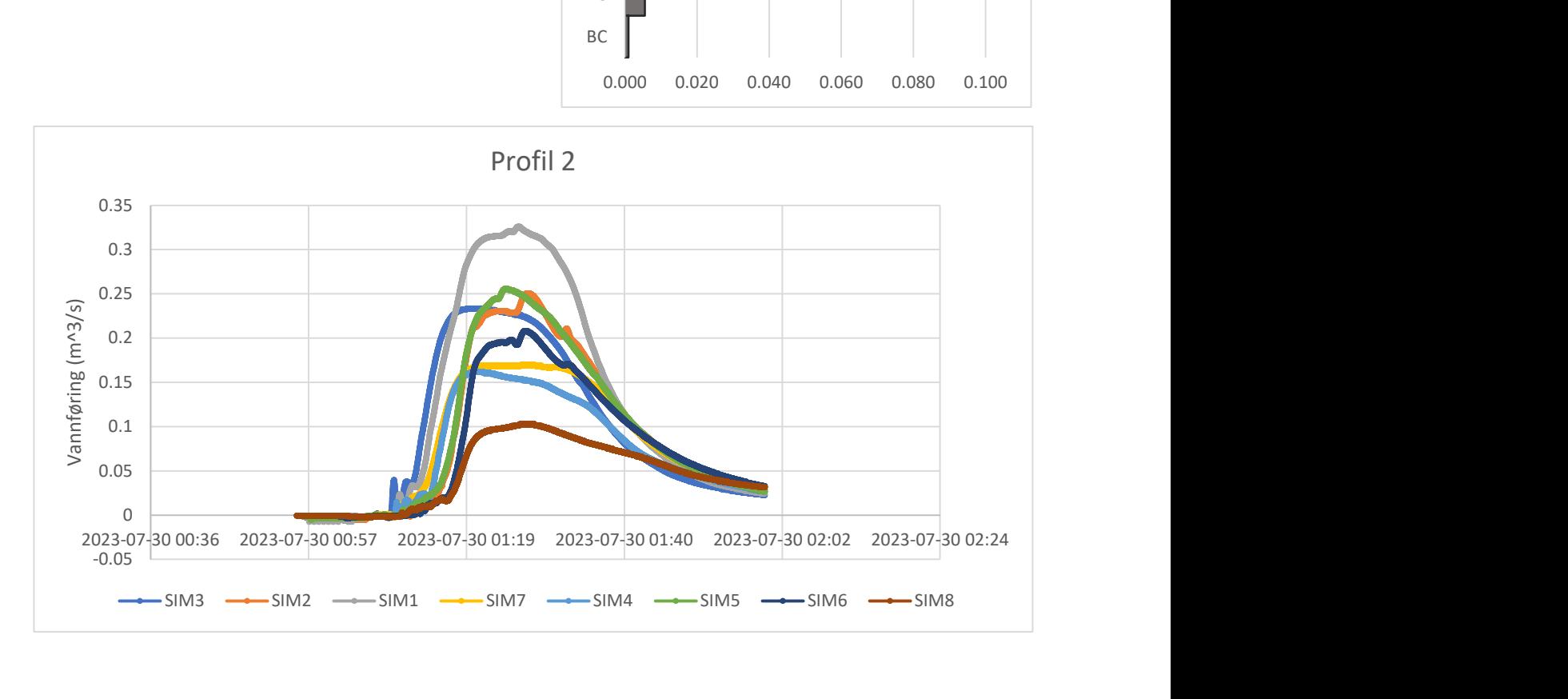

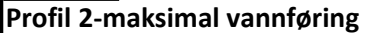

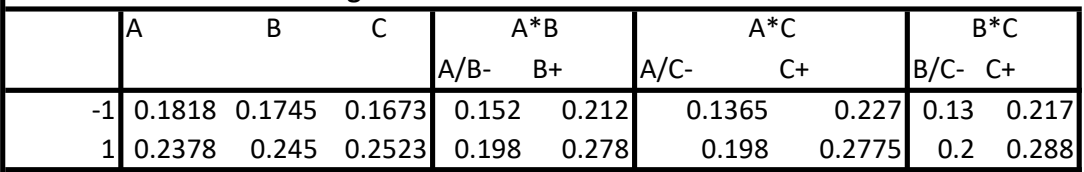

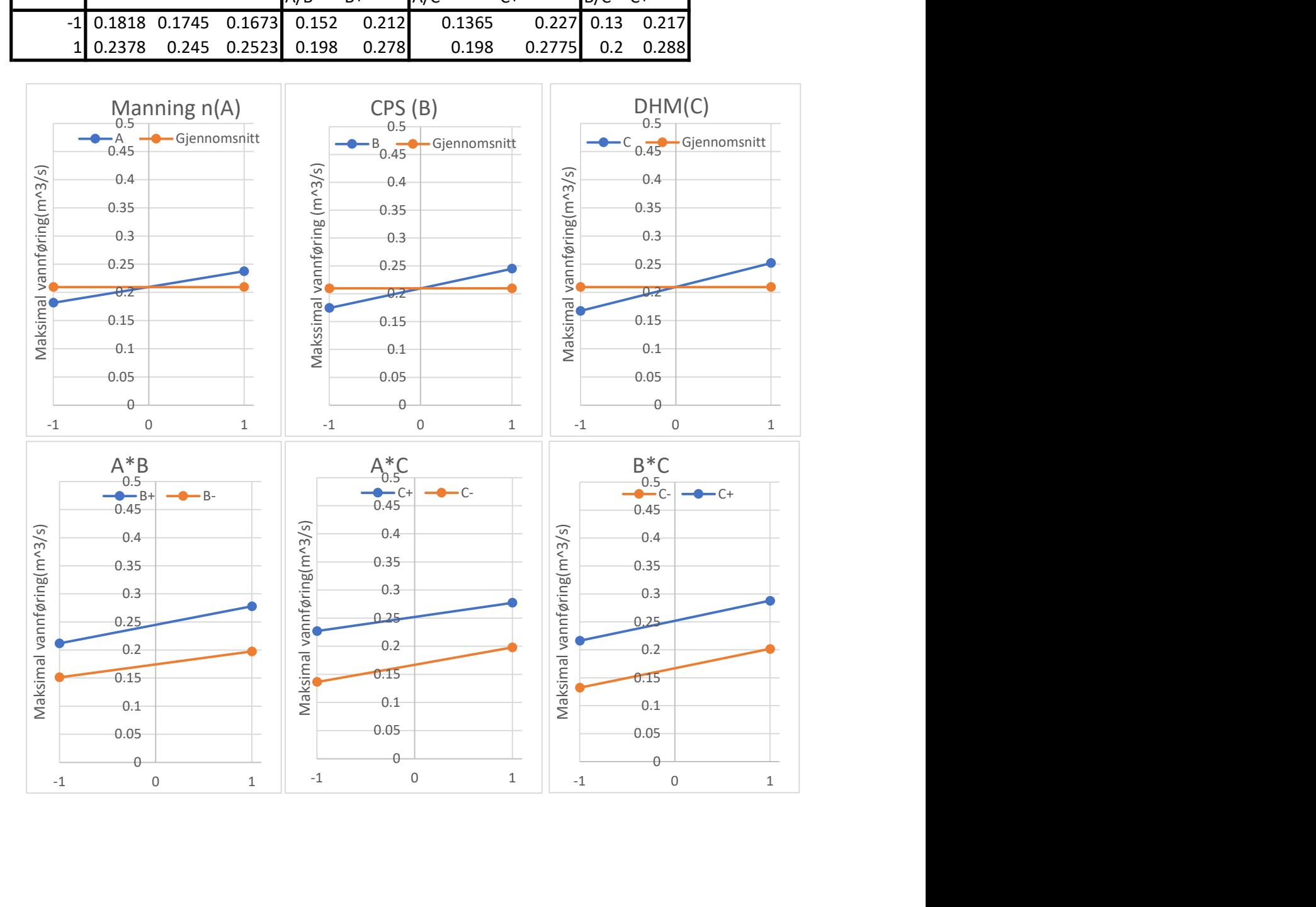

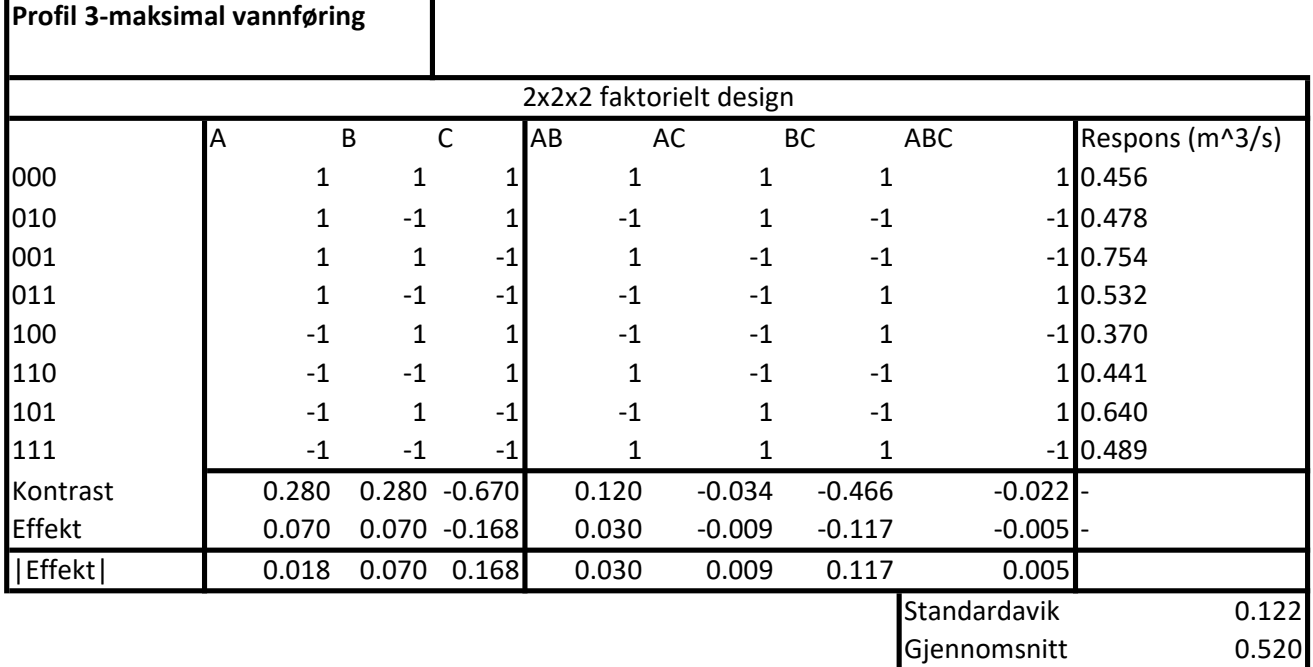

A 0.018 ABC 0.005 B 0.070 AC 0.009  $C$  0.168 A 0.018 AB 0.030 AB 0.030 AC 0.009 B 0.070 BC 0.117 BC 0.117 ABC 0.005 C 0.168 Effekt sortert

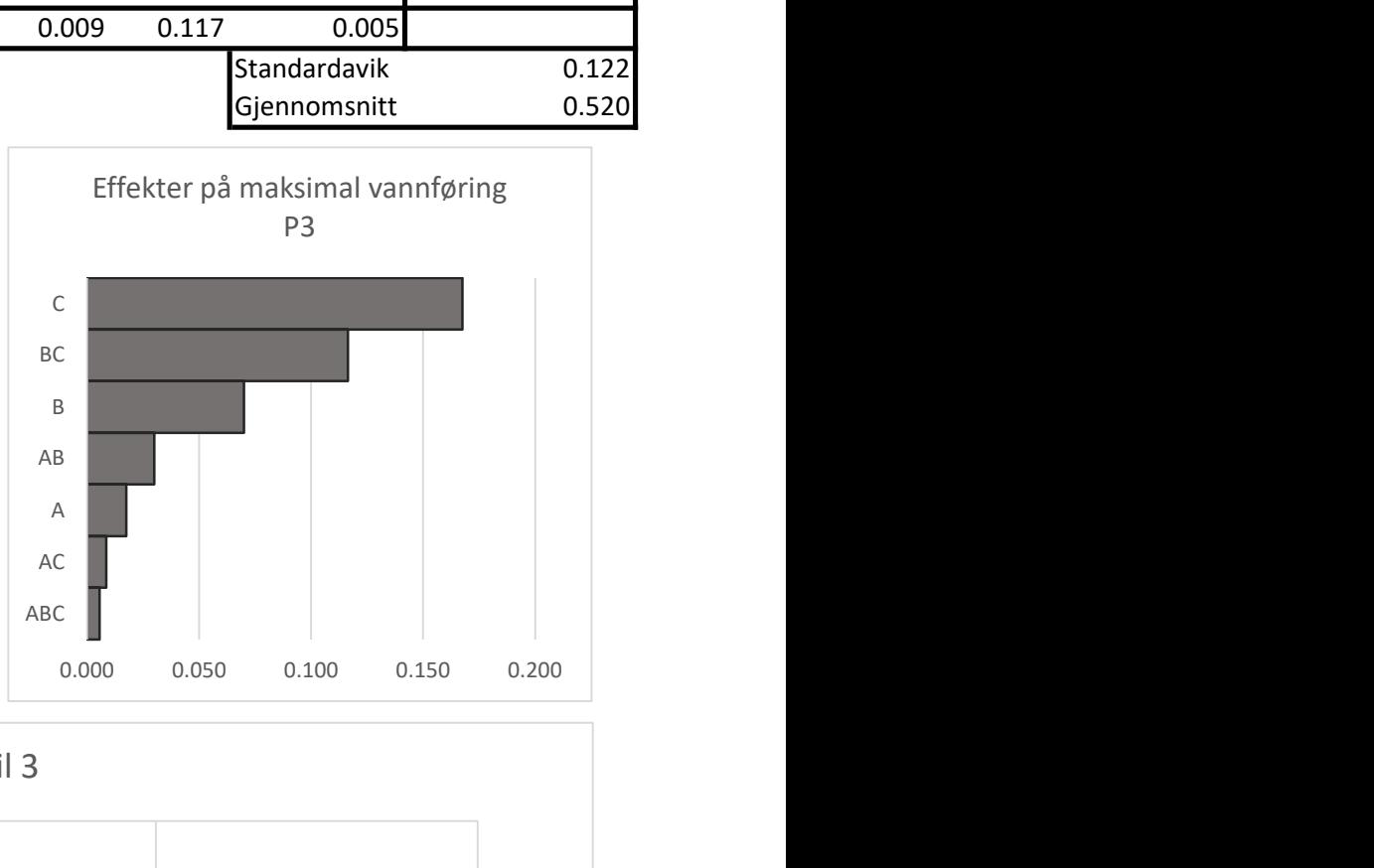

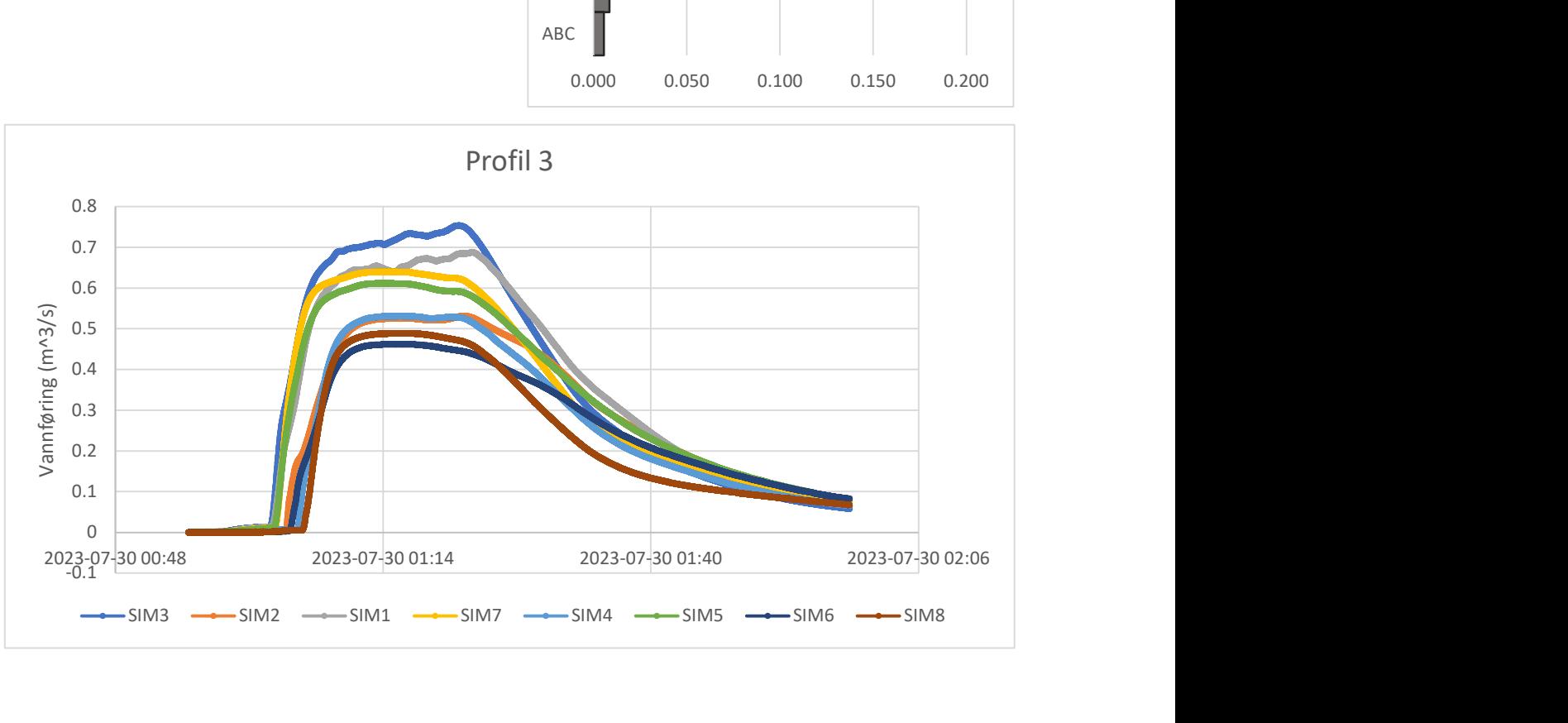

Profil 3-maksimal vannføring

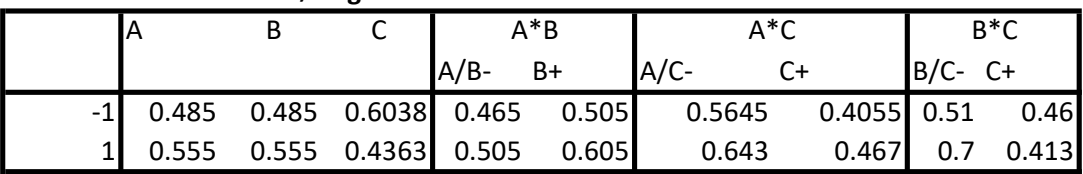

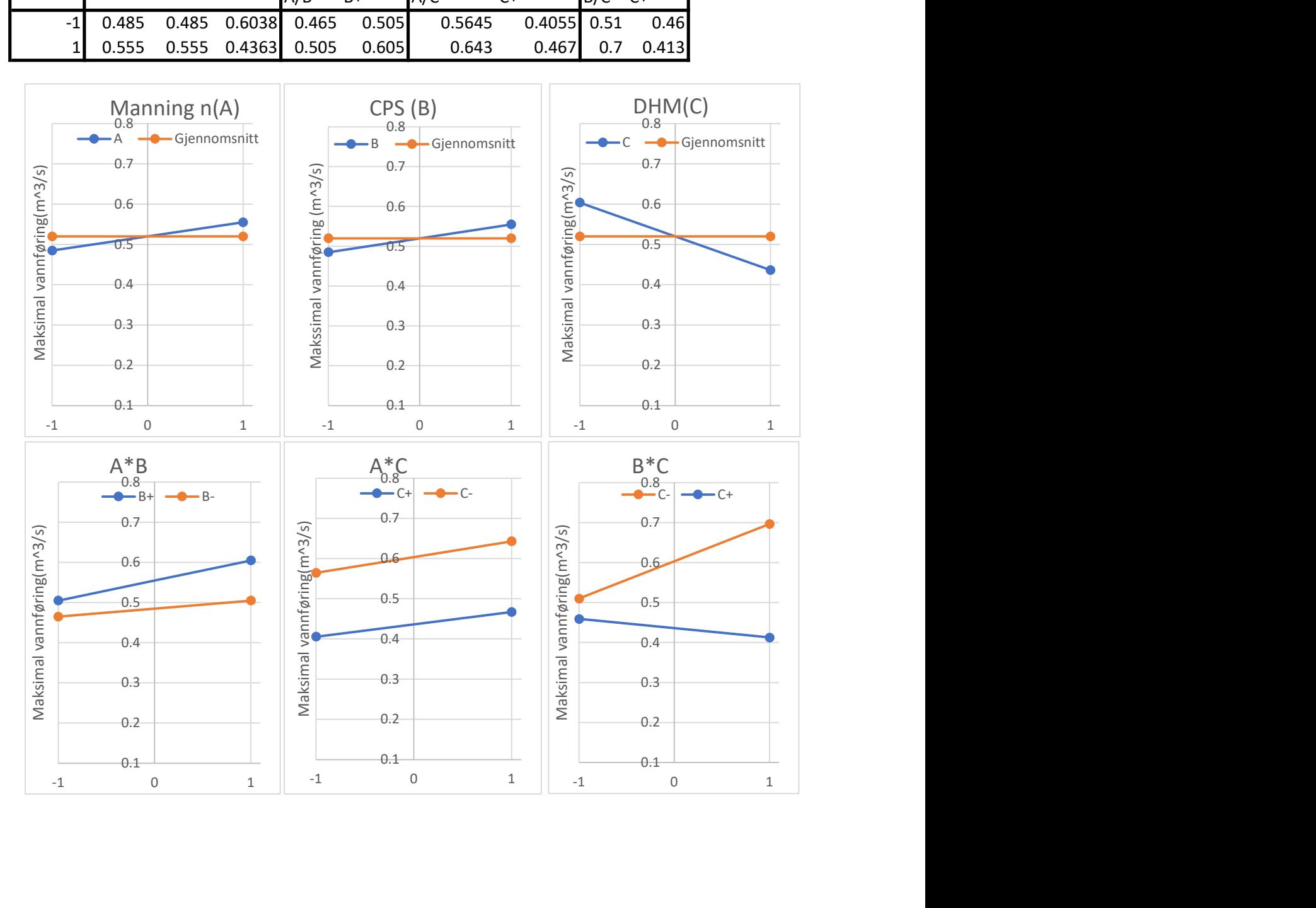

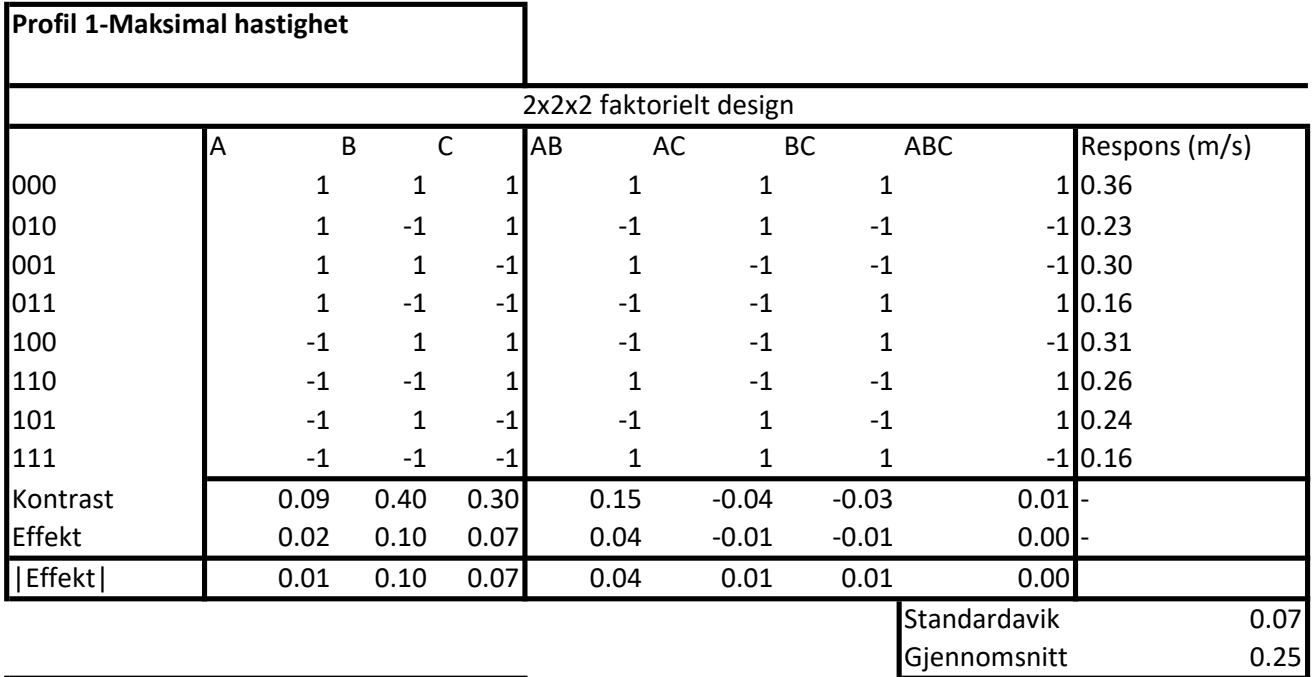

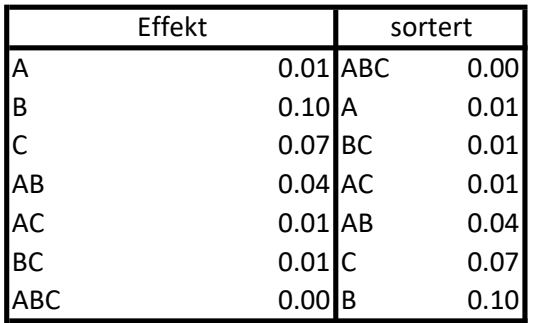

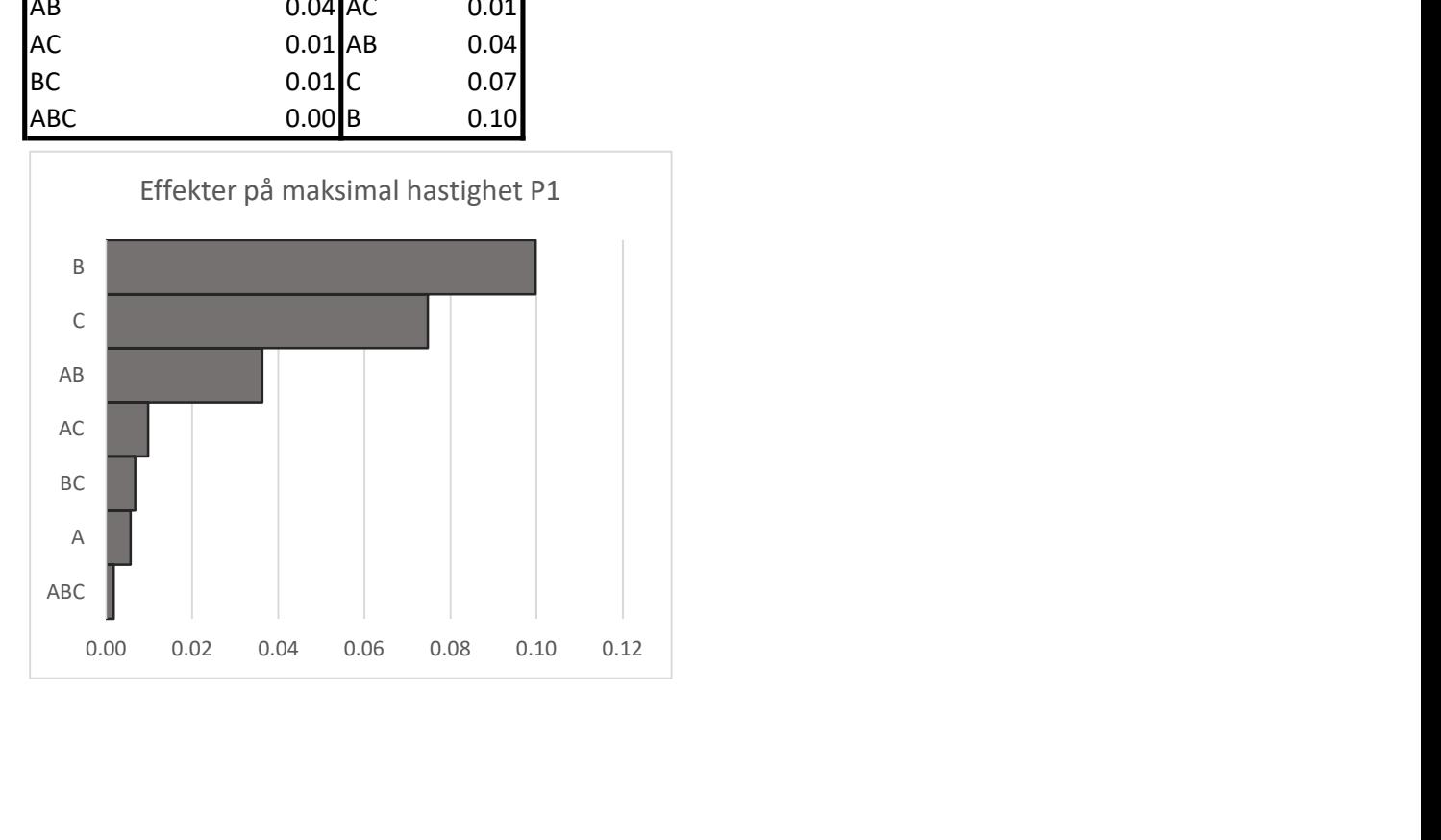

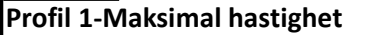

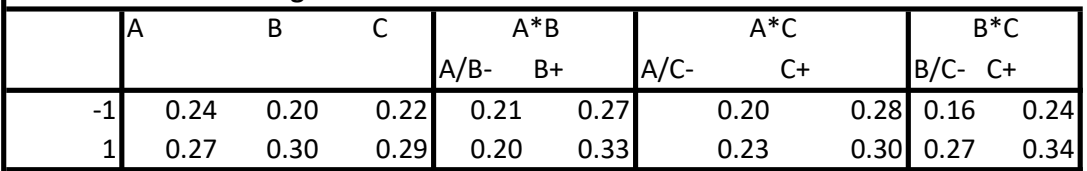

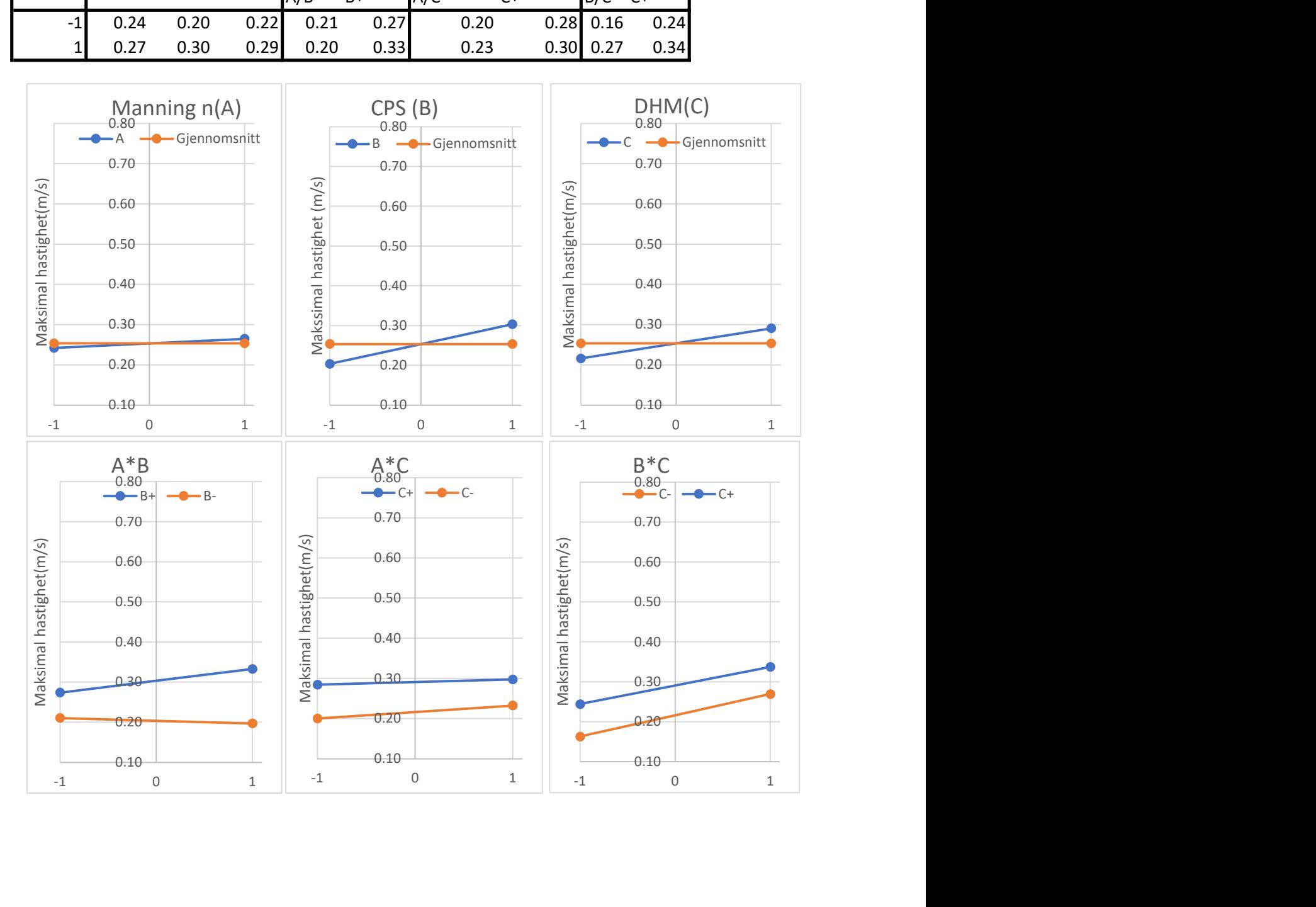

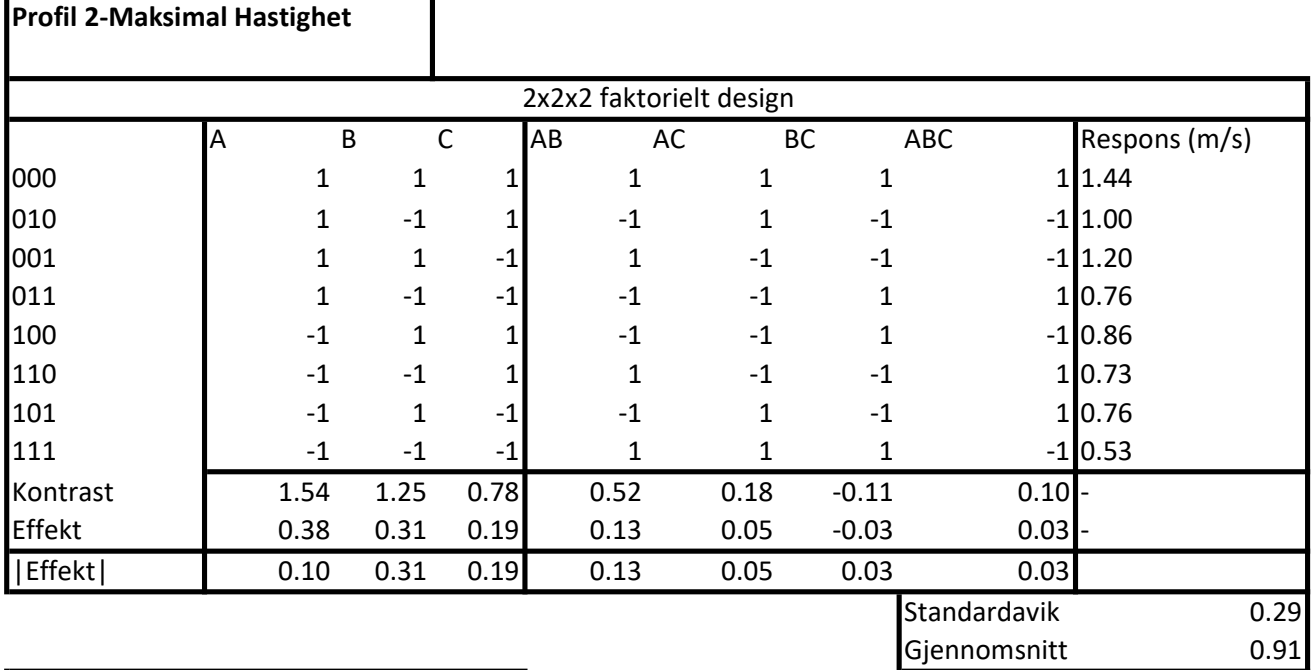

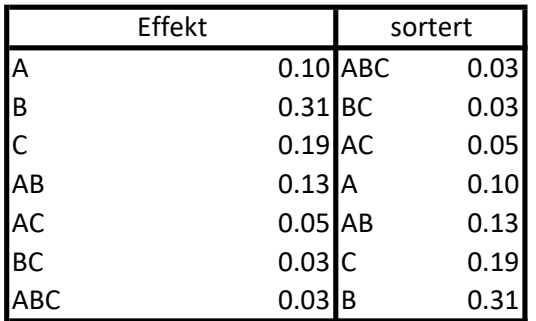

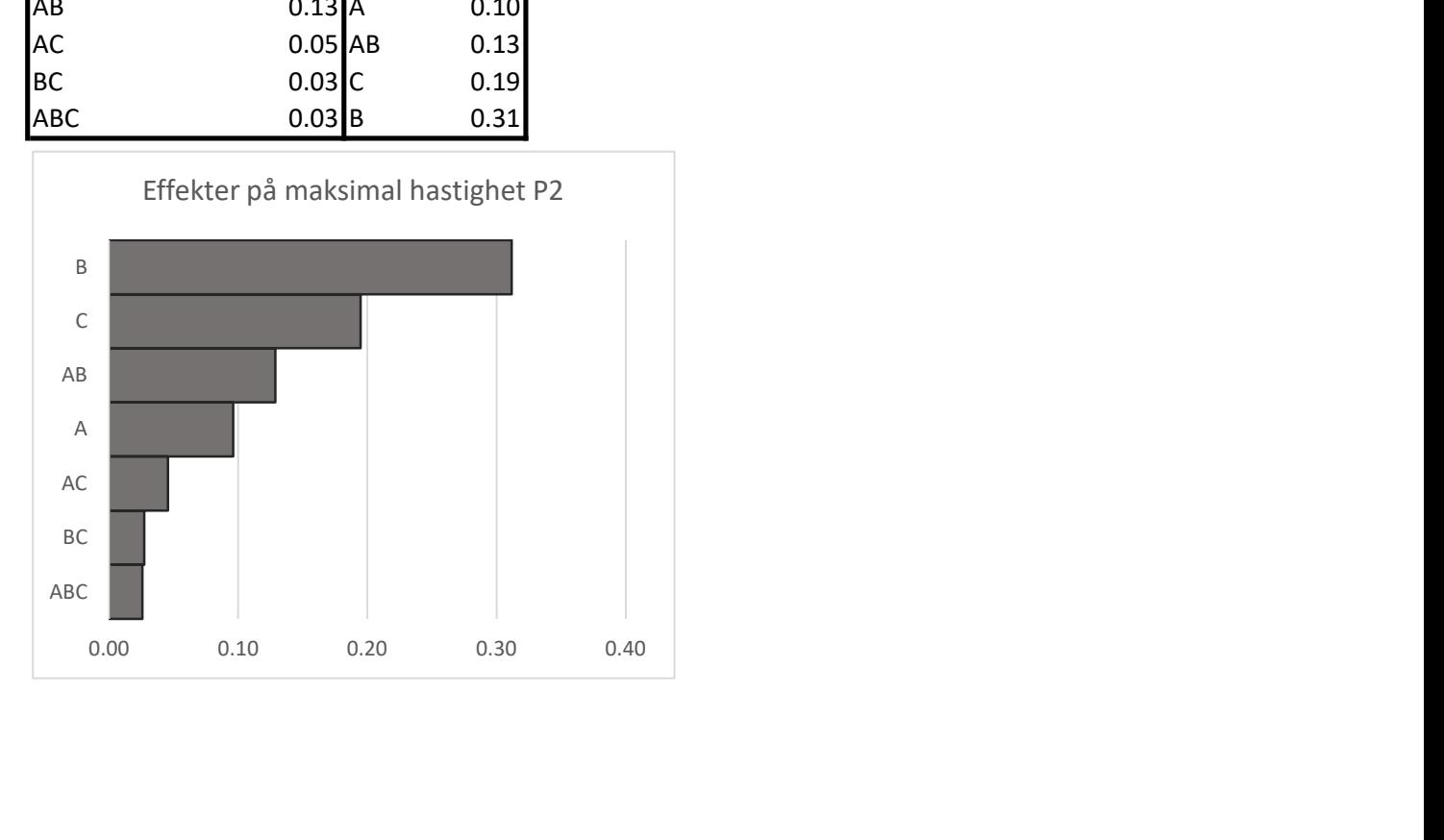

## Profil 2-Maksimal Hastighet

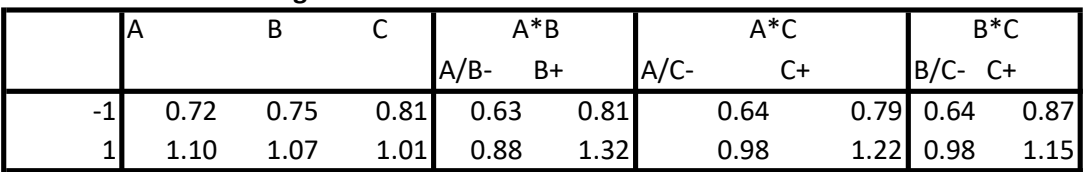

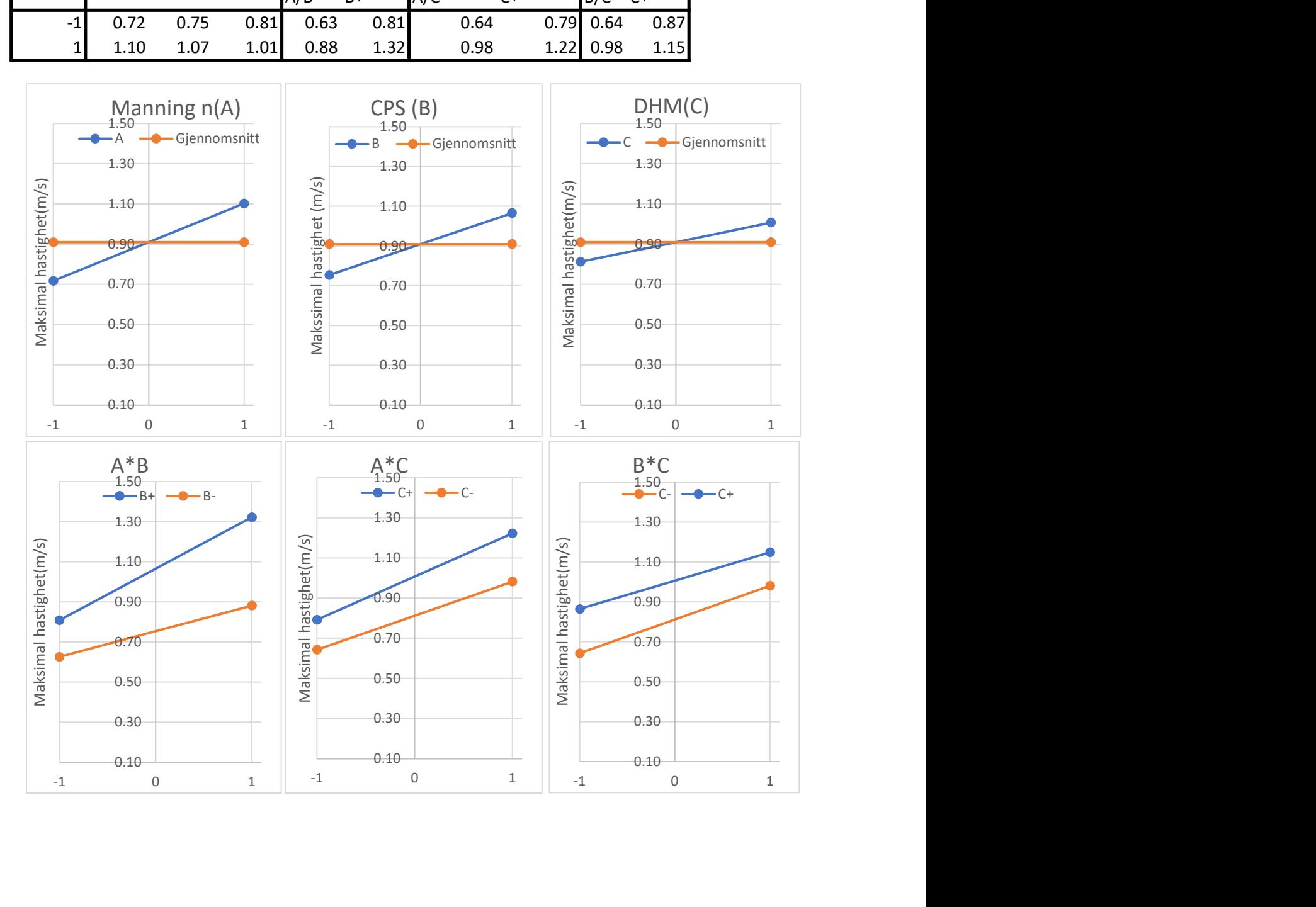

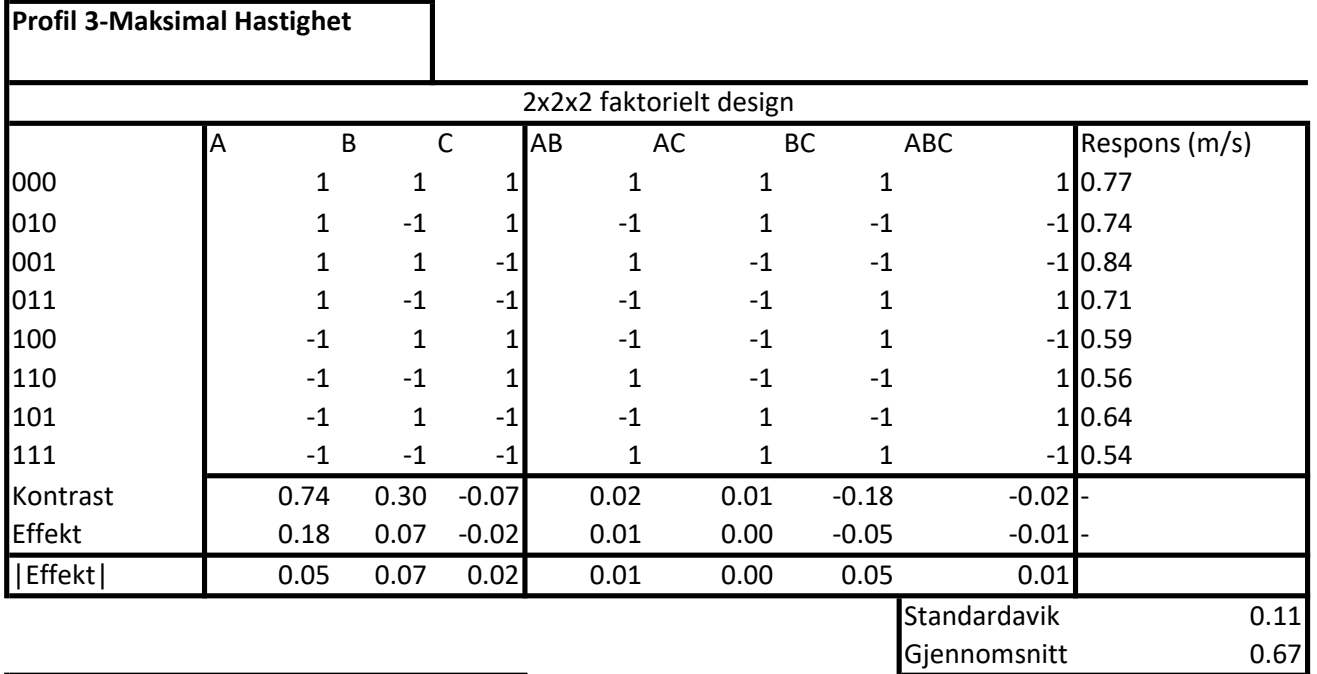

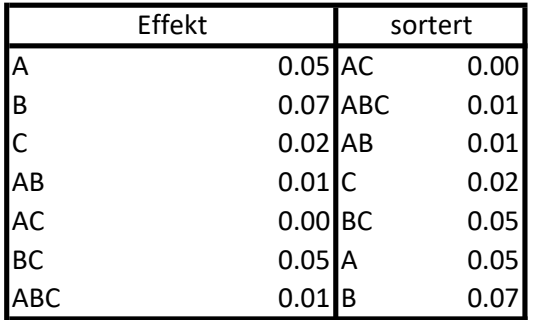

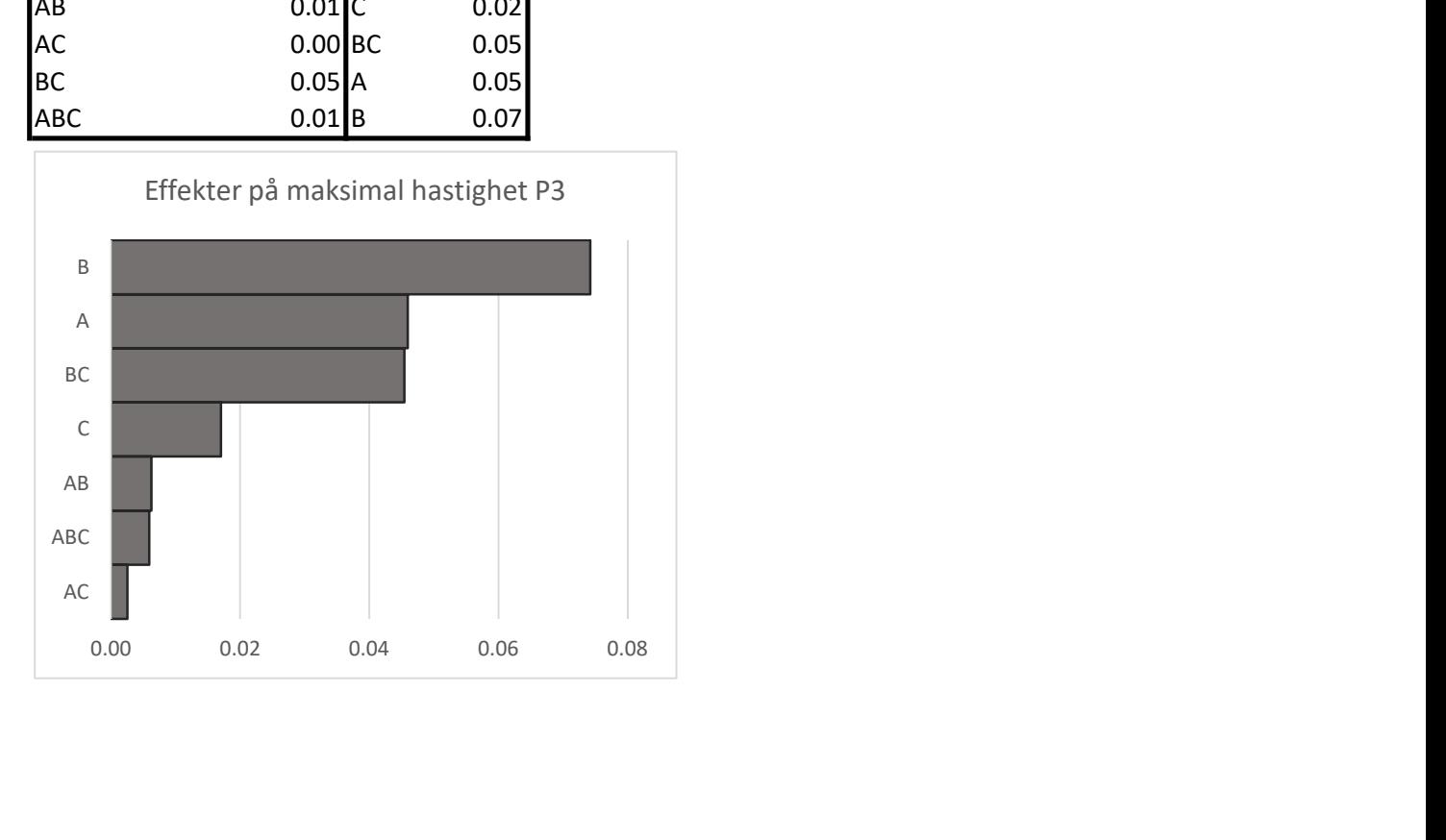

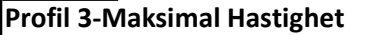

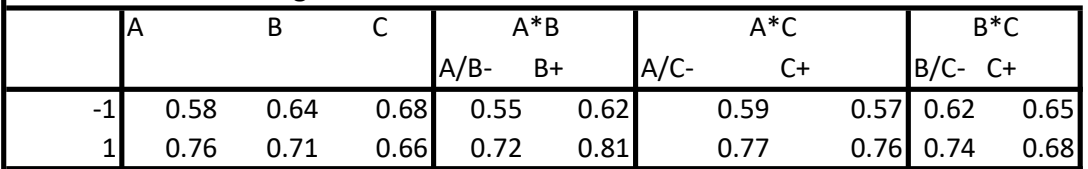

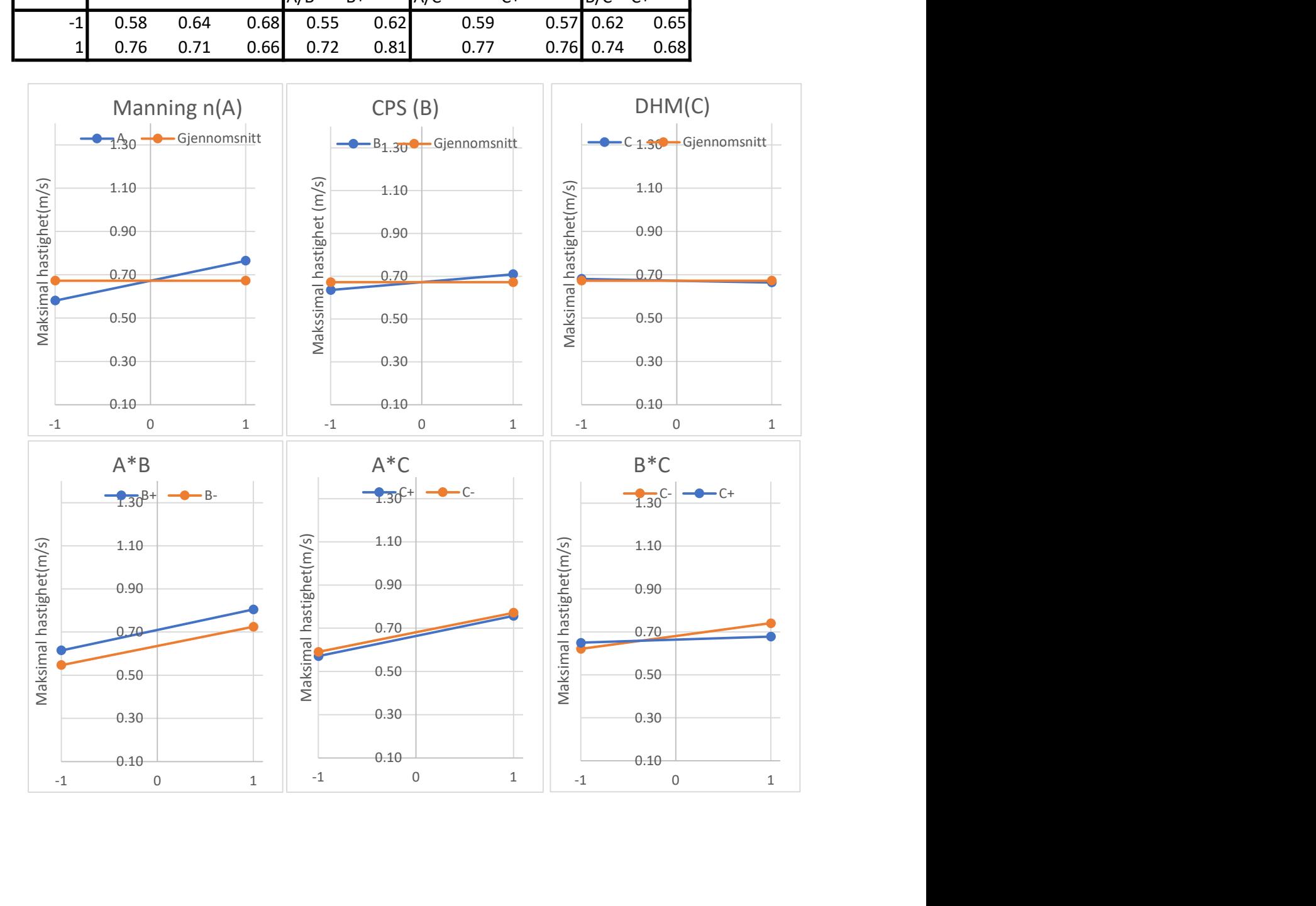

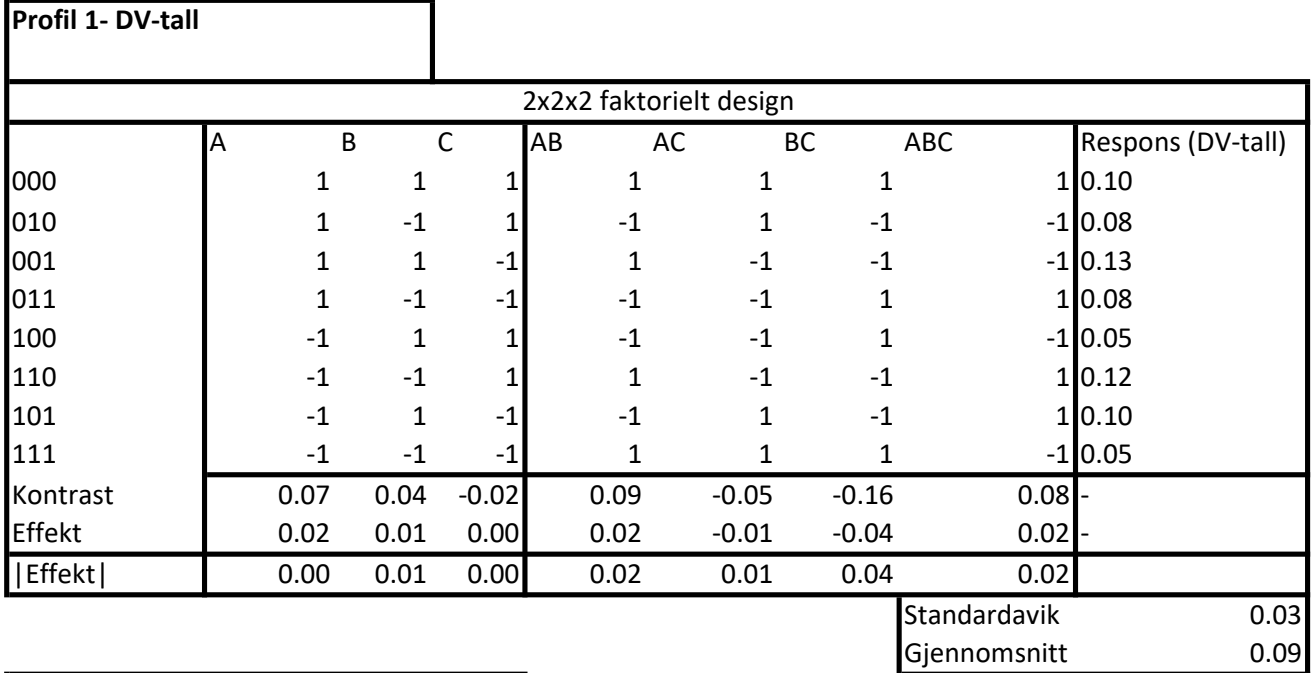

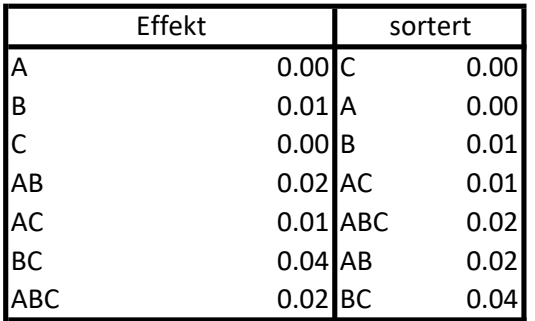

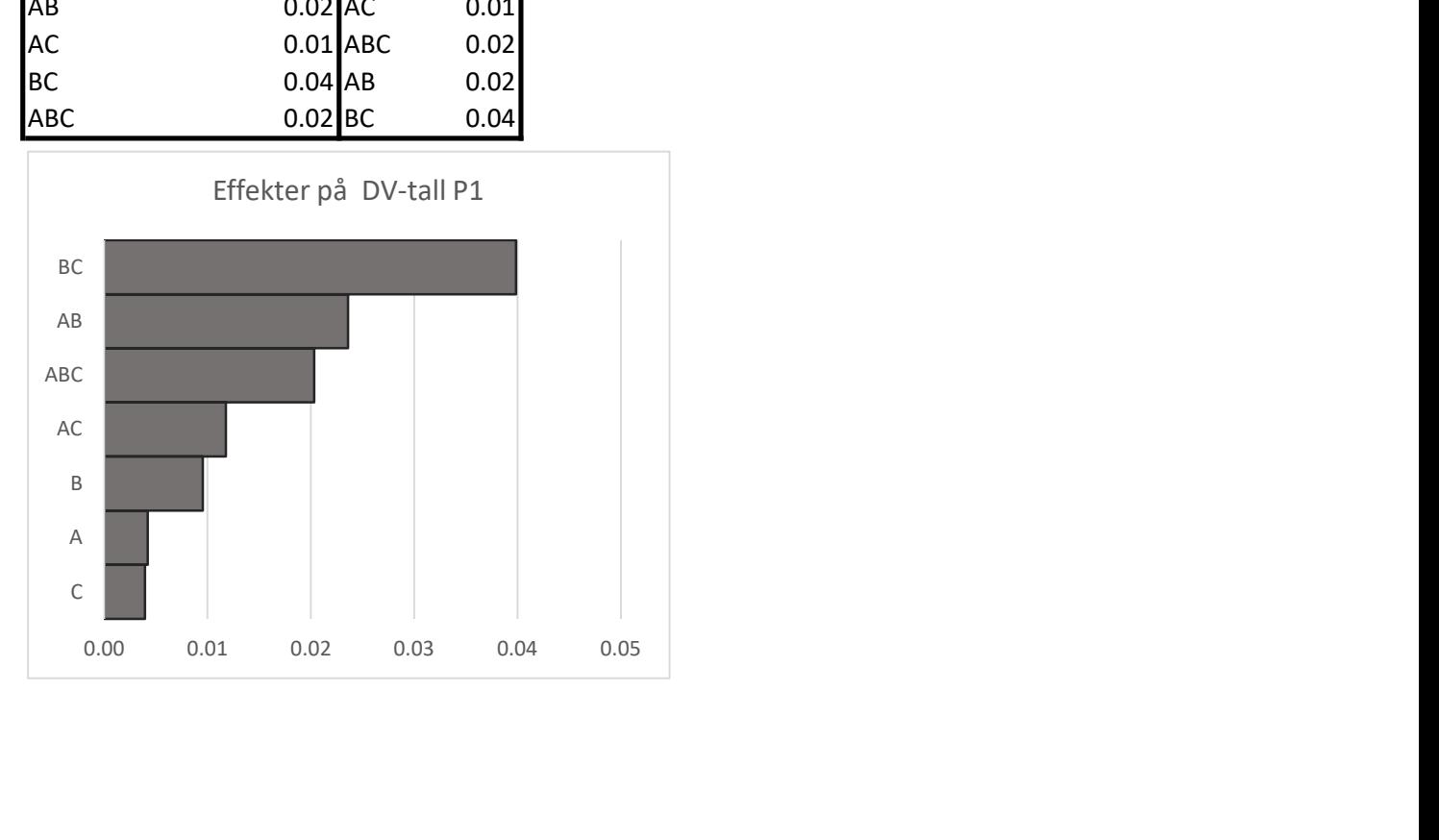

Profil 1- DV-tall

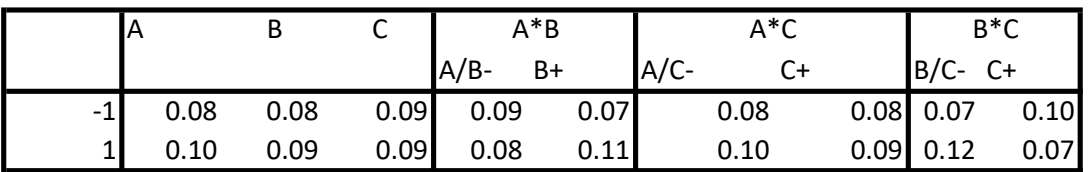

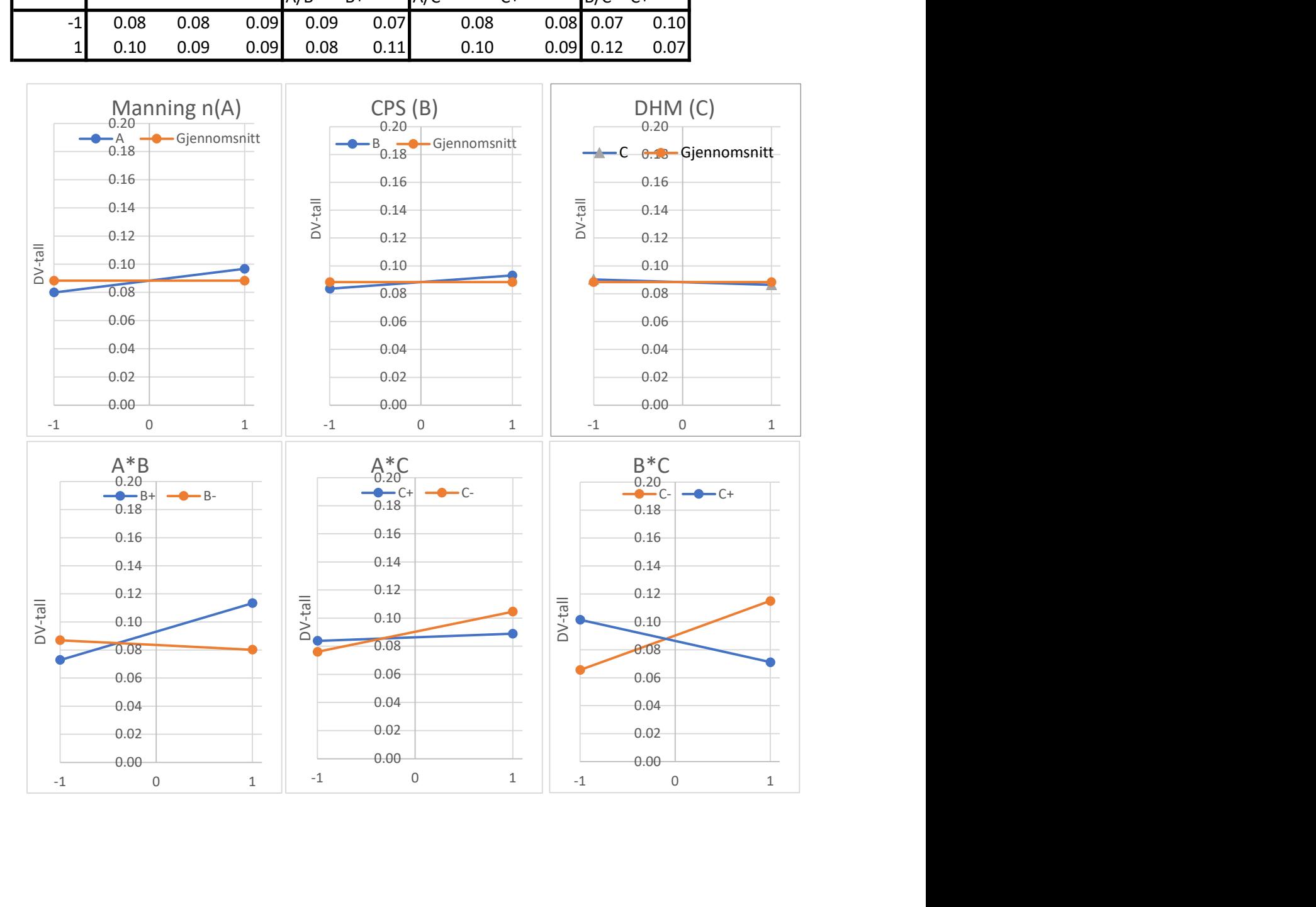

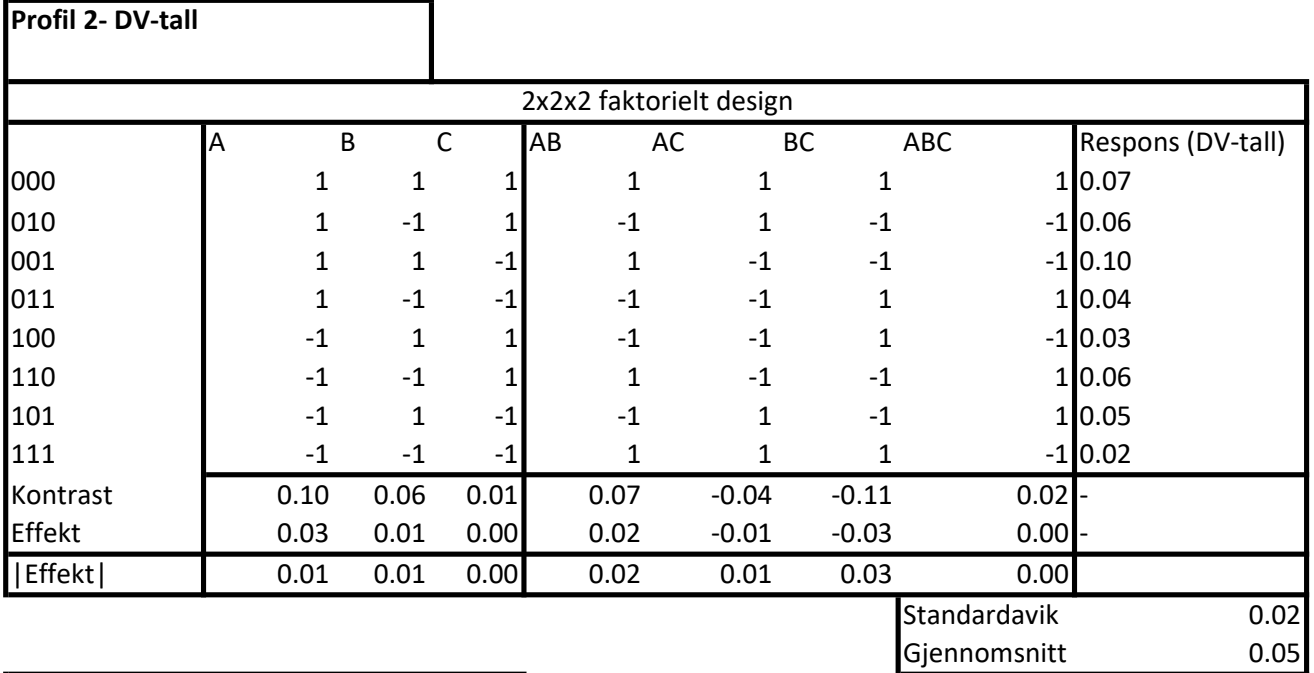

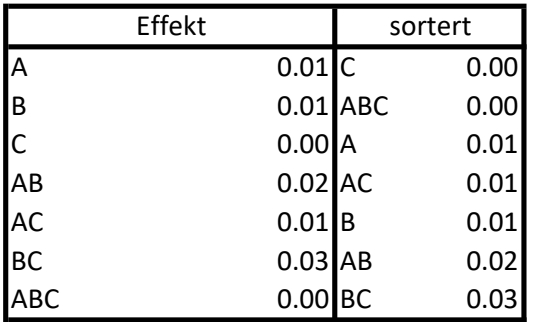

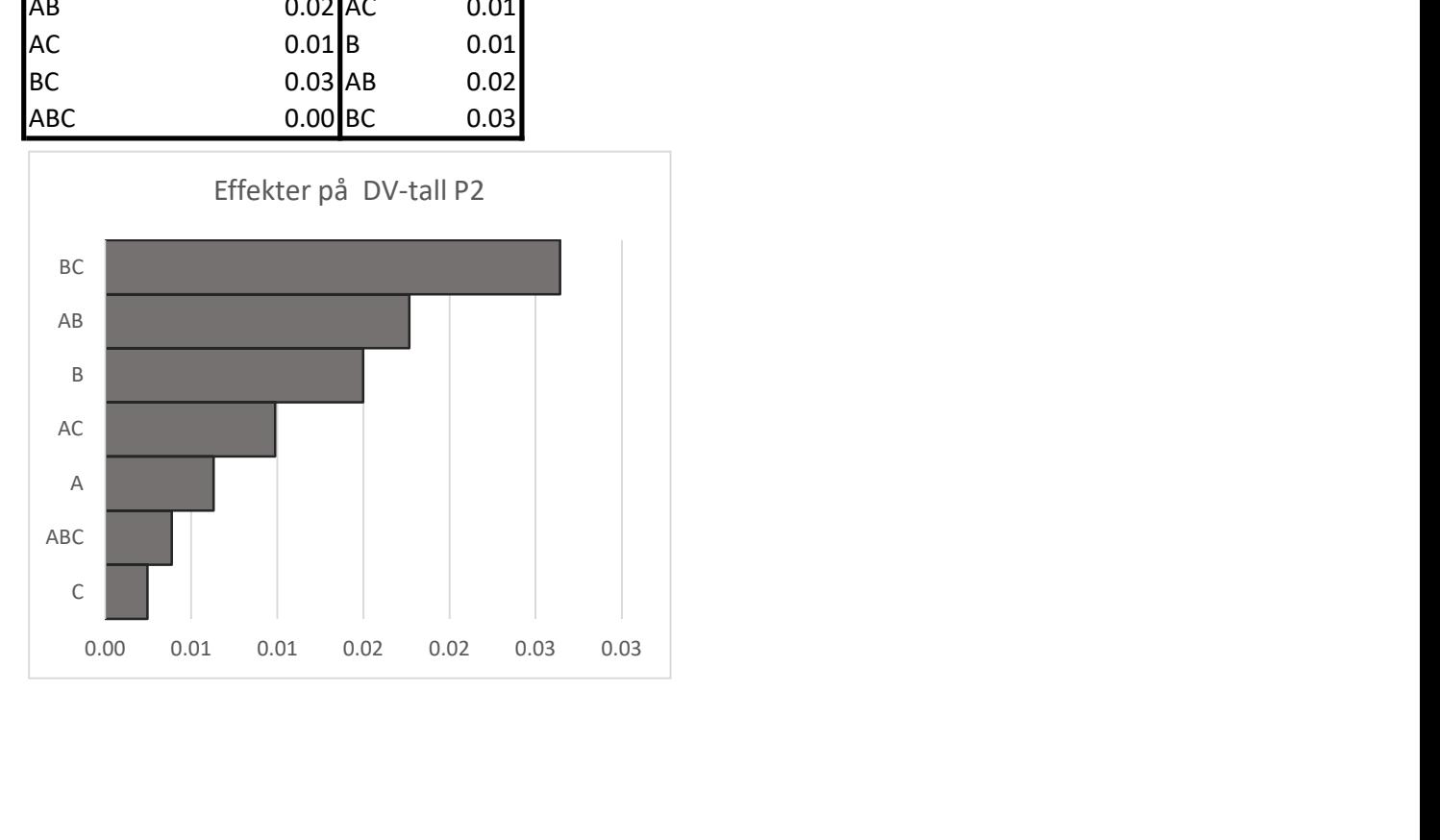

Profil 2- DV-tall

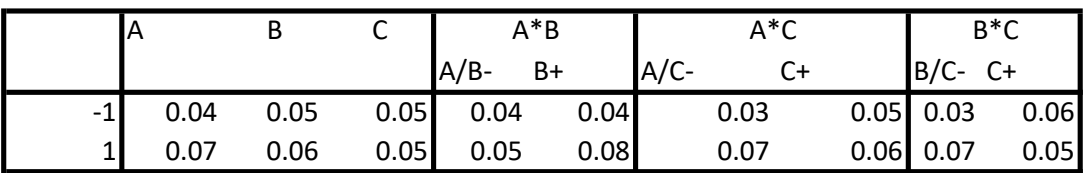

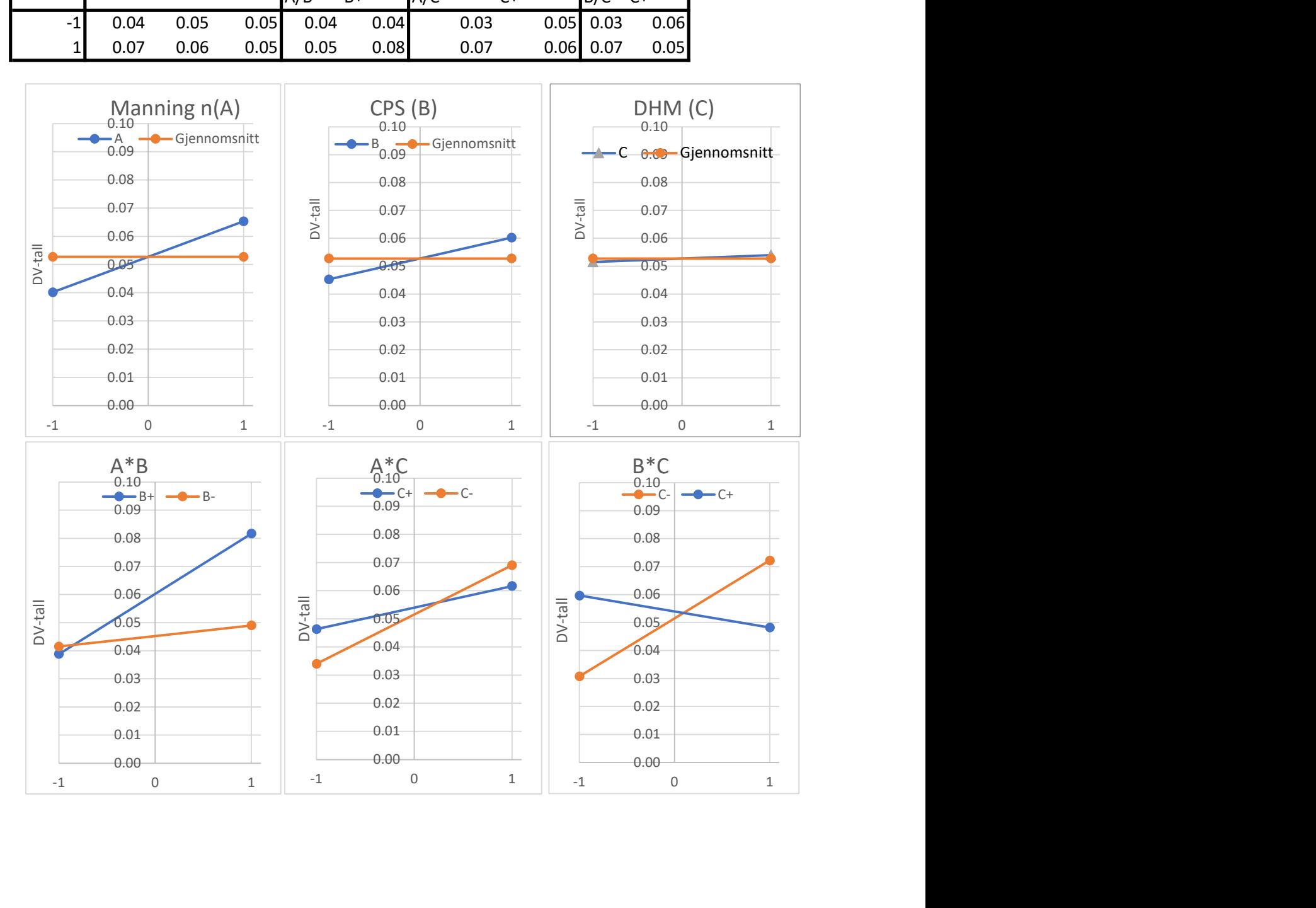
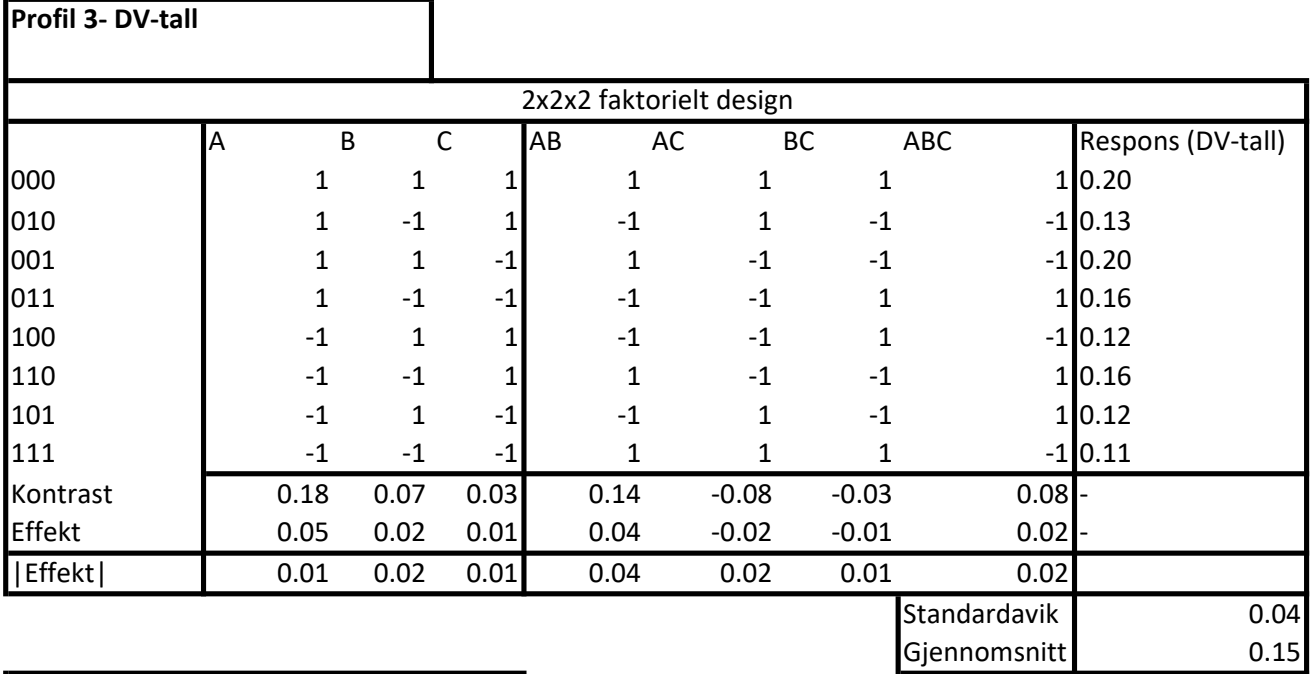

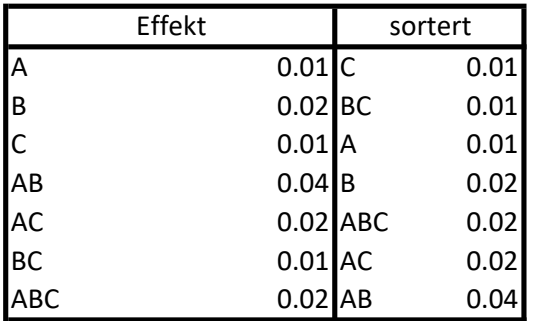

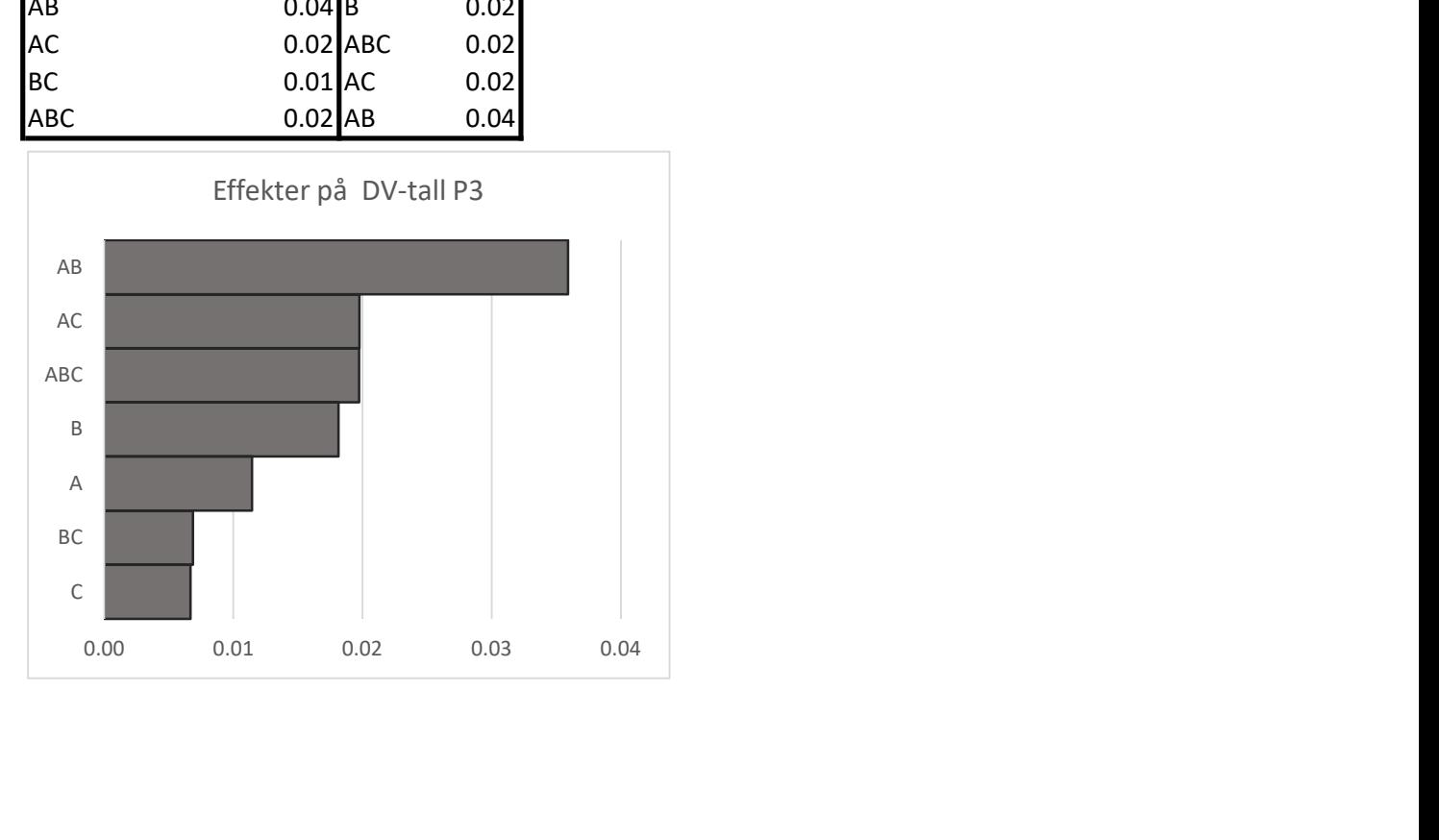

Profil 3- DV-tall

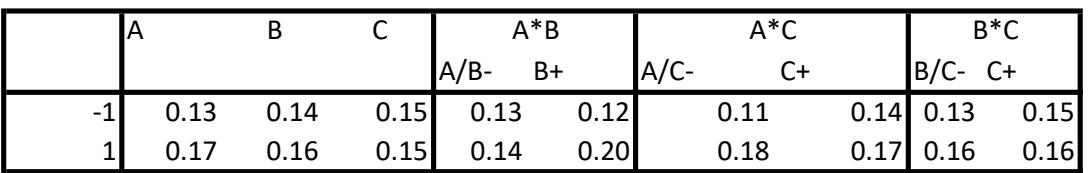

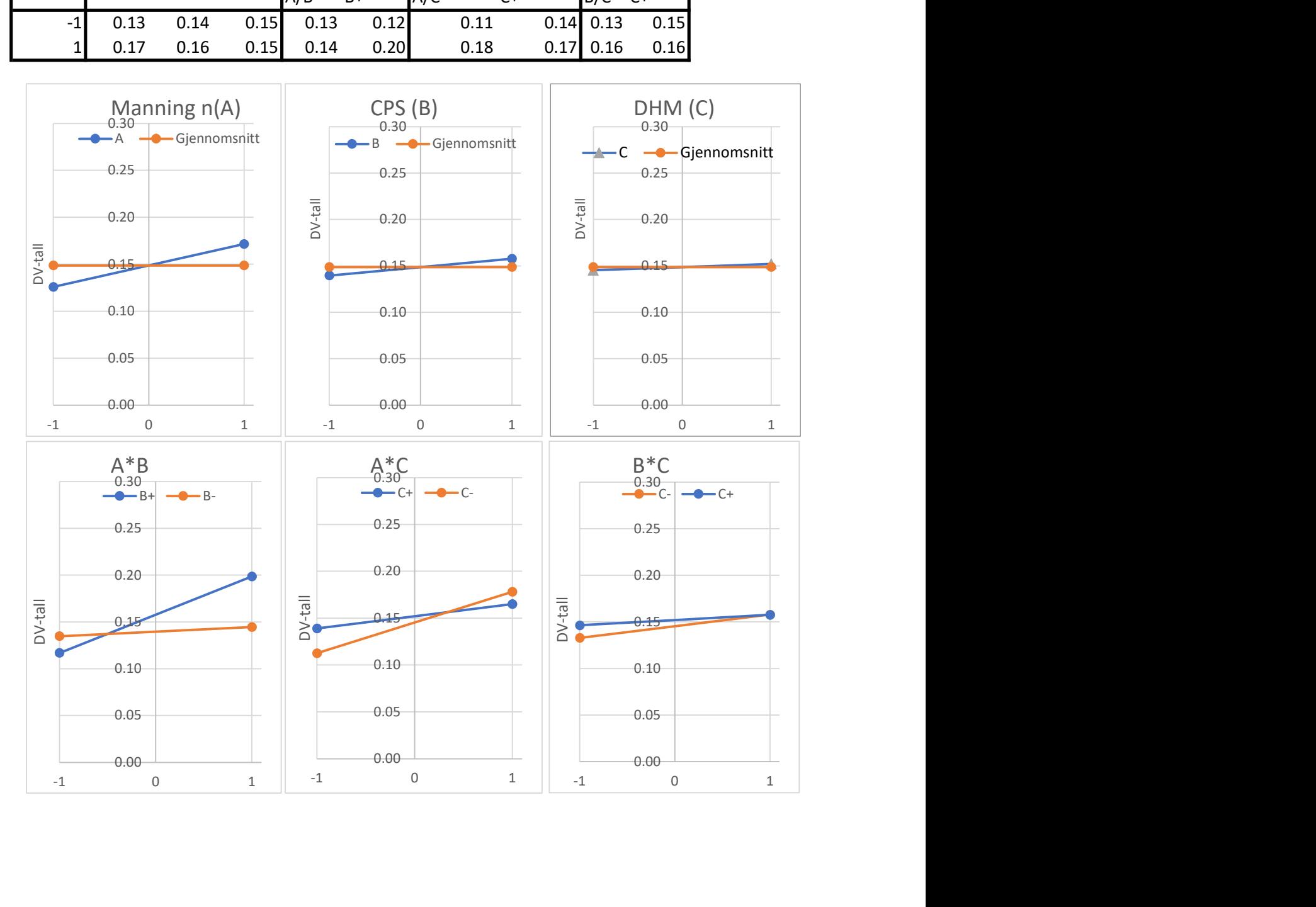

### Vedlegg 2 Verktøy for å legge til Mannings n og andel impermeable flater

For å legge Mannings n og andel impermeable flater til objekter i ArcGIS pro lages det et egendefinert verktøy. Input til verktøyet er en «feature class», plassering og navn på txt-fil som tar utgangspunkt knytter V770 klassifisering til Mannings n og andel impermeable flater, og kolonne(field) i input «feature class»

| Geoprocessing           |                    | д |  |
|-------------------------|--------------------|---|--|
| €                       | file to field test |   |  |
| Parameters Environments |                    | Ω |  |
| Input feature           |                    |   |  |
| Slabs                   |                    |   |  |
| field                   |                    |   |  |
| Mannning                |                    |   |  |
| Input field             |                    |   |  |
| V770 Beskrivelse        |                    |   |  |
| Input folder            |                    |   |  |
| Masteroppgave           |                    |   |  |
| file name               |                    |   |  |
| FKB test.txt            |                    |   |  |

Figur 1: Viser eksempel på input til verktøyet

Parametre er definert i en tabell som sier noe om hvilke datatyper som er tillatt og eventuelle avhengigheter.

|                | Label            | Name                        | Data Type         | Type     | <b>Direction</b> | Category | Filter | Dependency |
|----------------|------------------|-----------------------------|-------------------|----------|------------------|----------|--------|------------|
| $\overline{0}$ | Input feature    | Input feature               | Feature La        | Required | Input            |          |        |            |
|                | field            | field                       | String            | Required | Input            |          |        |            |
| $\overline{2}$ | Input field      | Field det skal beregnes fra | Field             | Required | Input            |          |        | Input_feat |
| $\overline{3}$ | Input folder     | Input file                  | Folder            | Required | Input            |          |        | Input file |
| $\overline{4}$ | file name        | file name                   | String            | Required | Input            |          |        |            |
| 5              | Oppdatert tabell | Oppdatert tabell            | <b>Table View</b> | Derived  | Output           |          |        | table      |
| $\star$        |                  |                             | String            | Required | Input            |          |        |            |

Figur 2: Parametere som benyttes i verktøyet

Egendefinert script benytter parameteren over som input og oppdaterer input «feature class» med ny kolonne i attributt-tabellen. Kolonnen er definert fra assosiasjoner gitt i input txt-fil og eksisterende kolonne(field) i attributt-tabell. Hele scriptet er vist under:

```
if __name__ == '__main__:
   Feature_class = arcpy.GetParameterAsText(0) 
  field name = \arcsin GgetParameterAsText(1)
   input_field = arcpy.GetParameterAsText(2) 
   input_path= arcpy.GetParameterAsText(3) 
   File_name=arcpy.GetParameterAsText(4) 
 join=os.path.join(input_path,File_name)
   desc = arcpy.Describe(Feature_class) 
  field\_type = None for field in desc.fields: 
    if field.name == input_field:
      field type = field.type
       break
   if field_type is None: 
     raise ValueError("Field blir ikke funnet i attributttabellen")
```

```
 try: 
     with open(join,'r',encoding='utf-8') as infile: 
       data = infile.readlines() 
   except UnicodeDecodeError: 
     with open(join,'r',encoding='iso-8859-1') as infile: 
       data = infile.readlines() 
  verdier = {} 
  for line in data: 
    variabel, verdi = line.strip().split(',')
    try: 
       if field_type in ["SmallInteger", "Integer", "Single", "Double", "OID"]: 
        variabel_short = int(variabel)elif field_type in ["String"]:
        variable - short = variabel
       else: 
raise ValueError("Unsupported field type: {}".format(field_type))
 verdier[variabel_short] = verdi 
     except ValueError: 
       print("Kan ikke konvertere", variabel, "til et heltall.") 
  infile.close() 
  expression="klassifisering(!{}!,{})".format(input_field,verdier) 
  codeblock="""def klassifisering(input_field,verdier): 
    try: 
       value=verdier[input_field] 
       return value 
     except KeyError: 
       print("Value not found:", input_field) 
       return 9999 
     except Exception as e: 
      print("Error:",e) 
      return 9999 """ 
  arcpy.management.AddField(table,field_name,"FLOAT")
```

```
 arcpy.management.CalculateField(table,field_name,expression, "PYTHON3",codeblock)
```
# VEDLEGG 3 OVERSIKT MANNINGS N OG ANDEL IMPERMEABLE FLATER

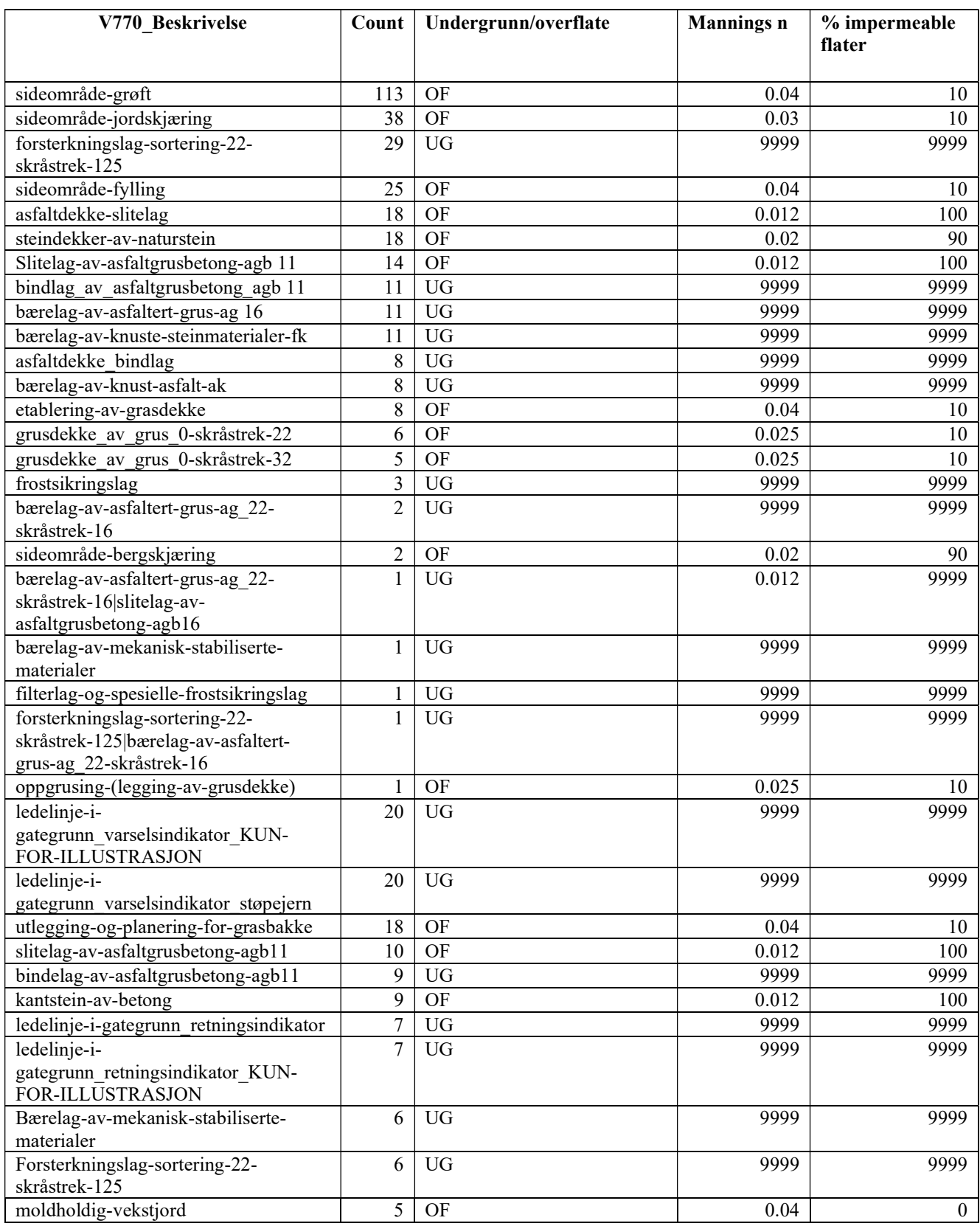

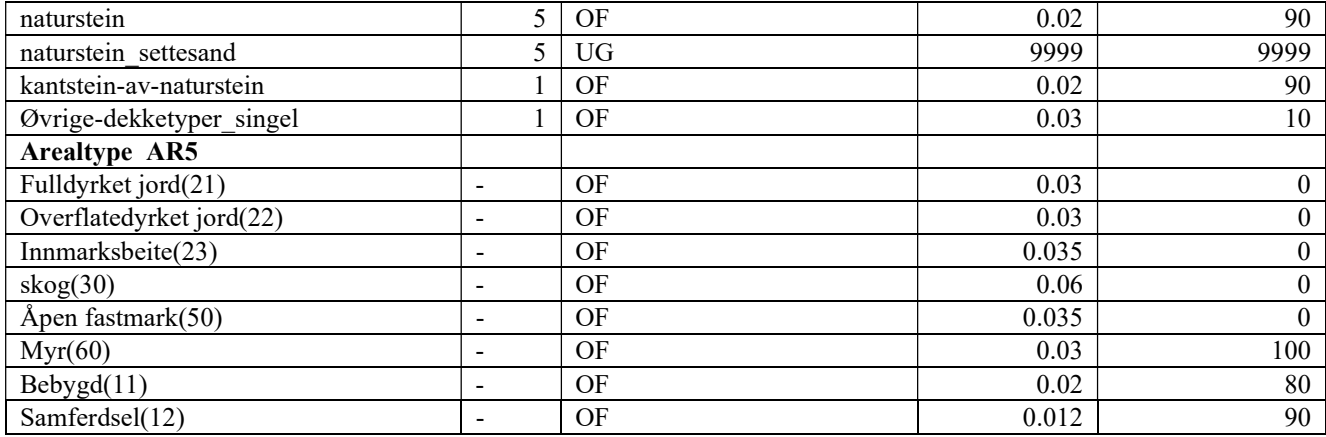

### OVERSIKT OVER TXT FILER BENYTTET I EGENDEFINERT SCRIPT

### FKB\_Manning.txt FKB\_imp.txt

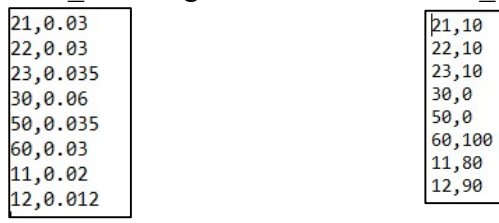

## V770\_Mannings.txt V770\_imp.txt

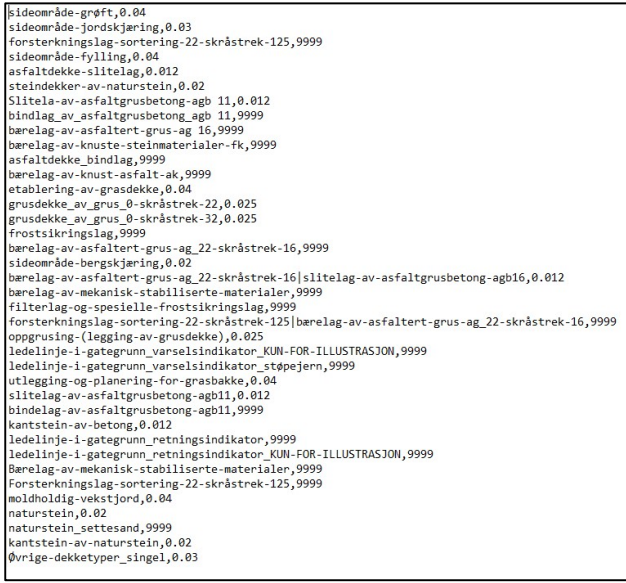

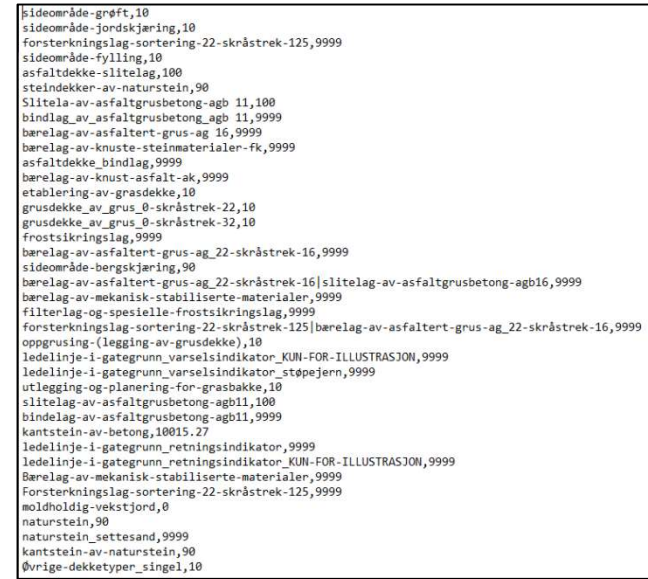

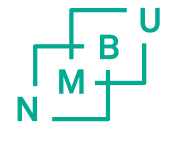

Norges miljø- og biovitenskapelige universitet<br>Noregs miljø- og biovitskapelege universitet<br>Norwegian University of Life Sciences

Postboks 5003<br>NO-1432 Ås<br>Norway